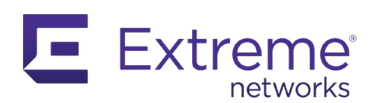

# **Extreme API with Python**

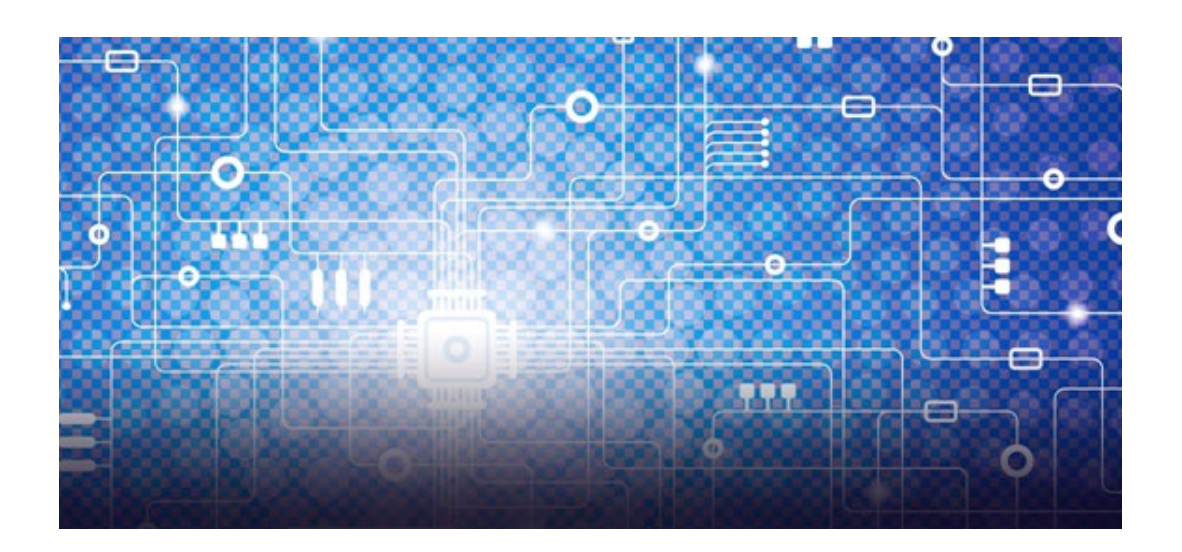

# For Extreme Networks Products

Part Number 9036931-00 Rev AA February 2021

Copyright © 2021 Extreme Networks, Inc. All rights reserved.

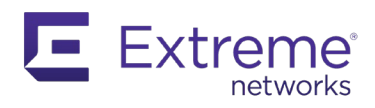

# **Table of Contents**

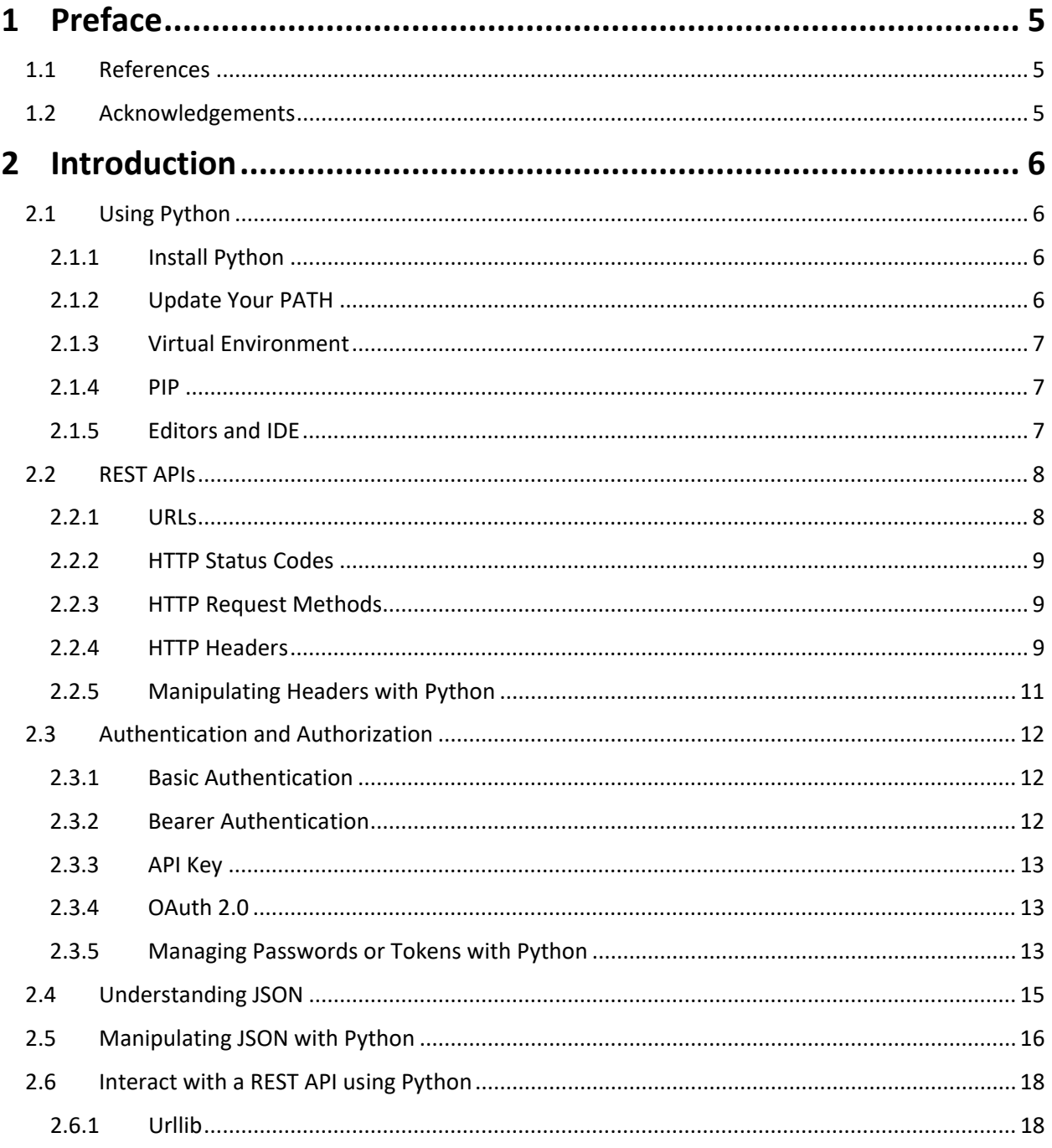

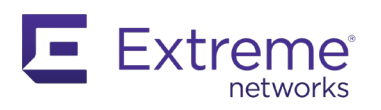

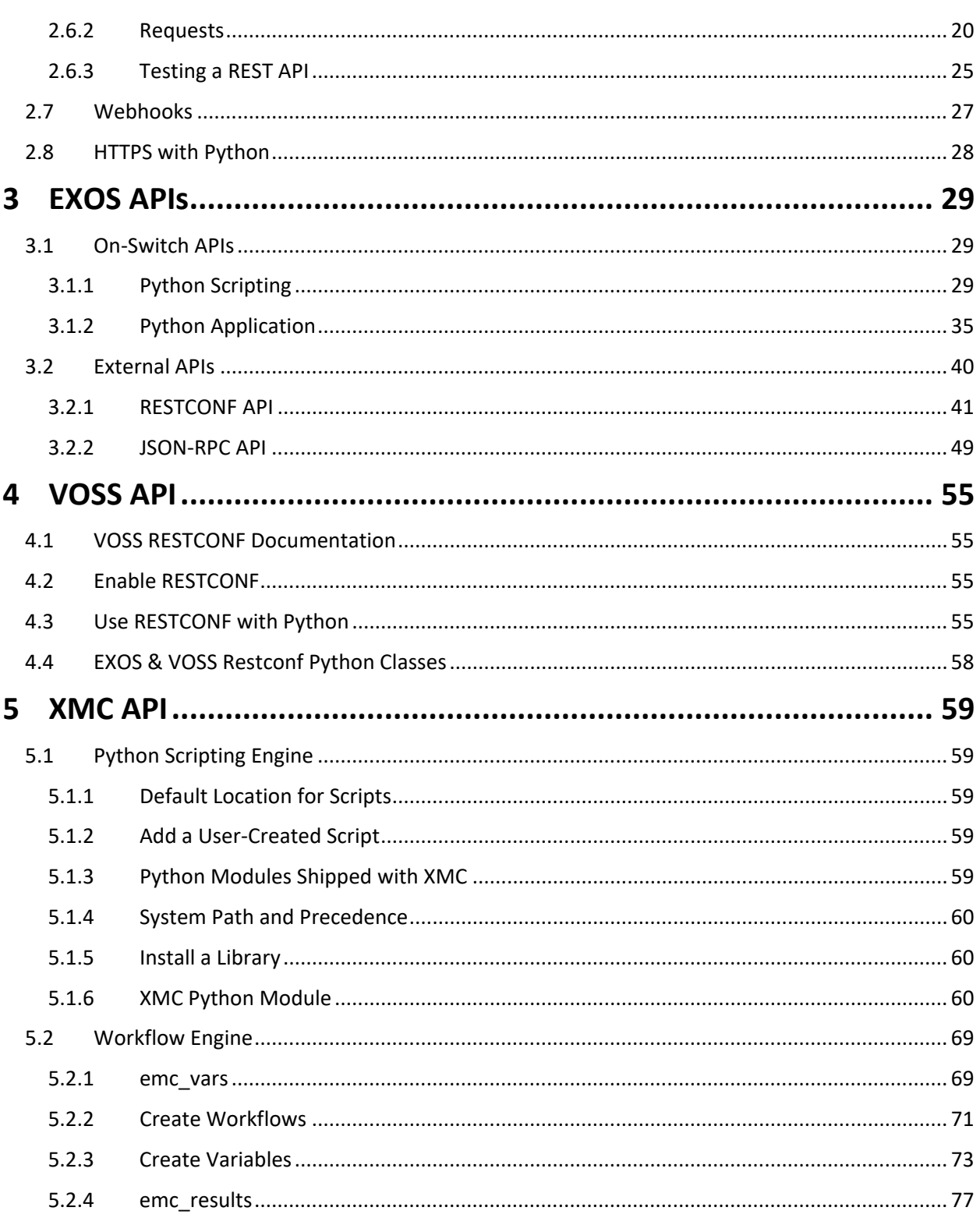

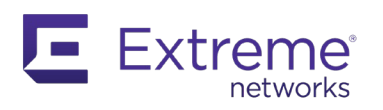

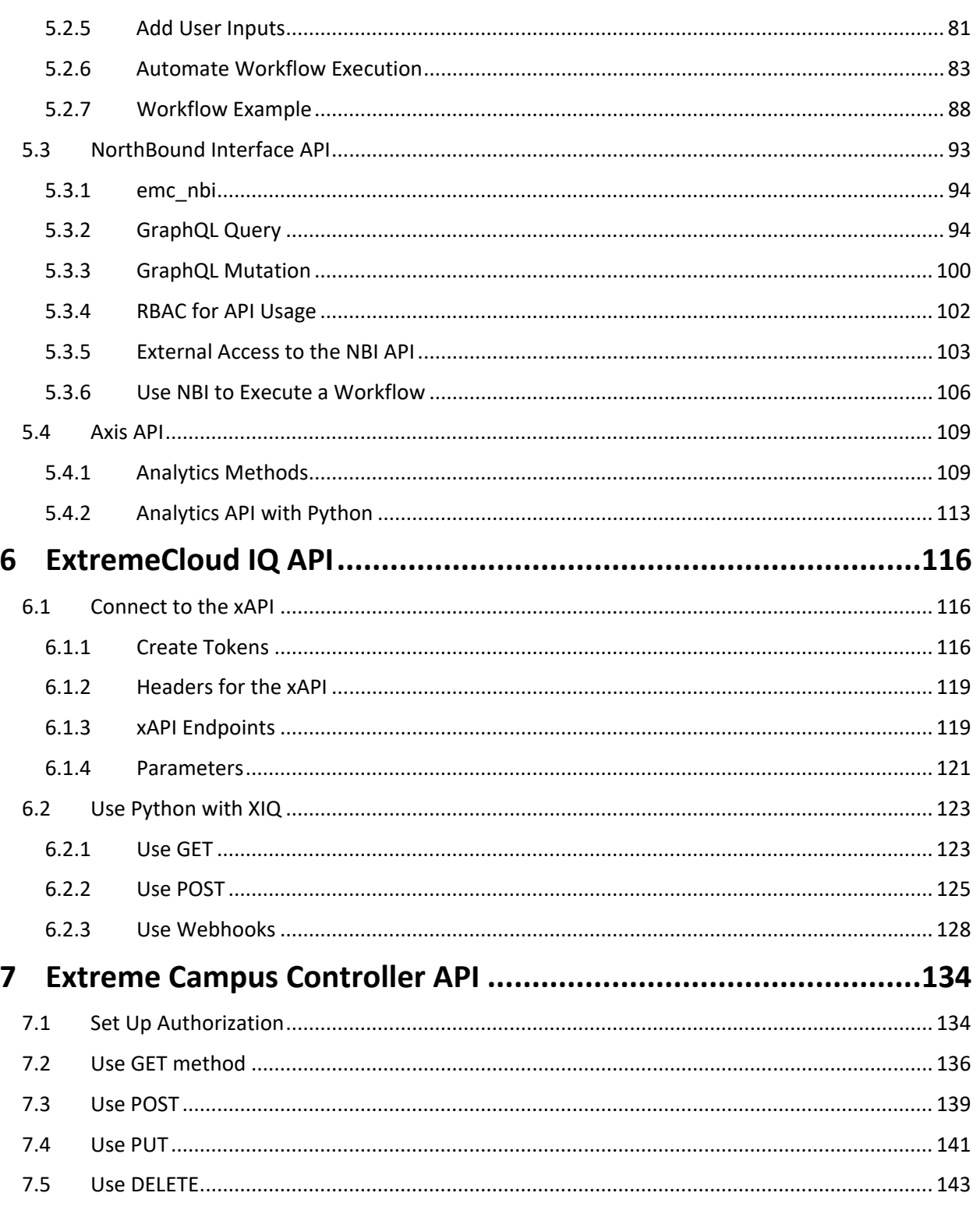

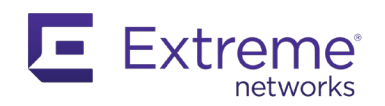

# <span id="page-4-0"></span>**1 Preface**

This document is provided for information only, to share technical experience and knowledge. Do not use this document to validate designs, features, or scalability.

# <span id="page-4-1"></span>**1.1 References**

The following references are used extensively in the preparation of this document:

*[EXOS 30.6 User Guide](https://documentation.extremenetworks.com/exos_30.6/GUID-7D648968-51CD-4E05-828C-8606BD5C0474.shtml) [EXOS 30.6 RestConf Developer Guide](https://documentation.extremenetworks.com/exos_restconf_30.6/EXOS_RESTCONF_Developer_Guide_30_6.pdf) [XMC 8.4.3 GraphQL API](https://documentation.extremenetworks.com/XMC_API/8.4/GraphQLschema/index.html) [Configuring User Interfaces and Operating Systems for VOSS 8.1.5](https://documentation.extremenetworks.com/VOSS/SW/81x/ConfigUIOSVOSS_8.1.5_CG.pdf) [ExtremeCloud IQ Developer Portal](https://developer.aerohive.com/) [Engineering API/Application Documentation](http://api.extremenetworks.com/) [Extreme Developer Center](https://www.extremenetworks.com/support/documentation-api/) [Extreme Networks product documentation \(software\)](https://www.extremenetworks.com/support/documentation/product-type/software/)*

*[RFC 8040](https://tools.ietf.org/html/rfc8040) RESTCONF Protocol*

*[RFC 8343](https://tools.ietf.org/html/rfc8343) A Yang Data Model for Interface Management [RFC 8259](https://tools.ietf.org/html/rfc8259) The JavaScript Object Notation (JSON) Data Interchange Format*

*[HTTPS://www.python.org/](https://www.python.org/)*

*[HTTPS://www.openconfig.net/](https://www.openconfig.net/)*

# <span id="page-4-2"></span>**1.2 Acknowledgements**

Document author: Stéphane Grosjean, Principal Systems Engineer

Content in this document is based on training modules provided by Markus Nispel and lab guides developed by the Extreme Systems Engineering team.

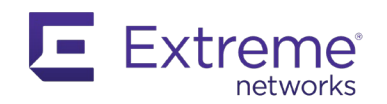

# <span id="page-5-0"></span>**2 Introduction**

This document provides an easy approach to the various APIs within Extreme Networks solutions.

The programming language used here is Python 3, but other languages can also be used. The Python 3 was selected based on how easy it is for beginners to learn, and its wide use in the market.

# <span id="page-5-1"></span>**2.1 Using Python**

At the time this document was written, Python had two major versions: Python 2.7 and Python 3. Although Python 2 has seen wide use and is often the default version of the programming language installed on OS (Linux, MacOS), it has reached an end-of-support milestone (January  $1<sup>st</sup>$ , 2020) and no further development is planned. The current version of Python 2 is 2.7.18, released in April 2020. As a result, this document references only the most recent version of Python 3, which is 3.8.3.

# <span id="page-5-2"></span>**2.1.1 Install Python**

This document does not address Python installation details. There are many resources available in blogs, YouTube videos, and books.

The recommendation is to download the latest version of Python 3 directly from the Python website [\(HTTPS://www.python.org/downloads/\)](https://www.python.org/downloads/) if you haven't already installed it on your system. Linux and MacOS had Python 2.7 pre-installed, however it is not included by default with Windows.

Use the commands shown below to verify which release you have from the command shell. These are examples for Windows 10 and Ubuntu 20.04:

```
C:\Users\stgrosjean>python --version
Python 3.7.7
```

```
stef@ubuntu-lab:~$ python --version
Python 2.7.18rc1
stef@ubuntu-lab:~$ python3 --version
Python 3.8.2
```
*Note: On the Ubuntu output, we have both Python 2 and Python 3 installed. To differentiate between the two, you need to type either python (for Python 2) or python3 (for Python 3).*

## <span id="page-5-3"></span>**2.1.2 Update Your PATH**

Update your PATH system variable to execute Python from anywhere on your PC. The most recent Python installer can do this for you automatically.

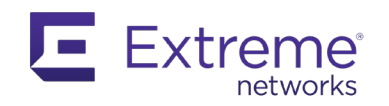

# <span id="page-6-0"></span>**2.1.3 Virtual Environment**

The easiest way to manage multiple packages, modules and libraries is to work with virtual environments. If you do not use a virtual environment, every time you install a new package, module, or library, it is added into the global Python installation. This becomes problematic if you install packages with dependencies that may require older or more recent versions of modules you are already using. In these cases, some applications can fail as versions of existing modules are changed.

A virtual environment creates a fresh copy of the Python global environment. You can create multiple virtual environments and install the packages you want only into the environment you specify, without breaking existing installations and applications.

## [HTTPS://docs.python.org/3/library/venv.html](https://docs.python.org/3/library/venv.html)

*Note: How you create and manage virtual environments has changed with Python 3.6. Make sure to use the recommended methods.*

## <span id="page-6-1"></span>**2.1.4 PIP**

The best tool for installing new modules and libraries is PIP, which is highly recommended, and installed by default with Python since release 3.4.

<span id="page-6-2"></span>[HTTPS://docs.python.org/3/installing/index.html](https://docs.python.org/3/installing/index.html)

## **2.1.5 Editors and IDE**

You will need a text editor to work with a programming language. Although nearly any text editor will do the job, specialized editors and IDEs (integrated development environments) can help simplify your workflow.

Many popular text editors and IDEs have Python support built-in, for example:

- [Vim](https://www.vim.org/)
- [Sublime Text](https://www.sublimetext.com/)
- [Notepad++](https://notepad-plus-plus.org/)
- [Visual Studio Code](https://code.visualstudio.com/)
	- PyCharm Spyder Jupyter

These editors and environments may provide a color scheme to quickly identify reserved words, functions, and variables. Many also have an integrated help system, and intelligent auto-completion. Depending on the tool, auto-completion may propose functions and methods associated with variables, depending on various factors.

Typically, if you use a simple text editor, you test your code from the command line in a separate window. Using Python, simply type **python** (or **python3**) to enter the Python interactive shell and type and test your code.

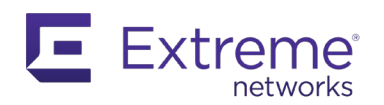

*Note: If you need more information about a function, method or library, Python has a built-in help system. In the Python interactive shell, type* help(<method>) *or* dir(<method>*.*

If you use an IDE, you can run code directly from the editor and, with more advanced IDEs, you can manage virtual environments and execute selected portions of code. Spyder and Jupyter are part of the [Anaconda](https://www.anaconda.com/) distribution, which is a typical environment for data science.

# <span id="page-7-0"></span>**2.2 REST APIs**

This document describes with forms and variants of REST APIs, sometimes using Openconfig or GraphQL for more standard ones, or a specific API for some others. They all share the same generic logic, requiring you to access a specific URL via HTTP to retrieve data, most likely, formatted in JSON. To do this, you may need to install some Python libraries.

First it is necessary to understand URLs.

## <span id="page-7-1"></span>**2.2.1 URLs**

URL stands for Uniform Resource Locator, which is a string you enter in a browser, typically to access a site. This string contains a great deal of information.

[HTTPS://en.wikipedia.org/wiki/JSON?key=value&data=info#Example](https://en.wikipedia.org/wiki/JSON?key=value&data=info#Example)

For example, this URL can be broken down into the following elements:

The protocol, which can be HTTPS, HTTP, ftp, etc.

The host, often an IP address, which is the location of the server you want to reach. The host is sometimes followed by ":" and a value, which is the port number. If this is not present, then the browser defaults to the default protocol value (HTTP = 80, HTTPS = 443, for example).

The path at the destination server to reach the content. In the context of a REST API, this is often called an endpoint.

A query string follows an optional ?, and is used to pass arguments to the server, typically in name=value pairs. To pass several arguments, use the  $\&$  character to separate them. A fragment appears after an optional #, and leads directly to a given part of the content.

# https://en.wikipedia.org/wiki/JSON?key=value&data=info#Example

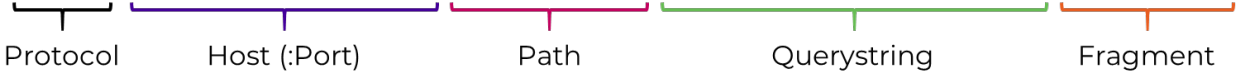

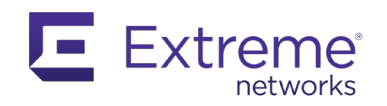

# <span id="page-8-0"></span>**2.2.2 HTTP Status Codes**

When working with HTTP, it is important to understand the status code that is returned in a CALL. There are five status code categories:

1xx: informational response 2xx: successful 3xx: redirection 4xx: client error 5xx: server error

You should see a 200 when everything is operating normally (OK). Error codes such as 403 (forbidden access) or 404 (not found) help identify issues.

A complete list of the status codes is available in several locations, such as Wikipedia:

<span id="page-8-1"></span>[HTTPS://en.wikipedia.org/wiki/List\\_of\\_HTTP\\_status\\_codes](https://en.wikipedia.org/wiki/List_of_HTTP_status_codes)

## **2.2.3 HTTP Request Methods**

In REST, you send commands centered around a resource, which is anything that can be pointed to via HTTP protocol. CALL the API using standard HTTP request methods, such as: GET, POST, PUT, DELETE, and PATCH. There are more methods, but for REST APIs they are usually not required.

[HTTPS://www.w3schools.com/tags/ref\\_httpmethods.asp](https://www.w3schools.com/tags/ref_httpmethods.asp)

*Note: This is sometimes referred to as CRUD (Create, Read, Update, Delete), which is basically a cycle for database records.*

It is important to understand the role of the request methods:

Use **GET** to request data from a specified resource. You can think of it as a read.

Use **POST** to send data to a server to create or update a resource.

Use **PUT** to send data to a server to create or update a resource. This might seem redundant with POST, but there is a difference between them: PUT is idempotent. That is, if you are calling multiple times using the same PUT request, it will always produce the same result. POST will create multiples of the same resource.

Use **PATCH** to send data to a server to update an existing resource.

Use **DELETE** to delete a specified resource.

The API dictates the method you use. For example, if you use PUT instead of POST, you will receive an error from the server.

## <span id="page-8-2"></span>**2.2.4 HTTP Headers**

With HTTP, the data you transfer can be separated in headers and body. The body contains the usable data (the html to represent a web page, the data in JSON, etc.). The headers are very important because they provide crucial information about the body content.

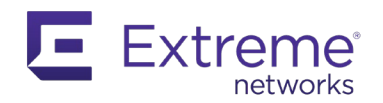

Wen working with REST API, (and any API using HTTP), you will most likely need to manipulate the headers using the content-type, accept, authorization and x-auth-token commands.

*Note: The [HTTP Archive site](https://httparchive.org/) is an excellent resource for learning more about HTTP. This site monitors the top 1.3M web sites and extracts the HTTP information for analyses. This information, along with reports such as [State of the Web](https://httparchive.org/reports/state-of-the-web) , are accessible to the public.*

# *2.2.4.1 Content-Type*

The content-type indicates, as the name implies, what is the format of the data in the body. This is a very important piece of knowledge, as you would not treat that data the same way if this is pure text html, some binary form or some JSON data for an application.

In your context of a REST API, you'll most likely use the "application/json" value for this parameter, as long as you are, indeed, transmitting data in JSON format.

Content-Type: application/json

[HTTPS://developer.mozilla.org/en-US/docs/Web/HTTP/Headers/Content-Type](https://developer.mozilla.org/en-US/docs/Web/HTTP/Headers/Content-Type)

## *2.2.4.2 Accept*

The client uses the Accept header to advertise which content types it can understand. The server informs the client of the choice using the Content-Type header. In REST API, the accept header is often set to "application/json".

Accept: application/json

[HTTPS://developer.mozilla.org/en-US/docs/Web/HTTP/Headers/Accept](https://developer.mozilla.org/en-US/docs/Web/HTTP/Headers/Accept)

## *2.2.4.3 Authorization*

The authorization request header contains the credentials required to authenticate a user agent (a client) with a server. The authorization header value format is  $ltype$   $<$ credential  $>$  with a space between them.

The typical Basic authentication type concatenates the username and the password in a single string, separated by a colon (:). This means that a username cannot also contain a colon. The result is encoded in base64. This is not an encryption because it is reversible.

To access an online tool that can encode and decode in base64, visit[: HTTPS://www.base64encode.org/](https://www.base64encode.org/)

As an example, the string  $\text{stef:}$ extreme is encoded in base64 as  $\text{c3RlZjpleHRyzW1l}$ .

authorization: Basic c3RlZjpleHRyZW1l

[HTTPS://developer.mozilla.org/en-US/docs/Web/HTTP/Headers/Authorization](https://developer.mozilla.org/en-US/docs/Web/HTTP/Headers/Authorization)

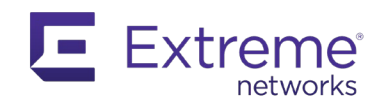

# *2.2.4.4 X-Auth-Token*

The X-Auth-Token is an unregistered header and is not subject to formal specification. Its presence and content are always tied to a respective application. It typically stores a token for authorization and can be considered as a shortcut of the bearer token defined in OAuth 2.0.

For Extreme APIs, the X-Auth-Token will be used with EXOS and VOSS Restconf implementation.

## <span id="page-10-0"></span>**2.2.5 Manipulating Headers with Python**

The requests module, and by extension the Urllib module, provide easy access to HTTP Headers. From requests, headers are simply a Python dictionary, and you can manipulate both the request and response headers.

```
import requests
r = requests.get("HTTPS://api.nasa.gov/planetary/apod")
print("Headers sent: ", r.request.headers)
print("\nHeaders received: ", r.headers)
The result is shown below:
```

```
C:\Extreme API with Python> headers-example.py
Headers sent: {'User-Agent': 'python-requests/2.22.0', 'Accept-Encoding': 
'gzip, deflate', 'Accept': '*/*', 'Connection': 'keep-alive'}
Headers received: {'Server': 'openresty', 'Date': 'Sun, 14 Jun 2020 14:55:49 
GMT', 'Content-Type': 'application/json', 'Transfer-Encoding': 'chunked', 
'Connection': 'keep-alive', 'Vary': 'Accept-Encoding', 'Access-Control-Allow-
Origin': '*', 'X-Cache': 'MISS', 'Strict-Transport-Security': 'max-
age=31536000; preload', 'Content-Encoding': 'gzip'}
```
You can easily customize headers using the requests module:

```
import requests
headers = \{ 'content-type': 'application/json',
     'x-auth-token': 'c3RlZjpleHRyZW1l'
}
r = requests.get("HTTPS://httpbin.org/get", headers=headers)
print("Headers sent: ", r.request.headers)
print("\nHeaders received: ", r.headers)
```
#### The result is shown below:

```
C:\Extreme API with Python> headers-example.py
Headers sent: {'User-Agent': 'python-requests/2.22.0', 'Accept-Encoding': 
'gzip, deflate', 'Accept': '*/*', 'Connection': 'keep-alive', 'content-type':
'application/json', 'x-auth-token': 'c3RlZjpleHRyZW1l'}
Headers received: {'Date': 'Sun, 14 Jun 2020 15:03:53 GMT', 'Content-Type': 
'application/json', 'Content-Length': '390', 'Connection': 'keep-alive', 
'Server': 'gunicorn/19.9.0', 'Access-Control-Allow-Origin': '*', 'Access-
Control-Allow-Credentials': 'true'}
```
# <span id="page-11-0"></span>**2.3 Authentication and Authorization**

Most APIs will ask for some form of authentication or authorization before granting access to data. Some form of authentication will be necessary even when you are accessing public data.

Because HTTP is stateless, this is a key aspect of HTTP transport . Being stateless means a server, API, has no idea who is requesting/sending data for every transaction. So, if that data is not public, authentication/authorization information must be sent in every request. As you cannot expect to type your login/password for every CALL, there's a need to have an alternate way to manage that authentication process.

As a quick reminder, although authentication and authorization are related, they are different concepts. Authentication validates who you are, to give you access to what belongs to your profile, while authorization is more about what data you can access.

The most common authentication methods include Basic, Bearer, API key, and OAuth.

Several other methods exist, and some are standardized.

<http://www.iana.org/assignments/http-authschemes/http-authschemes.xhtml>

These methods are described in the following sections.

#### <span id="page-11-1"></span>**2.3.1 Basic Authentication**

Basic authentication is a classic and is well-defined with HTTP. These are the usual login and password credentials that you provide when identifying yourself to the API. These credentials are stored in the authorization portion of the HTTP headers. The credentials are not sent in plain text but are encoded in base64. Because this encoding mechanism is not an encryption, the best practice is to use it only with HTTPS.

## <span id="page-11-2"></span>**2.3.2 Bearer Authentication**

This method is also called token authentication and involves security tokens called bearer tokens. The name can be understood as "give access to the bearer of this token". The token is a cryptic string generated by the server in response to a login request, and is sent in the authorization headers. The

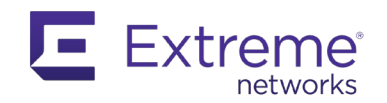

bearer scheme was created as part of OAuth 2.0 (rfc [6750\)](https://tools.ietf.org/html/rfc6750), but is sometimes used alone. As the token must remain secret, the best practice is to use it only with HTTPS.

# <span id="page-12-0"></span>**2.3.3 API Key**

API keys are common. This is what you would typically use when working with YouTube APIs, for example.

The benefit of this method is that it uses a different set of identification credentials than those used for the account itself, (for example, what basic authentication doesn't provide). The drawback with this method is that it is not standardized, and so the API determines how the key is passed. It could be hidden in the body, in the authorization header, in a cookie, or as a query string. Because the key must remain a secret, the best practice is to use it only with HTTPS.

# <span id="page-12-1"></span>**2.3.4 OAuth 2.0**

The Open Authorization protocol gives an API client limited access to user data. GitHub, Google, and Facebook APIs notably use it. This standard is defined in [rfc 8252.](https://tools.ietf.org/html/rfc8252)

With OAuth 2.0, the authentication scenarios are called flows. Flows allow the resource owner to share the protected content from the resource server without sharing their credentials. For this purpose, access tokens (see bearer tokens) are issued by the server to client applications, giving them access the protected data.

Several flows are defined in the standard:

- Authorization code
- Implicit
- Resource owner password credentials
- Client credentials

Learn more about how to use flows on the getting started official site:

<span id="page-12-2"></span>[HTTPS://oauth.net/getting-started/](https://oauth.net/getting-started/)

## **2.3.5 Managing Passwords or Tokens with Python**

When you are writing applications that need to access APIs, the best practice is to not store credentials (hard-code them) in the code. Although this approach is convenient for testing purposes, it presents an obvious security risk.

One way to handle this situation is to ask for credentials when executing the application, using at a minimum a library (such as getpass) to hide the password. This approach is simple, but it requires someone in front of the application to enter the information.

import getpass

username = input("Username: ")

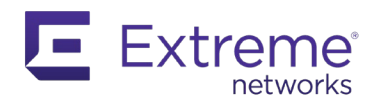

password = getpass.getpass()

print("\nYou entered:\nUsername: {} Password: {}".format(username, password))

The result is shown below:

```
C:\Extreme API with Python> auth-examples.py
Username: Stef
Password:
You entered:
Username: Stef Password: extreme
```
If the application is running on a secure environment, another way to is to store passwords, keys, and tokens as environment variables that the application can access. How you create environment variables will depend on your operating system:

- In Windows, create environment variables from **Control Panel > System > Advanced System Settings > Environment Variables.**
- With MacOS and Linux, add variables in the .batch\_profile file, located in your home directory. The syntax is export <Var Name>="<Value>". There are no spaces between the variable name, the = sign and the value.

You can then access these environment variables with the OS module.

In this example, you have created (on Windows 10) 2 environment variables:

- MY\_USER
- MY\_PASSWORD

You can retrieve them from Python, without exposing them in the code:

```
import os
username = os.environ.get('MY_USER')
password = os.environ.get('MY_PASSWORD')
print("Username is: {}\nPassword is: {}".format(username, password))
```
The result:

```
C:\Extreme API with Python> auth-examples.py
Username is: Stef
Password is: extreme
```
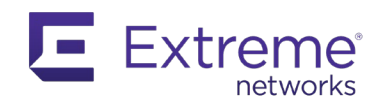

# <span id="page-14-0"></span>**2.4 Understanding JSON**

JSON (JavaScript Object Notation) is an open standard file format, defined in RFC 8259 [\(HTTPS://tools.ietf.org/html/rfc8259\)](https://tools.ietf.org/html/rfc8259), widely used to format the data transmitted and stored with modern APIs and tools. Despite its name, JSON is language-independent and is used with whatever programming language needed.

It is the preferred data format when working with REST APIs, but also is widely used as config files for many applications (from your child's Minecraft server settings to XMC settings, for example). It's worth to note that the first version of the JSON RFC (rfc 4627) registered the media type "application/json".

JSON is a text format, human-readable tool that has been widely adopted to replace other standards such as XML. The JSON format accepts basic data types such as number, string (delimited with doublequotation marks), Boolean (true or false), array (ordered list of any type delimited with square brackets, and each element separated with a comma), objects (collection of key-value pairs where the key is a string) and empty value with the word null. A JSON object is always delimited between curly brackets or square brackets. Each entry is separated with a comma, except for the last one for each object.

The following example was taken from Wikipedia [\(HTTPS://en.wikipedia.org/wiki/JSON#Example\)](https://en.wikipedia.org/wiki/JSON#Example):

```
{
  "firstName": "John",
   "lastName": "Smith",
   "isAlive": true,
   "age": 27,
   "address": {
     "streetAddress": "21 2nd Street",
     "city": "New York",
     "state": "NY",
     "postalCode": "10021-3100"
   },
   "phoneNumbers": [
     {
       "type": "home",
       "number": "212 555-1234"
     },
     {
       "type": "office",
       "number": "646 555-4567"
    }
 \vert,
   "children": [],
   "spouse": null
}
```
Comments are not allowed in a JSON document.

Although JSON is not the only format for APIs, it is currently the most widely used. It comes with some limitations that open doors for new formats. However, when you need a text file format with

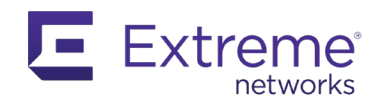

information that can be read by humans, JSON is currently the most efficient tool. Nevertheless, when you need to exchange a vast amount of information, performance and efficiency become more important and you can consider new standards. These alternatives are not yet used in external Extreme APIs, although binary formats, such as Protobuf, are becoming popular as well. JSON and Protobuf are expected to co-exist, serving different needs.

# <span id="page-15-0"></span>**2.5 Manipulating JSON with Python**

Manipulating JSON-formatted data with Python is simple because the data types are well matched. The standard library, included by default with Python, has a JSON module that converts JSON to Python, and vice-versa, as defined in the Python documentation, and shown in this table:

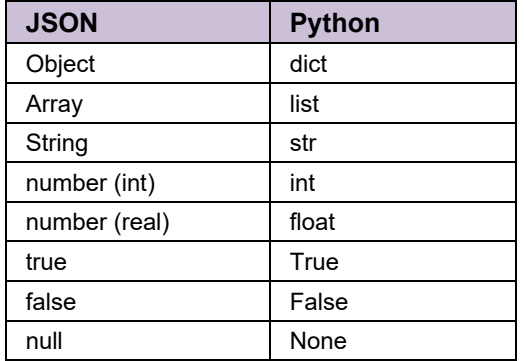

[HTTPS://docs.python.org/3/library/json.html#encoders-and-decoders](https://docs.python.org/3/library/json.html#encoders-and-decoders)

View the functions and methods available with JSON using the  $print$  (dir(json)) command:

#### import json

#### print(dir(json))

The result:

```
['JSONDecodeError', 'JSONDecoder', 'JSONEncoder', '__all__', '__author__', 
'__builtins__', '__cached__', '__doc__', '__file__', '__loader__', 
'__name__', '__package__', '__path__', '__spec__', '__version__', 
\frac{1}{\sqrt{1-\frac{1}{\sqrt{1-\frac{1'detect_encoding', '<mark>dump</mark>', '<mark>dumps</mark>', 'encoder', '<mark>load</mark>', '<mark>loads</mark>', 'scanner']
```
The methods most often used are highlighted in this example. The following examples illustrate how to use some of these methods.

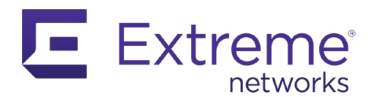

```
import json
json_sample = '''
{
   "whisky": [
         "name": "Hibiki",
         "type": "Blended",
         "age": 17
       },
         "name": "Old Pulteney",
         "type": "Single Malt",
         "age": 21
   ],
   "stock": null,
   "alcohol": true
}
data = json.loads(json_sample)
print(type(data))
print(data)
new_data = json.dumps(data)
print(type(new_data))
print(new_data)
```
This example imports the JSON module and manipulates a JSON entry in Python. You must first transform it to an editable dictionary, then reconvert it to JSON format. The null and Boolean values change accordingly.

```
<class 'dict'>
{'whisky': [{'name': 'Hibiki', 'type': 'Blended', 'age': 17}, {'name': 'Old 
Pulteney', 'type': 'Single Malt', 'age': 21}], 'stock': None, 'alcohol': 
True}
<class 'str'>
```
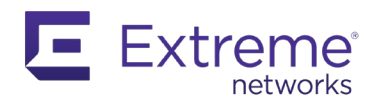

```
{"whisky": [{"name": "Hibiki", "type": "Blended", "age": 17}, {"name": "Old 
Pulteney", "type": "Single Malt", "age": 21}], "stock": null, "alcohol": 
true}
```
In this example, a string is the source, but you could also have uploaded information from a file, and saved it back to a file using the json.load() and json.dump() commands.

# <span id="page-17-0"></span>**2.6 Interact with a REST API using Python**

Now that you have a basic understanding of what a REST API is, the following examples show how you to interact with one using Python.

#### <span id="page-17-1"></span>**2.6.1 Urllib**

When you are working with Python, you can access HTTP or HTTPS URLs using the standard (included) Urllib package. For details about how to use Urllib, see the official documentation, or use any of the many tutorials available online.

[HTTPS://docs.python.org/3/library/urllib.html](https://docs.python.org/3/library/urllib.html)

Urllib has several modules, the request module being the most useful.

[HTTPS://docs.python.org/3/library/urllib.request.html#module-urllib.request](https://docs.python.org/3/library/urllib.request.html#module-urllib.request)

#### *2.6.1.1 Urllib examples*

Enter  $\text{dir}$  () of the urllib. request to see the list of available methods and functions.

from urllib import request

print(dir(request))

The output is shown below, with the most useful function highlighted.

```
['AbstractBasicAuthHandler', 'AbstractDigestAuthHandler', 
'AbstractHTTPHandler', 'BaseHandler', 'CacheFTPHandler', 
'ContentTooShortError', 'DataHandler', 'FTPHandler', 'FancyURLopener', 
'FileHandler', 'HTTPBasicAuthHandler', 'HTTPCookieProcessor', 
'HTTPDefaultErrorHandler', 'HTTPDigestAuthHandler', 'HTTPError', 
'HTTPErrorProcessor', 'HTTPHandler', 'HTTPPasswordMgr', 
'HTTPPasswordMgrWithDefaultRealm', 'HTTPPasswordMgrWithPriorAuth', 
'HTTPRedirectHandler', 'HTTPSHandler', 'MAXFTPCACHE', 'OpenerDirector', 
'ProxyBasicAuthHandler', 'ProxyDigestAuthHandler', 'ProxyHandler', 'Request', 
'URLError', 'URLopener', 'UnknownHandler', '__all__', '__builtins__', 
'__cached__', '__doc__', '__file__', '__loader__', '__name__', '__package__', '
'__spec__', '__version__', '_cut_port_re', '_ftperrors', '_have_ssl', 
'_localhost', '_noheaders', '_opener', '_parse_proxy', 
'_proxy_bypass_macosx_sysconf', '_randombytes', '_safe_gethostbyname', 
'_thishost', '_url_tempfiles', 'addclosehook', 'addinfourl', 'base64', 
'bisect', 'build opener', 'contextlib', 'email', 'ftpcache', 'ftperrors',
```
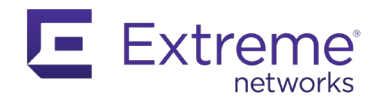

```
'ftpwrapper', 'getproxies', 'getproxies_environment', 'getproxies_registry', 
'hashlib', 'http', 'install_opener', 'io', 'localhost', 'noheaders', 'os', 
'parse_http_list', 'parse_keqv_list', 'pathname2url', 'posixpath', 
'proxy_bypass', 'proxy_bypass_environment', 'proxy_bypass_registry', 'quote', 
're', 'request_host', 'socket', 'splitattr', 'splithost', 'splitpasswd', 
'splitport', 'splitquery', 'splittag', 'splittype', 'splituser', 
'splitvalue', 'ssl', 'string', 'sys', 'tempfile', 'thishost',
'time', 'to_bytes', 'unquote', 'unquote_to_bytes', 'unwrap', 'url2pathname', 
'urlcleanup', 'urljoin', 'urlopen', 'urlparse', 'urlretrieve', 'urlsplit',
'urlunparse', 'warnings']
```
The following example shows how to use urlopen, and how to find other functions:

from urllib import request

resp = request.urlopen('HTTPS://www.youtube.com') print(dir(resp))

Perform a dir() of the object returned from request.urlopen to see more functions.

```
['__abstractmethods__', '__class__', '__del__', '__delattr__', '__dict__', 
'__dir__', '__doc__', '__enter__', '__eq__', '__exit__', '__format__', '
'__ge__', '__getattribute__', '__gt__', '__hash__', '__init__', 
'__init_subclass__', '__iter__', '__le__', '__lt__', '__module__', '__ne__', '
'__new__', '__next__', '__reduce__', '__reduce_ex__', '__repr__', _
\[\frac{\left(\mu\times\right)}{\mu\times\right)} \[\frac{\left(\mu\times\right)}{\mu\times\right)} \[\frac{\light)}{\mu\times\right)} \[\frac{\light}}$2.1\cdot \left(\mu\times\right)} \]
'_checkClosed', '_checkReadable', '_checkSeekable', '_checkWritable', 
'_check_close', '_close_conn', '_get_chunk_left', '_method', '_peek_chunked', 
'_read1_chunked', '_read_and_discard_trailer', '_read_next_chunk_size', 
' read status', ' readall chunked', ' readinto chunked', ' safe read',
'_safe_readinto', 'begin', 'chunk_left', 'chunked', 'close', 'closed', 
'code', 'debuglevel', 'detach', 'fileno', 'flush', 'fp', 'getcode', 
'getheader', 'getheaders', 'geturl', 'headers', 'info', 'isatty', 'isclosed', 
'<mark>length</mark>', 'msg', '<mark>peek</mark>', '<mark>read</mark>', 'readl', 'readable', 'readinto', '
'readinto1', 'readline', 'readlines', 'reason', 'seek', 'seekable', 'status', 
'tell', 'truncate', 'url', 'version', 'will_close', 'writable', 'write', 
'writelines']
```
The following example shows how to use these functions:

from urllib import request

```
resp = request.urlopen('HTTPS://www.python.org')
```
print(resp.code) print(resp.length)

 $data = resp.read()$ 

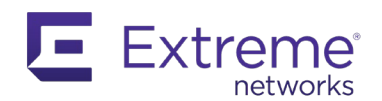

#### print(type(data)) print(len(data))

The result is shown below:

```
200
48959
<class 'bytes'>
48959
```
This example shows the success HTTP status code (200), and the amount of data returned in bytes.

#### <span id="page-19-0"></span>**2.6.2 Requests**

Although Urllib provides all the required tools to manipulate URLs and HTTP CALLs, a better package called Requests is commonly used.

[HTTPS://requests.readthedocs.io/en/master/](https://requests.readthedocs.io/en/master/)

The best practice is to install Requests with PIP.

*Note: The Requests module is part of XMC Python scripting engine and EXOS Python scripting capability.*

The following example creates a virtual environment in Windows 10 to demonstrate how to create and activate a venv.

```
C:\> python -m venv "c:\Extreme API with Python"
C:\> cd "\Extreme API with Python"
C:\Extreme API with Python> dir
Directory of C:\Extreme API with Python
05-Jun-20 09:19 <DIR> .
05-Jun-20 09:19 <DIR> ..
03-Jun-20 16:00 <DIR> Extreme API with Python
05-Jun-20 01:47 492,137 Extreme API.docx
03-Jun-20 11:55 <DIR> Include
04-Jun-20 00:59 453 json-example.py
03-Jun-20 11:55 <DIR> Lib
02-Jun-20 19:43 5,537,071 Presentation1.pptx
03-Jun-20 11:55 125 pyvenv.cfg
04-Jun-20 13:47 167 requests-example.py
03-Jun-20 12:03 <DIR> Scripts
03-Jun-20 01:11 177 urllib-example.py
           6 File(s) 6,030,130 bytes
             6 Dir(s) 691,064,119,296 bytes free
C:\Extreme API with Python>
C:\Extreme API with Python> Scripts\activate.bat
(Extreme API with Python) C:\Extreme API with Python> pip install requests
Collecting requests
```
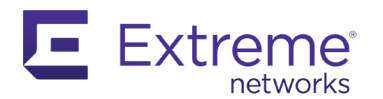

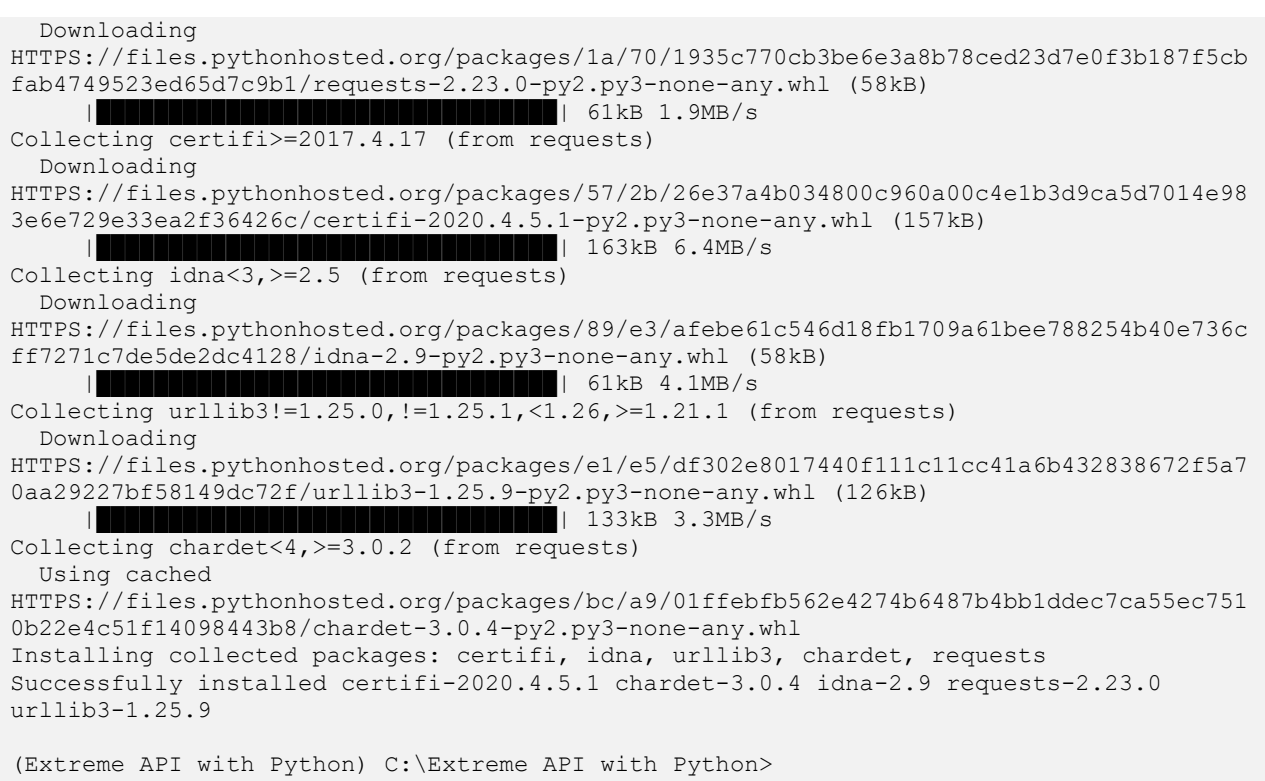

To better illustrate its use, you can create some GET and POST examples. A good resource for making HTTP CALLs is **HTTPS://httpbin.org** which is a simple HTTP request and response service. These can be considered the first REST API CALLs.

*Note: The httpbin.org service has been written by the same author than the Requests module.*

Examine the GET method. The response content type is set to *application/json* by default. Keep this setting so that you can manipulate JSON data.

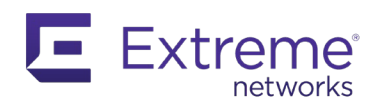

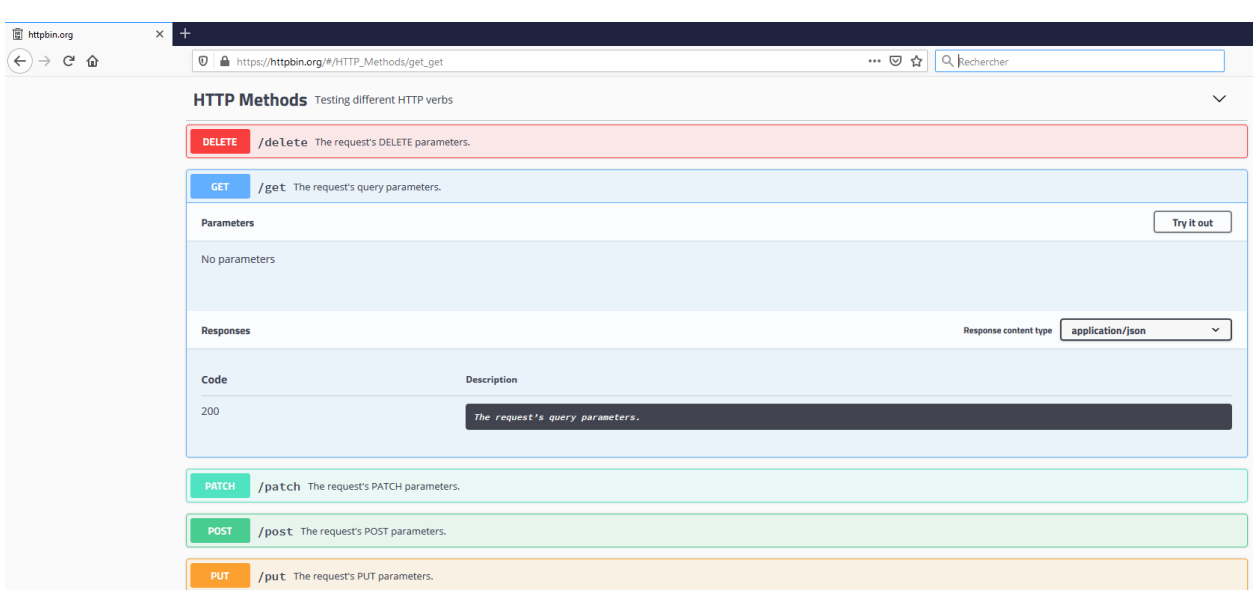

Make a REST CALL, using GET to retrieve data. This service lets you add parameters (arguments) to the URL in a query string, so that the server also returns this information .

Requests has an integrated JSON function that you can use also, as shown below :

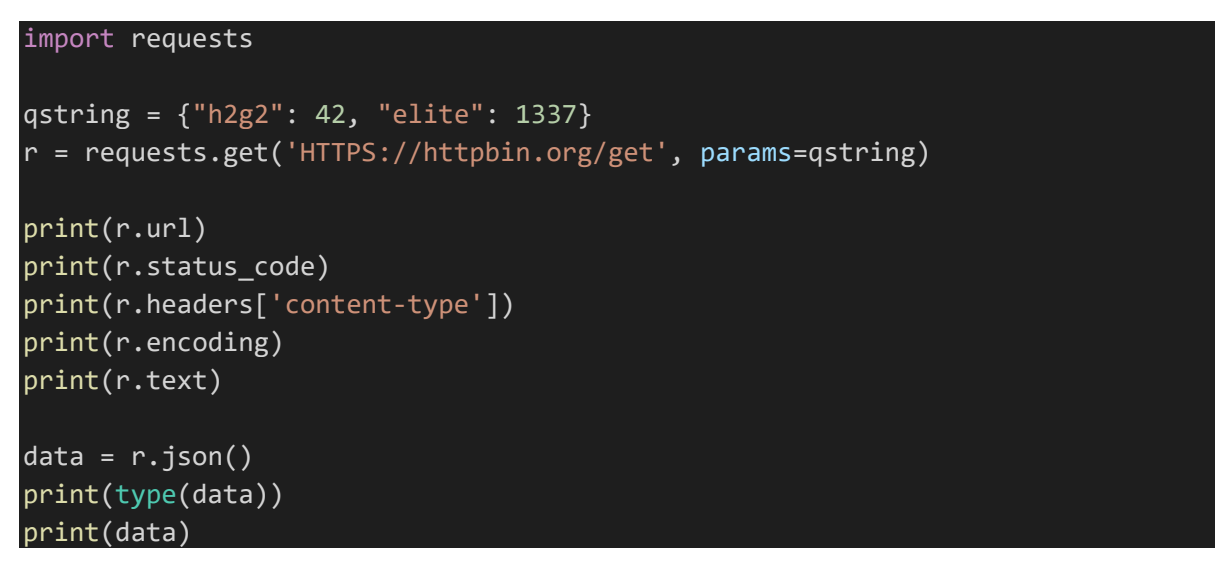

In this example, the query string has been separated from the URL. You could have added the parameters directly to the URL, but it is a good practice to work this way, which allows you to reuse the same URL with different parameters. When you test using this method, you use the GET function with requests and the GET path on httpbin.org.

The result of a test is the shown below:

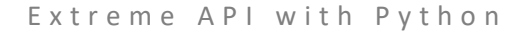

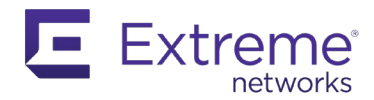

```
https://httpbin.org/get?h2g2=42&elite=1337
200
application/json
None
{
   "args": {
     "elite": "1337",
     "h2g2": "42"
   },
   "headers": {
     "Accept": "*/*",
     "Accept-Encoding": "gzip, deflate",
     "Host": "httpbin.org",
     "User-Agent": "python-requests/2.22.0",
     "X-Amzn-Trace-Id": "Root=1-5ed8c610-484d6854daf7112485a3b020"
   },
   "origin": "109.13.132.180",
   "url": "https://httpbin.org/get?h2g2=42&elite=1337"
}
<class 'dict'>
{'args': {'elite': '1337', 'h2g2': '42'}, 'headers': {'Accept': '*/*', 
'Accept-Encoding': 'gzip, deflate', 'Host': 'httpbin.org', 'User-Agent': 
'python-requests/2.22.0', 'X-Amzn-Trace-Id': 'Root=1-5ed8c610-
484d6854daf7112485a3b020'}, 'origin': '109.13.132.180', 'url': 
'https://httpbin.org/get?h2g2=42&elite=1337'}
```
Next, send data to the service by using the POST method from requests and changing the path to the service to POST. Because you are now sending data to the service, you must remove the params keyword and replace it with the data keyword, as shown below:

```
import requests
payload = {"h2g2": 42, "elite": 1337}
r = requests.post('HTTPS://httpbin.org/post', data=payload)
print(r.url)
print(r.status_code)
print(r.headers['content-type'])
print(r.text)
data = r.json()
```
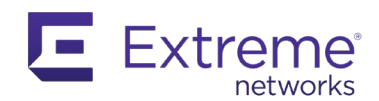

# print(type(data)) print(data)

In the results, you can see that the URL no longer contains a query string, and in the JSON returned, there is a form entry with the data you sent.

```
HTTPS://httpbin.org/post
200
application/json
{
   "args": {},
   "data": "",
   "files": {},
   "form": {
     "elite": "1337",
     "h2g2": "42"
   },
   "headers": {
    "Accept": "*/",
     "Accept-Encoding": "gzip, deflate",
     "Content-Length": "17",
     "Content-Type": "application/x-www-form-urlencoded",
     "Host": "httpbin.org",
     "User-Agent": "python-requests/2.22.0",
     "X-Amzn-Trace-Id": "Root=1-5ed8cb37-4c412bacebb72bbcaf3e5bfc"
  },
   "json": null,
   "origin": "109.13.132.180",
   "url": "HTTPS://httpbin.org/post"
}
<class 'dict'>
{'args': {}, 'data': '', 'files': {}, 'form': {'elite': '1337', 'h2g2': 
'42'}, 'headers': {'Accept': '*/*', 'Accept-Encoding': 'gzip, deflate', 
'Content-Length': '17', 'Content-Type': 'application/x-www-form-urlencoded', 
'Host': 'httpbin.org', 'User-Agent': 'python-requests/2.22.0', 'X-Amzn-Trace-
Id': 'Root=1-5ed8cb37-4c412bacebb72bbcaf3e5bfc'}, 'json': None, 'origin': 
'109.13.132.180', 'url': 'HTTPS://httpbin.org/post'}
```
Another option when using the requests.get function is the timeout parameter. Without this parameter, the requests module waits indefinitely for an answer, which can be a problem if you have made a mistake. This can also result in very slow server speeds and you don't want the application to spend too much time waiting. You can set a limit before raising an error. Httpbin can help you to simulate this, with the delay service in the dynamic data menu. To call it, add /delay/<value in seconds> to the URL.

For example:

import requests

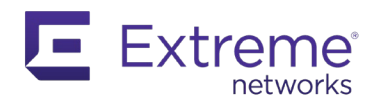

#### r = requests.get('HTTPS://httpbin.org/delay/4', timeout=3)

Add a delay of 4 seconds for the answer with a timeout of 3 seconds. Running the script gives you a traceback:

```
Traceback (most recent call last):
[…]
    raise ReadTimeout(e, request=request)
requests.exceptions.ReadTimeout: HTTPSConnectionPool(host='httpbin.org', 
port=443): Read timed out. (read timeout=3)
```
You can also use a Python try/except, which provides a cleaner result without breaking code.

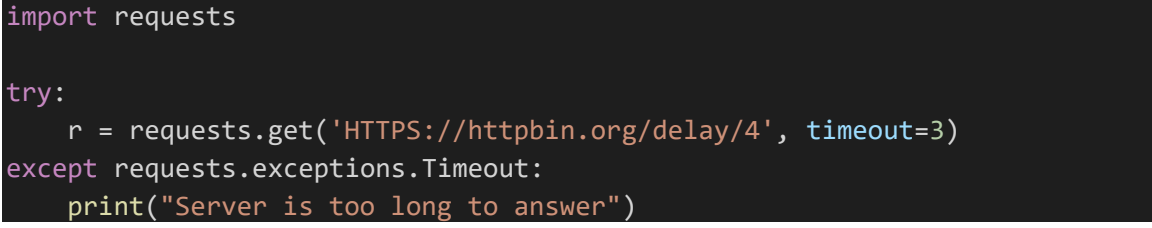

## <span id="page-24-0"></span>**2.6.3 Testing a REST API**

Now that you are familiar with REST and Python, another useful tool when working with a REST API is [Postman.](https://www.postman.com/)

*Note: You can add Postman to some browsers via plug-in or it can be run as an external application on most systems.*

When you work with an API, you must know exactly what URL to use, and which data format to send or receive. Having the ability to quickly test a CALL and interpret the results without having to write the code for it is extremely useful. This is where Postman can help.

The Postman GUI can be broken down into three main sections, as shown below:

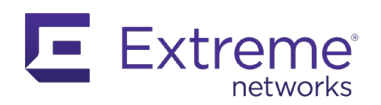

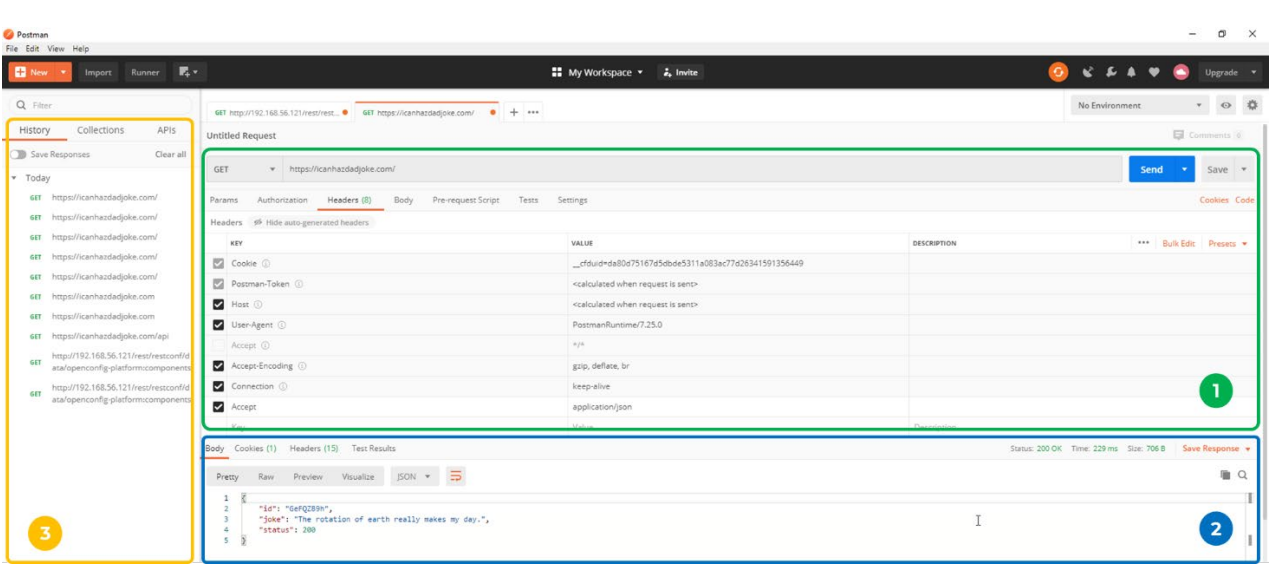

These sections are the Request builder, the Response window, and the Explorer window. In the Request builder, you create the HTTP CALL, specify the URL, add parameters, and set the authentication and headers. The Request and Response windows display requests and responses.

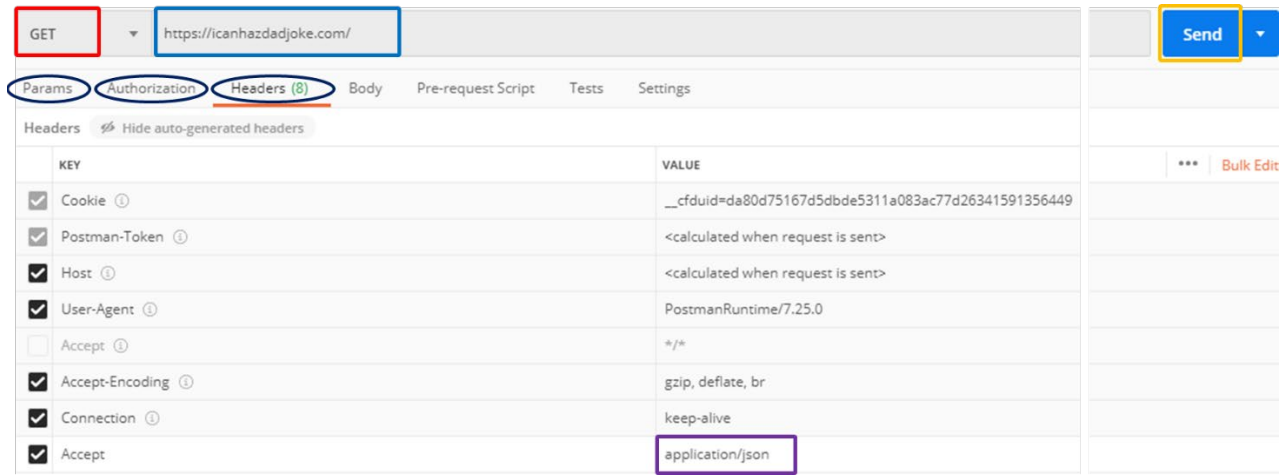

Zoom into the Request builder, to see (in this example) an HTTP GET method, the URL for the API next to it, and several tabs where you can personalize the CALL. In this example, no authorization is necessary (this is very rare) so you just must set JSON as the application.

Select **Send** to see the response from the API.

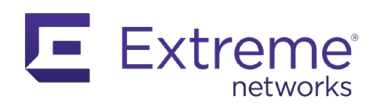

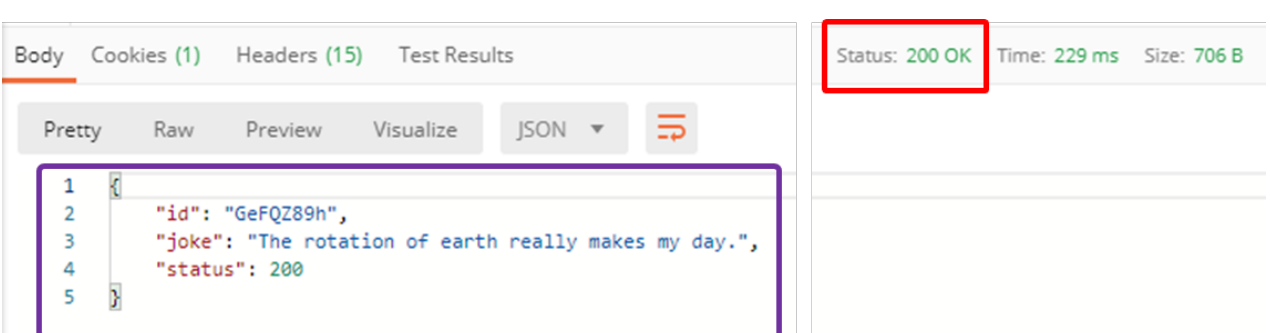

In the response window, you can see the HTTP Status code, in this case an encouraging 200, and the data sent back in JSON by the API. You can now use this information in the application, as you can see the keys and value types returned.

You can now write a Python application to interface with this API.

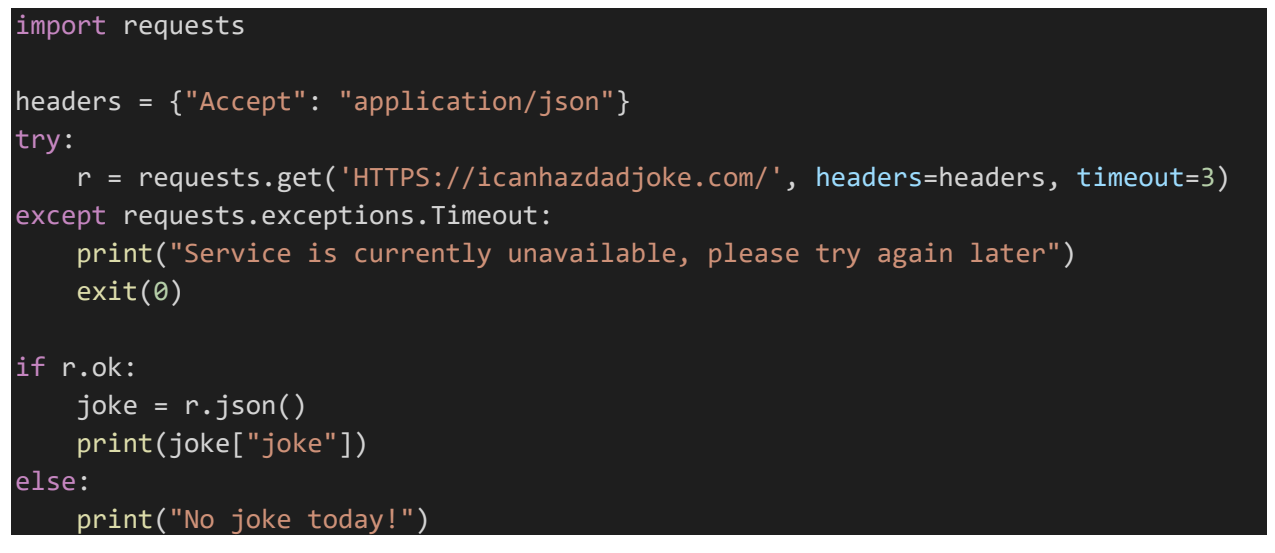

You can now access the joke for the day:

<span id="page-26-0"></span>I am so good at sleeping I can do it with my eyes closed!

# **2.7 Webhooks**

When dealing with APIs, it is sometimes more practical to rely on webhook services than making REST CALLs. Webhooks are sometimes referred to as reverse API, as they push data automatically from a service to an application, instead of having the application request data. This approach can be more elegant when you want to update data as it changes, and this can also be a better way to interact with an official API, as it can potentially limit your number of CALLs per day.

There are several sites to help you test webhooks, such as the [Webhook.site.](https://webhook.site/#!/)

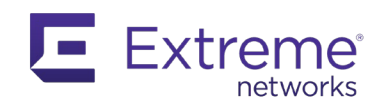

# <span id="page-27-0"></span>**2.8 HTTPS with Python**

Usually, when you work with an API that uses HTTP as the transfer protocol, such as REST API, you will be required to use HTTPS for obvious security reasons. If you are using self-signed certificates, you will see warnings and errors. To avoid this, in the code, add the disable\_warnings method from Urllib3 and add the verify=False argument with requests.

import requests import urllib3 urllib3.disable\_warnings(urllib3.exceptions.InsecureRequestWarning)

r = requests.get(url, verify=False, params=payload, headers=getHeaders)

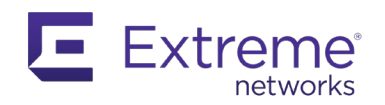

# <span id="page-28-0"></span>**3 EXOS APIs**

EXOS offers several APIs for developers that support on-switch automation and external automation. The following sections describe these options.

# <span id="page-28-1"></span>**3.1 On-Switch APIs**

EXOS has included automation and scripting since its original inception. The first scripting interface offered to the users, and still present today, is called CLI Scripting and uses TCL functions for advanced scripting. You'll not cover this scripting interface in this guide, but rather focus on the more modern Python capabilities.

# <span id="page-28-2"></span>**3.1.1 Python Scripting**

Starting with the release of EXOS 15.6, Python has been added to the EXOS scripting toolbox. The Python version used is 2.7, and more precisely it was 2.7.3 before being upgraded with EXOS 30.1 to version 2.7.15.

The standard library is available, along with extra modules such as Argparse and Requests.

To see the full list of available modules, create a simple one-line script and execute it on a switch:

#### help('modules')

## *3.1.1.1 Create a Python Script*

There are several options for creating a script on an EXOS switch. Either you create it directly on it, from the CLI, or you do it on your computer and send it to switch when completed.

From the CLI, you can access a light version of vi using either the command "vi" or "edit". When you create a new file with this command, it must have a supported file extension by EXOS. The supported file extensions are .pol, .pkt, .xsf, .py and .xml. Obviously, when writing a Python script, you must use the official .py file extension.

*Note:* when you create a file, it is located by default into /config, which is an alias for */usr/local/cfg.*

Some text editors and IDE can edit a remote file using SSH, SCP or similar transfer protocols. This capability can be built-in or added using a plug-in. It may be easier to manipulate files this way.

# *3.1.1.2 Copying Python Scripts to a Switch*

If you are not working directly from the switch CLI, you can copy the files to the switch using TFTP or SCP. For example, assuming you have a TFTP server running on your PC (such as [tftpd64\)](http://tftpd32.jounin.net/tftpd32_download.html) and pointing to the correct directory, you can copy the files from the CLI this way:

sw1.2 # tftp get 192.168.56.1 vr VR-Mgmt MyScript.py

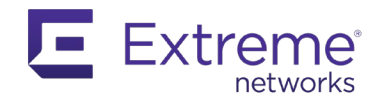

# *3.1.1.3 Execute a Python Script*

There are two CLI commands you can use to execute an existing Python script from the CLI:

- run script <script name>.py
- load script <script name>.py

The first command was introduced specifically for executing Python script. The second one is the legacy command, used for CLI Scripting.

## *3.1.1.4 EXOS CLI Module*

You can use an EXOS module called exsh to execute a Python script on EXOS. This module allows you to execute any CLI command and returns the output either as a string, XML, both, or none.

exsh.clicmd(cmd, capture=False, xml=False, args=None)

Parameters:

- **cmd**: a string containing any valid EXOS CLI command.
- **capture**: a Boolean, defaulting to False if not specified, returning as a text (string) the CLI output of the command.
- **xml**: a Boolean, defaulting to False if not specified, returning the XML that EXOS used to create the CLI output
- **args**: a string to provide additional input to some EXOS commands that prompt for more information

Returns:

- **None**: if both capture and xml are False
- **Captured text**: if capture is True
- **XML**: if xml is True
- **Captured text and xml**: if both capture and xml are True

Raises:

- **RuntimeError**: EXOS command is invalid or encountered an error

When you work with JSON data, you can be tempted to use the embedded  $\text{clip}$  son.py script. Calling a script from another script is not supported, as each script has its own session.

This is an example of a simple script:

```
import exsh
for vid in range(10, 15):
    exsh.clicmd("create vlan {}".format(vid))
```
The result:

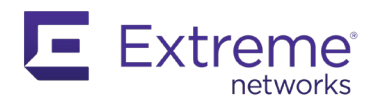

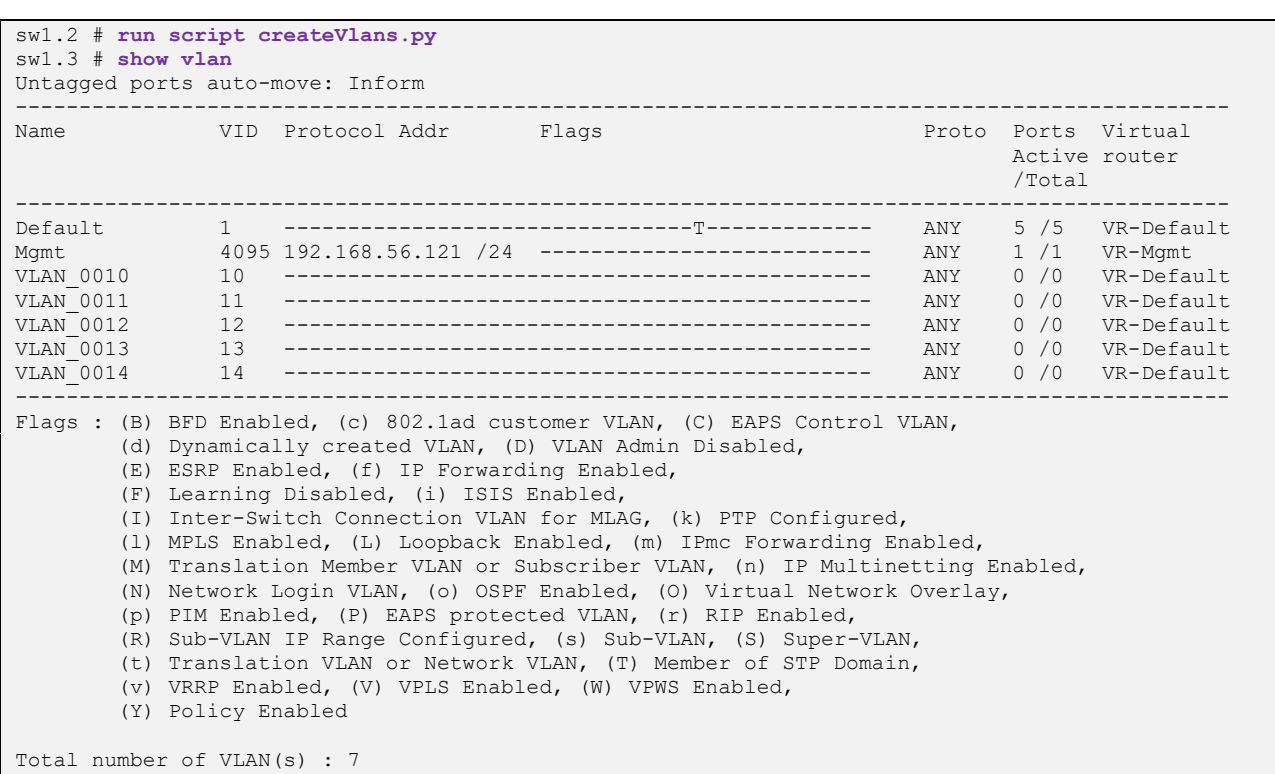

# *3.1.1.5 Automate the Python Script Execution*

EXOS offers the ability to dynamically execute scripts when a particular event is met using a feature called UPM.

## 3.1.1.5.1 UPM

UPM can trigger a script based on time of the day (for example every second, or twice a day at a fixed time or on a given date), LLDP events, or based on events in the log. This capability combined with Python scripting allows for very powerful on-switch automation. UPM can pass event-related parameters to the script; for example, a port number associated to a monitored event, or a MAC address, etc.

As a basic example, when a port goes up or down in the logs, you can ask UPM to trigger a basic Python script to create a VLAN and add this port to it, or delete this VLAN and add the port back to the default VLAN. Obviously, this example is too basic for a real use-case, but it shows the concepts involved. The Python script would look like this:

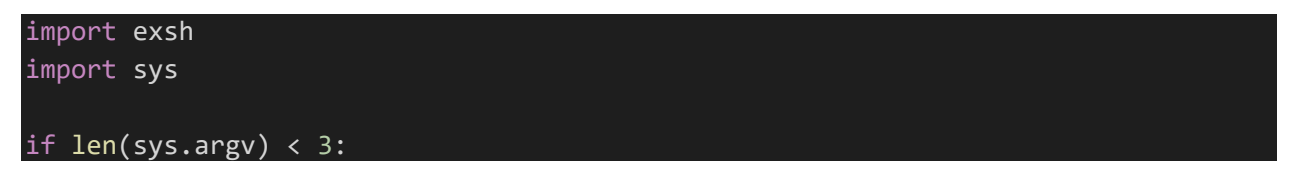

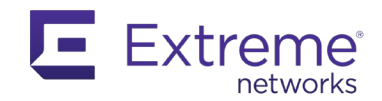

```
 print "Missing arguments\nExpected arguments are Port and Action\nValid Actio
ns are down and up"
     exit(0)
if sys.argv[2] == "down": exsh.clicmd("delete vlan 42")
     exsh.clicmd("config vlan Default add port {}".format(sys.argv[1]))
else:
     exsh.clicmd("create vlan 42")
     exsh.clicmd("config vlan 42 add port {}".format(sys.argv[1]))
```
UPM config requires that you create a profile and a log filter to monitor the event you want associated with this profile.

```
create upm profile Up_Down_Profile
enable cli scripting
IF ( ! $MATCH ($EVENT.LOG COMPONENT SUBCOMPONENT, vlan.msgs) & &
! $MATCH($EVENT.LOG EVENT, portLinkStateDown)) THEN
    run script upm_port.py $EVENT.LOG_PARAM_0 down
ENDIF
IF (!$MATCH($EVENT.LOG_COMPONENT_SUBCOMPONENT,vlan.msgs) && 
!$MATCH($EVENT.LOG EVENT,portLinkStateUp)) THEN
     run script upm_port.py $EVENT.LOG_PARAM_0 up
ENDIF
.
create log filter Port_Up_Down
config log filter Port_Up_Down add event vlan.msgs.portLinkStateUp
config log filter Port_Up_Down add event vlan.msgs.portLinkStateDown
create log target upm Up_Down_Profile
enable log target upm Up_Down_Profile
config log target upm Up_Down_Profile filter Port_Up_Down severity Info
```
You can validate the correct execution on the switch as the event happened:

sw1.29 # **sh log** 06/07/2020 11:03:51.39 <Noti:UPM.Msg.upmMsgExshLaunch> Launched profile Up Down Profile for the event log-message 06/07/2020 11:03:51.38 <Info:vlan.msgs.portLinkStateUp> Port 1 link UP at speed 100 Mbps and full-duplex 06/07/2020 11:03:44.42 <Noti:UPM.Msg.upmMsgExshLaunch> Launched profile Up Down Profile for the event log-message 06/07/2020 11:03:44.42 <Info:vlan.msgs.portLinkStateDown> Port 1 link down sw1.30 #

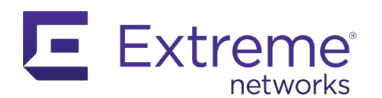

```
sw1.30 # sh upm history
    ---------------------------------------------------------------------------------
Exec Event/ Profile Port Status Time Launched
    Timer/ Log filter
---------------------------------------------------------------------------------
2 Log-Message(Port_Up_ Up_Down_Profile --- Pass 2020-06-07 11:03:51
1 Log-Message(Port_Up_ Up_Down_Profile --- Pass 2020-06-07 11:03:44
                              ---------------------------------------------------------------------------------
Number of UPM Events in Queue for execution: 0
sw1.31 #
sw1.31 # sh upm history exec-id 2
UPM Profile: Up_Down_Profile
Event: Log-Message(Port_Up_Down)
Profile Execution start time: 2020-06-07 11:03:51
Profile Execution Finish time: 2020-06-07 11:03:51
Execution Identifier: 2 Execution Status: Pass
Execution Information:
3 # enable cli scripting
4 # configure cli mode non-persistent
5 # set var EVENT.NAME LOG_MESSAGE
6 # set var EVENT.LOG_FILTER_NAME "Port_Up_Down"
7 # set var EVENT.LOG_DATE "06/07/2020"
8 # set var EVENT.LOG_TIME "11:03:51.38"
9 # set var EVENT.LOG COMPONENT SUBCOMPONENT "vlan.msgs"
10 # set var EVENT.LOG_EVENT "portLinkStateUp"
11 # set var EVENT.LOG_SEVERITY "Info"
12 # set var EVENT.LOG_MESSAGE "Port %0% link UP at speed %1% and %2%"
13 # set var EVENT.LOG_PARAM_0 "1"
14 # set var EVENT.LOG_PARAM_1 "100 Mbps"
15 # set var EVENT.LOG_PARAM_2 "full-duplex"
16 # set var EVENT.LOG_PARAM_3 "1"
17 # set var EVENT.PROFILE Up_Down_Profile
19 # enable cli scripting
21 # IF (!$MATCH($EVENT.LOG_COMPONENT_SUBCOMPONENT,vlan.msgs) && 
!$MATCH($EVENT.LOG EVENT, portLinkStateDown)) THEN
22 # run script upm_port.py $EVENT.LOG_PARAM_0 down
23 # ENDIF
25 # IF (!$MATCH($EVENT.LOG_COMPONENT_SUBCOMPONENT,vlan.msgs) && 
!$MATCH($EVENT.LOG EVENT, portLinkStateUp)) THEN
26 # run script upm port.py $EVENT.LOG PARAM 0 up
27 # ENDIF
Number of UPM Events in Queue for execution: 0
```
#### The VLAN is created:

```
sw1.29 # sh vlan
Untagged ports auto-move: Inform
-------------------------------------------------------------------------------------
                                                         Proto Ports Virtual
                                                              Active router<br>/Total
 /Total
--------------------------------------------------------------------------------------
```
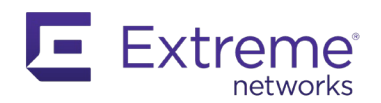

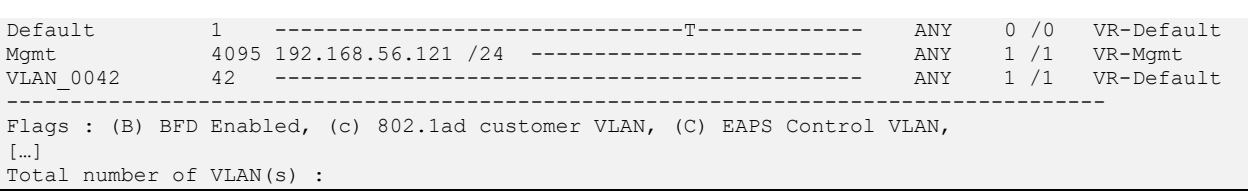

#### 3.1.1.5.2 Startup Files

Potential companions for Python Scripting and UPM are the EXOS startup files. Historically, two startup files can be used with EXOS:

- default.xsf
- autoexec.xsf

The autoexec.xsf file starts at every boot of the switch, while the default.xsf is only executed when the switch boots with no configuration (in factory default config or after an unconfigure switch all command). The default.xsf has a higher precedence. An autoexec.xsf cannot be used if default.xsf has been started.

Both startup files execute valid CLI commands, which must be executed within 500 seconds. The startup file aborts after 500 seconds without executing the remaining commands.

*Note: The results of the startup file execution can be seen using the command* show script output {default | autoexec}.

With the introduction of Python support in EXOS, these two files have been added to Python, and with EXOS 21.1 the .py versions are also supported.

default.py autoexec.py

EXOS 22.3 introduced a new startup file in EXOS named exshrc.xsf. This file is executed after a successful login in EXOS, and lets you execute specific CLI commands, or scripts, at each login. You can see who is connected and start a required script per user. This can be helpful when creating a menu for specific operators, for example.

In the following example, using the CLI Scripting built-in variables, and, specifically, \$CLI.USER, returns the user of the current session. There are many built-in variables available. Refer the EXOS User Guide, in the CLI Scripting chapter, for more information.

```
sw1.1 # vi exshrc.xsf
enable cli scripting
IF (!$MATCH($CLI.USER,admin)) THEN
  create log message "User Admin just connected!"
ENDIF
disable cli scripting
sw1.2 #
```
If you disconnect from the switch then reconnect as admin, you see the following:

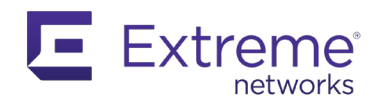

```
sw1.1 # sh log
07/01/2020 00:51:44.26 <Info:System.userComment> User Admin just connected!
07/01/2020 00:51:44.26 <Info:AAA.authPass> Login passed for user admin 
through telnet (192.168.56.1)
07/01/2020 00:51:37.20 <Info:AAA.logout> Administrative account (admin) 
logout from telnet (192.168.56.1)
07/01/2020 00:51:30.32 <Noti:log.ClrLogMsg> User admin: Cleared the log 
messages in memory-buffer.
A total of 4 log messages were displayed.
```
Use this feature to execute specific scripts or apps based on the user connected to the switch.

# <span id="page-34-0"></span>**3.1.2 Python Application**

Starting with EXOS 15.7, Python application development capability has been added to EXOS.

Instead of writing a script to run to completion every time it is executed (manually or dynamically using UPM), you can create an application that lives as a new process in the system. This process can be started, terminated, or deleted, and runs into a dedicated Linux CGroup named "Other", while official EXOS processes run in the "EXOS" CGroup.

*Note: The Linux CGroup was introduced with EXOS 22. Prior to this release there was no differentiation between system and user-created processes. CGroups ensure that user-created applications cannot significantly impact processes in another CGroup. "Other" CGroup is limited, by default, to 10% CPU usage and 5% RAM usage, however these parameters are configurable.*

Processes run in a different system environment than user-created scripts. This environment is called expy and requires a different development approach. It is a more powerful environment that offers access to the dataplane.

The detailed API is documented here:

[HTTPS://api.extremenetworks.com/EXOS/ProgramInterfaces/PYTHONAPI/](https://api.extremenetworks.com/EXOS/ProgramInterfaces/PYTHONAPI/)

This API is based on the C SDK for EXOS and offers a wide variety of methods and functions to retrieve large amounts of data. For example, it can check if the process is running on a stackable switch, what role it has, it can manipulate packets, interact with the CLI to pass commands but also create its own CLI command, handle Authentication and so on.

To illustrate the use of this API, create a process that monitors the VLAN events on the switch. You need to subscribe to the event, as provided by the API.

```
import exos.api.throwapi as throwapi
def event_cb(event, subs):
     print event
ev = throwapi.Subscription("vlan")
```
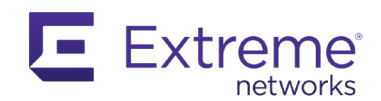

#### ev.sub(event\_cb)

# *3.1.2.1 Create a Process*

Enter the *create process command* and provide the necessary parameters:

The process name The process creation (must be python-module) The name of the Python application, without the .py suffix The startup behavior, which can be either on-demand or auto The VR from which you want it to run. The default is VR-Mgmt

The startup behavior, *on-demand*, runs once like a script would. *Auto* keeps the process running and adds the config line into the config file so it can be automatically restarted when a switch is rebooted.

Assuming your previous code example was in a file named "test.py", you would create the process:

sw1.26 # create process test python-module test start auto

Verify that the process is running:

```
sw1.27 # show process test
Process Name  Version Restart  State  Start Time  Group
              -------------------------------------------------------------------------------
test User 0 LoadCfg Sun Jun 7 13:31:37 2020 Other
```
First verify that this process is present and running, then validate that it is running in the *Other* CGroup.

## *3.1.2.2 Create an Application*

Manually create two VLANs, 42 and 43, and then connect something on the switch that will trigger the UPM script you configured in the previous chapter (this adds the port that goes up to VLAN 42). You will see the result on the switch, but no messages are displayed if you are connected via Telnet or SSH. When working with process, a print is only redirected to the console. To access the information, you must use the logging capability.

You must terminate and delete the process before you modify your program, after which you can recreate the process.

```
sw1.48 # terminate process test graceful
Do you want to save configuration changes to currently selected configuration
file (primary.cfg)? (y or n) No
You will lose test's configuration if you save the configuration after
terminating this process. Do you want to continue? (y/N) Yes
Successful graceful termination for test
sw1.49 # 
sw1.49 # delete process test
```
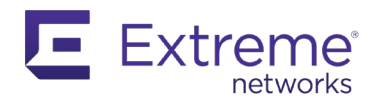

Your program with the logging capability should look like this:

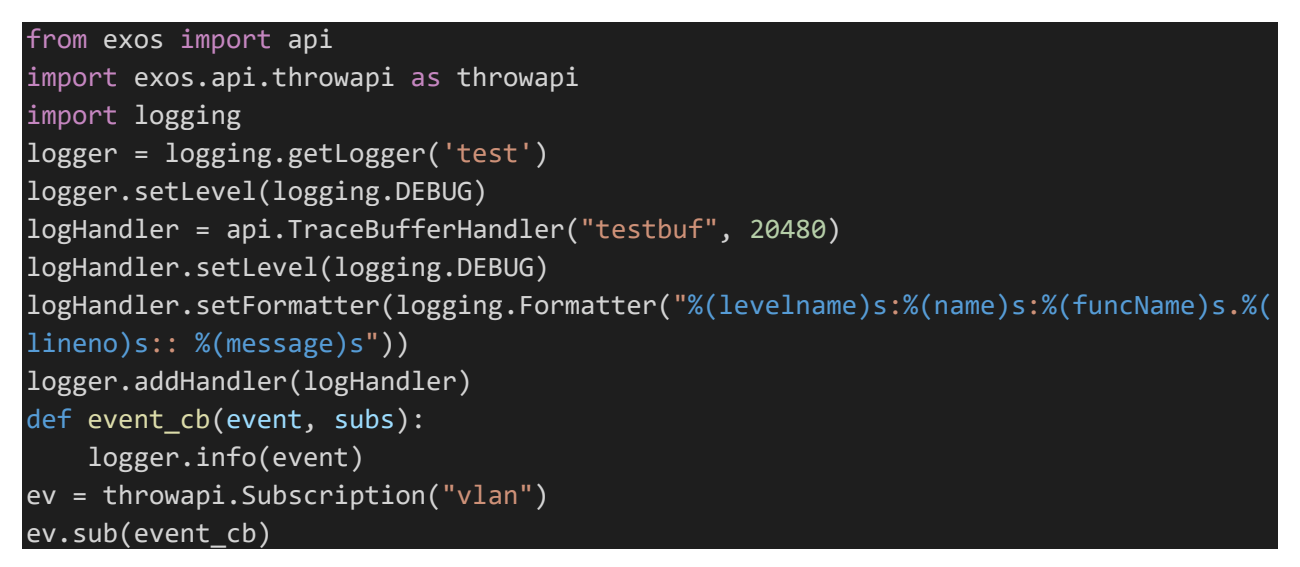

You now can access the information when reading the trace buffer of your application:

```
sw1.50 # create process test python-module test start auto 
creating test...
sw1.51 #
sw1.51 # create vlan 10-12
sw1.52 # 
sw1.52 # debug ems show trace test testbuf
06/07/2020 14:06:37.002965 [200] <test:testbuf> Begin trace buffer
06/07/2020 14:06:54.479653 [221] <test:testbuf> INFO:test:event_cb.15:: 
{'meta': {'action': 'create', 'timestamp': 1591538814.48, 'object': 'vlan', 
'id': 'exos.vlan.create'}, 'data': {'vr_name': 'VR-Default', 'vlan_name':
'VLAN_0010'}}
06/07/2020 14:06:54.485521 [224] <test:testbuf> INFO:test:event_cb.15:: 
{'meta': {'action': 'create', 'timestamp': 1591538814.49, 'object': 'vlan', 
'id': 'exos.vlan.create'}, 'data': {'vr_name': 'VR-Default', 'vlan_name':
'VLAN_0011'}}
06/07/2020 14:06:54.491825 [227] <test:testbuf> INFO:test:event_cb.15:: 
{'meta': {'action': 'create', 'timestamp': 1591538814.49, 'object': 'vlan', 
'id': 'exos.vlan.create'}, 'data': {'vr_name': 'VR-Default', 'vlan_name':
'VLAN_0012'}}
```
Move a port from one VLAN to another to trigger additional information.

```
sw1.53 # config vlan 12 add port 1
VLAN 12 VLAN_0012: Port 1 untagged has been auto-moved from VLAN "VLAN_0042" 
to "VLAN_0012".
sw1.54 # 
sw1.54 # debug ems show trace test testbuf
```
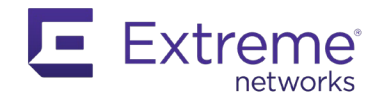

```
06/07/2020 14:06:37.002965 [200] <test:testbuf> Begin trace buffer
06/07/2020 14:06:54.479653 [221] <test:testbuf> INFO:test:event_cb.15:: 
{'meta': {'action': 'create', 'timestamp': 1591538814.48, 'object': 'vlan', 
'id': 'exos.vlan.create'}, 'data': {'vr_name': 'VR-Default', 'vlan_name':
'VLAN_0010'}}
06/07/2020 14:06:54.485521 [224] <test:testbuf> INFO:test:event_cb.15:: 
{'meta': {'action': 'create', 'timestamp': 1591538814.49, 'object': 'vlan', 
'id': 'exos.vlan.create'}, 'data': {'vr_name': 'VR-Default', 'vlan_name':
'VLAN_0011'}}
06/07/2020 14:06:54.491825 [227] <test:testbuf> INFO:test:event_cb.15:: 
{'meta': {'action': 'create', 'timestamp': 1591538814.49, 'object': 'vlan', 
'id': 'exos.vlan.create'}, 'data': {'vr_name': 'VR-Default', 'vlan_name':
'VLAN_0012'}}
06/07/2020 14:15:16.676949 [230] <test:testbuf> INFO:test:event_cb.15::
{'meta': {'action': 'update', 'timestamp': 1591539316.68, 'object': 'vlan', 
'id': 'exos.vlan.update'}, 'data': {'added': False, 'type': 'port', 'port': 
(0, 0, 0), 'vlan_name': 'VLAN_0042'}}
06/07/2020 14:15:16.677836 [233] <test:testbuf> INFO:test:event cb.15::
{'meta': {'action': 'update', 'timestamp': 1591539316.68, 'object': 'vlan', 
'id': 'exos.vlan.update'}, 'data': {'added': True, 'type': 'port', 'port': 
(1, 1, 0), 'vlan_name': 'VLAN_0012', 'vlan_id': 12}}
```
### *3.1.2.3 Add Proper Environment Validation*

To demonstrate environment validation in more detail, first write another application with the basic checks any program should contain. Processes run in the expy environment, so when you write an application, make sure you are running in that environment.

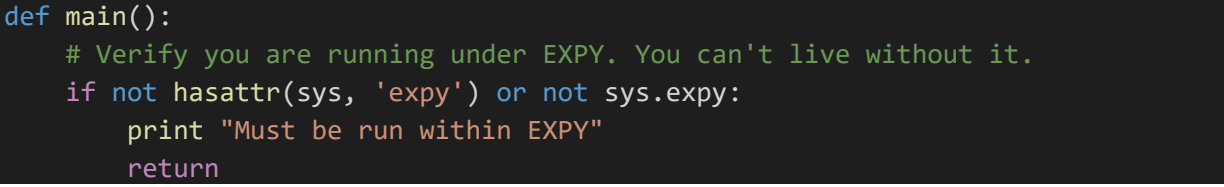

Write a new App. This example uses the CLI method for illustration, as this is a common CALL for an App.

exos.api.exec cli(cmds, timeout=0, ignore errors=False)

Parameters:

- cmds: list of strings containing valid EXOS CLI command
- timeout: defaults to 0. This is a synchronous CALL, and the timeout tells the system how long it should wait for a return
- ignore\_errors: Boolean. If set to False, which is the default, execution will stop after the first failed command

Returns: The output of the command: string

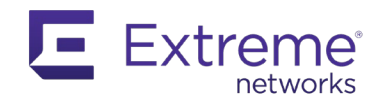

Raises:

- **CLICommandError(***error\_msg***,** *cmd***)**: A CLI command returned an error message. The *error\_msg* attribute is the message received from the CLI and *cmd* is the command that was being run at the time
- **CLITimeoutError**: A CLI request timed out

*Note: You are presenting the synchronous CALL in this example, but asynchronous CALLs exist as well.*

Enhance your previous example by creating or deleting a VLAN is on the switch:

```
from exos import api
import exos.api.throwapi as throwapi
import sys
import logging
logger = logging.getLogger('test')
logger.setLevel(logging.DEBUG)
logHandler = api.TraceBufferHandler("testbuf", 20480)
logHandler.setLevel(logging.DEBUG)
logHandler.setFormatter(logging.Formatter("%(levelname)s:%(name)s:%(funcName)s.%(
lineno)s:: %(message)s"))
logger.addHandler(logHandler)
def event cb(event, subs):
    meta = event.get('meta')
    data = event.get('data')
    # Here are some CLI commands based on VLAN events
    if meta.get('action') == 'create':
        api.exec cli(['config vlan {} description "This is a description for VLAN
 {}"'.format(data.get('vlan_name'), data.get('vlan_name'))])
     elif meta.get('action') == 'delete':
         api.exec_cli(['create log message "Ohoh! VLAN {} has been deleted"'.forma
t(data.get('vlan_name'))])
def main():
     # Verify you are running under EXPY. You can't live without it.
     if not hasattr(sys, 'expy') or not sys.expy:
         print "Must be run within EXPY"
        return
```
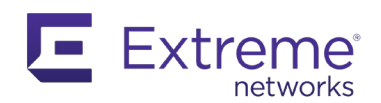

```
 # Subscribe to vlan events
 ev = throwapi.Subscription("vlan")
 ev.sub(event_cb)
```
#### main()

*Note: When you need double quotes for a CLI command in a Python string, you can use a single quote to delimit the string. Another solution is to use double quote and escape the inner ones with a backslash "\". Failing to this will result in an error.*

Your program reacts as expected on a switch.

```
sw1.12 # create process test python-module test start auto
creating test...
* sw1.13 #
* sw1.13 # create vlan 42
* sw1.14 #
* sw1.14 # sh vlan description
-----------------------------------------------------------------------------
              VID Description
-----------------------------------------------------------------------------
Default 1<br>
interco 4094
interco 4094<br>
Mgmt 4095 Management VLAN
Mgmt 4095 Management VLAN 
VLAN_0042 42 This is a description for VLAN VLAN_0042 
-----------------------------------------------------------------------------
> Indicates description string truncated past 57 characters
Total number of VLAN(s) : 4
* sw1.15 #
* sw1.15 # delete vlan 42
* sw1.16 #
* sw1.16 # sh log
06/08/2020 12:03:34.58 <Info:System.userComment> Ohoh! VLAN VLAN_0042 has 
been deleted
06/08/2020 12:03:14.89 <Noti:log.ClrLogMsg> User admin: Cleared the log 
messages in memory-buffer.
A total of 2 log messages are displayed.
```
## **3.2 External APIs**

More advanced automation solutions manage switches from external resources, running from an application on a server or VM. EXOS offers several APIs.

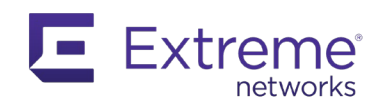

### **3.2.1 RESTCONF API**

The latest API introduced with EXOS is the RESTConf, which follows the Openconfig model and works in conjunction with the Python module restconf.pyz. This module is available on Extreme Networks github:

[HTTPS://github.com/extremenetworks/EXOS\\_Apps/tree/master/REST](https://github.com/extremenetworks/EXOS_Apps/tree/master/REST)

*Note: The RESTConf module is bundled in EXOS since release 22.4, but is backward compatible with EXOS 22.1, by adding the restconf.pyz module to the system.*

### *3.2.1.1 RESTCONF Documentation*

The documentation is accessible either from the Extreme Networks documentation site, or directly from a switch running the minimal version required (the EXOS web server must be enabled).

The link to the documentation on Extreme Networks site is:

<http://api.extremenetworks.com/EXOS/ProgramInterfaces/RESTCONF/RESTCONF.html>

To access the documentation directly from a switch (or VM):

http(s)://<switch IP>/apps/restconfdoc

### *3.2.1.2 Working with EXOS RESTCONF*

This section describes some examples using Python 3 to work with EXOS switches. To facilitate the use of RESTCONF CALLs, Extreme Networks offers a Python class the teaches you how to create the CALLs. The Python class is available on github:

[HTTPS://github.com/extremenetworks/EXOS\\_Apps/blob/master/REST/examples/restconf.py](https://github.com/extremenetworks/EXOS_Apps/blob/master/REST/examples/restconf.py)

*Note: The restconf python class is included by default with XMC Python Engine since XMC 8.2. The latest version of the class – v1.2.0.0 at the time of writing - should be part of XMC 8.5.*

#### *3.2.1.3 How to Access Restconf*

EXOS Restconf supports GET, POST, PUT, PATCH and DELETE HTTP methods.

You must authenticate to access the API. By default, basic authentication using a login and password is available. When the session is successfully authenticated, a token is generated. This token allows you to make multiple API CALLs without the need to reauthenticate, as long as the token is included as a cookie in the request header.

*Note: The duration of the token is set to 86400 seconds, which is 1 day.*

EXOS Restconf implementation supports both HTTP and HTTPS protocols. By default, out-of-the-box, EXOS switches only have HTTP enabled. The Python class restconf.py tries both protocols, starting with HTTPS. However, the best practice is to use HTTPS for data integrity and confidentiality.

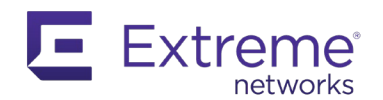

To access the Restconf server on a switch, RFC 8040 requires a common URL as the root. The root resource for EXOS is /rest/restconf/. The datastore is represented by a node named data.

*Note: All methods are supported on data.*

### *Enable HTTPS on EXOS*

To enable HTTPS on an EXOS switch, first enable SSL. The following example starts with a factory default switch (or VM):

```
sw1.2 # show ssl
HTTPS Port Number: 443 (Disabled)
Signature Algorithm configured: sha512 With RSA Encryption
Certificate and Private key not configured
Manufacturing certificate: Not present
sw1.3 #
sw1.3 # config ssl certificate privkeylen 4096 country fr organization extreme common-
name extreme
................++
...................................++
Storing the private key. This may take some time.
.Done
sw1.4 #
sw1.4 # show ssl
HTTPS Port Number: 443 (Enabled)
Signature Algorithm configured: sha512 With RSA Encryption
Private Key matches the Certificate's public key.
RSA Private Key: 4096
Certificate:
     Data:
        Version: 3 (0x2)
        Serial Number: 0 (0x0)
     Signature Algorithm: sha512WithRSAEncryption
        Issuer: C=fr, O=extreme, CN=extreme
         Validity
            Not Before: Jun 9 10:38:42 2020 GMT
             Not After : Jun 9 10:38:42 2021 GMT
         Subject: C=fr, O=extreme, CN=extreme
Manufacturing certificate: Not present
sw1.4 #
sw1.4 # enable web HTTPS
sw1.5 # disable web http
```
This example uses self-signed certificates. This is adequate for testing but will generate warning messages and could potentially result in errors for some applications.

*Note: The requests module, and especially urllib3, produces exceptions if you use HTTPS with insecure certificates. To remove these exceptions, add the following line to the Python class, after you import urllib3.*

urllib3.disable\_warnings(urllib3.exceptions.InsecureRequestWarning)

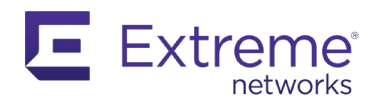

*You will also need to add the* verify=False *parameter to the request CALLs.*

EXOS allows you to install customer certificates that have been signed by trusted authorities.

### *3.2.1.4 Using Restconf with Python*

Use the restconf.py class available on Extreme Networks Github. At the time of writing of this document, the version of the class is 1.2.0.0.

*Note: The restconf.py class is compatible with Python 2.7 and 3.x. It tries HTTPS first, then fallback to HTTP if unsuccessful.*

This example creates a session to your switch and list all available VLANs. This example uses Argparse to manage the parameters from the command line.

```
from restconf import Restconf
import json
import getpass
import argparse
# manage your arguments
def get_params():
     parser = argparse.ArgumentParser(prog = 'RestDemo')
     parser.add_argument('-i', '--ip',
             help='IP Address of the switch',
             required=True)
     parser.add_argument('-u', '--username',
             help='Login username for the remote system')
     parser.add_argument('-p', '--password',
            help='Login password for the remote system',
             default='')
     args = parser.parse_args()
     return args
def main():
    args = get\_params() if args.username is None:
         # prompt for username
         args.username = input('Enter remote system username: ')
         # also get password
         args.password = getpass.getpass('Remote system password: ')
     # open a restconf session
     rest = Restconf(args.ip, args.username, args.password)
```
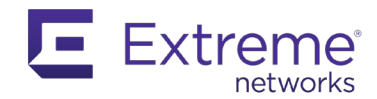

```
 # you make a GET API call for all the vlans
     info = rest.get('data/openconfig-vlan:vlans')
    data = info.jpg vlans = data.get('openconfig-vlan:vlans').get('vlan')
     for vlan in vlans:
         print("Found VLAN {} with VID {}".format(vlan.get('state').get('name'), v
lan.get('vlan-id')))
main()
```
As a result, you can see all existing VLANs on the switch:

```
C:\Extreme API with Python> rest_example.py -i 192.168.56.121 -u admin
Found VLAN Default with VID 1
Found VLAN VLAN_0054 with VID 54
Found VLAN interco with VID 4094
```
Locating existing VLANs is easy, as it was just a CALL to the root of the VLANs datastore. For demonstration purposes, you can enhance this example to create a new VLAN and delete an existing one. To modify the configuration, you must understand the YANG model, used in Openconfig.

Refer to the Restconf documentation, or do a GET (using postman for example) you will see the following information about VLANs:

```
 "openconfig-vlan:vlans": {
     "vlan": [
       {
         "vlan-id": "1",
         "state": {
           "status": "ACTIVE",
          "vlan-id": 1,
           "name": "Default",
           "tpid": "oc-vlan-types:TPID_0x8100"
         },
         "config": {
           "status": "ACTIVE",
           "vlan-id": 1,
           "name": "Default",
           "tpid": "oc-vlan-types:TPID_0x8100"
 }
       },
[…]
}
```
{

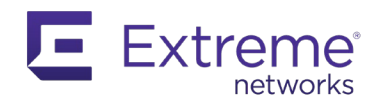

Below your endpoint is a VLAN entry which is a list of the VLANs. For each entry in the list, you will see the element id (in this case, the VLAN id), a state container and a config container.

The Openconfig data model is very consistent, which means that once you understand it, you can easily access any data: it always follows the same pattern.

To create a VLAN, manipulate the config container following the same structure. To delete a VLAN, simply point to the endpoint.

```
from restconf import Restconf
import json
import getpass
import argparse
# manage your arguments
def get_params():
     parser = argparse.ArgumentParser(prog = 'RestDemo')
    parser.add argument('-i', '--ip',
             help='IP Address of the switch',
             required=True)
    parser.add argument('-u', '--username',
             help='Login username for the remote system')
    parser.add argument('-p', '--password',
             help='Login password for the remote system',
             default='')
    args = parser.parse args() return args
def list_vlans(rest):
     # you make a GET API call for all the vlans
     info = rest.get('data/openconfig-vlan:vlans')
    data = info.jspon() vlans = data.get('openconfig-vlan:vlans').get('vlan')
     for vlan in vlans:
        print("Found VLAN {} with VID {}".format(vlan.get('state').get('name'), v
lan.get('vlan-id')))
def main():
     args = get_params()
```
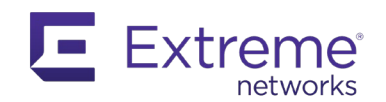

```
 if args.username is None:
        # prompt for username
         args.username = input('Enter remote system username: ')
         # also get password
         args.password = getpass.getpass('Remote system password: ')
     # open a restconf session
     rest = Restconf(args.ip, args.username, args.password)
     # you list the existing vlans prior adding one
     list_vlans(rest)
     # you prepare the data to send
     url = "data/openconfig-vlan:vlans/"
    data = \{\}vlan = \{\} vlan["config"] = {"name": "H2G2", "status": "ACTIVE", "tpid": "oc-vlan-
types:TPID_0x8100", "vlan-id": 42}
     data["openconfig-vlan:vlans"] = [vlan]
     # you make a POST API call
     r = rest.post(url, data)
     # you list the existing vlans after adding one to check
     print("-"*42)
     list_vlans(rest)
     # you delete it now
    del\_url = url + "vlan=42" rest.delete(del_url)
     # you list the existing vlans after to check again
     print("-"*42)
     list_vlans(rest)
main()
```
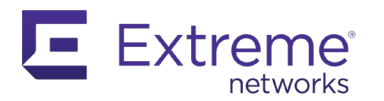

#### The result:

```
C:\Extreme API with Python> rest_example.py -i 192.168.56.121 -u admin
Found VLAN Default with VID 1
Found VLAN VLAN_0054 with VID 54
Found VLAN interco with VID 4094
------------------------------------------
Found VLAN Default with VID 1
Found VLAN H2G2 with VID 42
Found VLAN VLAN_0054 with VID 54
Found VLAN interco with VID 4094
------------------------------------------
Found VLAN Default with VID 1
Found VLAN VLAN_0054 with VID 54
Found VLAN interco with VID 4094
```
On the switch, you can see the actions have happened, assuming your Python application (from chapter 3.1.2) is still running.

```
sw1.10 # sh log
06/09/2020 23:17:01.39 <Info:AAA.logout> Administrative account (admin) 
logout from app (192.168.56.1)
06/09/2020 23:16:49.58 <Info:System.userComment> Ohoh! VLAN H2G2 has been 
deleted
06/09/2020 23:16:41.39 <Info:AAA.authPass> Login passed for user admin 
through app (192.168.56.1)
06/09/2020 23:16:30.52 <Noti:log.ClrLogMsg> User admin: Cleared the log 
messages in memory-buffer.
A total of 4 log messages are displayed.
```
To change the configuration of an existing VLAN, use the PATCH HTTP method directly on the endpoint's config container to send the modified parameter.

Add the following piece of code to your example:

```
 # you add the vlan again
 r = rest.post(url, data)
 # you list the existing vlans after to check again
 print("-"*42)
 list_vlans(rest)
 # you change the name
patch\_url = url + "vlan=42" + "/config/"\frac{\text{info}}{\text{f}} = \{\} info["openconfig-vlan:config"] = {"name": "Zaphod"}
 rest.patch(patch_url, info)
```
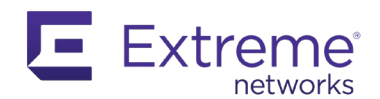

### # you list the existing vlans after to check again print("-"\*42) list\_vlans(rest)

Adding this code results in re-creating VLAN "H2G2", and then renaming it to Zaphod:

C:\Extreme API with Python> **rest\_example.py -i 192.168.56.121 -u admin** Found VLAN Default with VID 1 Found VLAN VLAN\_0054 with VID 54 Found VLAN interco with VID 4094 ------------------------------------------ Found VLAN Default with VID 1 Found VLAN H2G2 with VID 42 Found VLAN VLAN\_0054 with VID 54 Found VLAN interco with VID 4094 ------------------------------------------ Found VLAN Default with VID 1 Found VLAN VLAN\_0054 with VID 54 Found VLAN interco with VID 4094 ------------------------------------------ Found VLAN Default with VID 1 Found VLAN H2G2 with VID 42 Found VLAN VLAN\_0054 with VID 54 Found VLAN interco with VID 4094 ------------------------------------------ Found VLAN Default with VID 1 Found VLAN Zaphod with VID 42 Found VLAN VLAN\_0054 with VID 54 Found VLAN interco with VID 4094

The result also appears for the switch:

```
sw1.11 # sh log
06/09/2020 23:30:29.75 <Info:AAA.logout> Administrative account (admin) logout from app 
(192.168.56.1)
06/09/2020 23:30:17.91 <Info:System.userComment> Ohoh! VLAN H2G2 has been deleted
06/09/2020 23:30:09.74 <Info:AAA.authPass> Login passed for user admin through app (192.168.56.1)
06/09/2020 23:17:01.39 <Info:AAA.logout> Administrative account (admin) logout from app 
(192.168.56.1)
06/09/2020 23:16:49.58 <Info:System.userComment> Ohoh! VLAN H2G2 has been deleted
06/09/2020 23:16:41.39 <Info:AAA.authPass> Login passed for user admin through app (192.168.56.1)
06/09/2020 23:16:30.52 <Noti:log.ClrLogMsg> User admin: Cleared the log messages in memory-
buffer.
A total of 7 log messages are displayed.
* sw1.11 #
* sw1.11 # sh vlan
Untagged ports auto-move: Inform
-----------------------------------------------------------------------------------------------
                                                                  Proto Ports Virtual
                                                                         Active router<br>/Total
 /Total
-----------------------------------------------------------------------------------------------
```
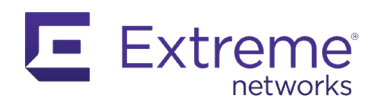

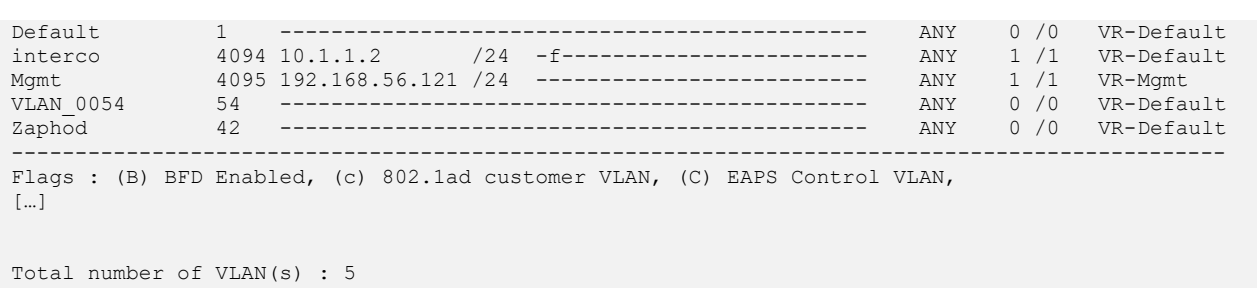

The same logic applies to any datastore and allows you to manage switches in a programmatic way, using an open standard.

#### **3.2.2 JSON-RPC API**

The JSON-RPC API offers another way to interact with EXOS switches. To see documentation, visit this link:

#### [HTTPS://documentation.extremenetworks.com/app\\_notes/MMI/121152\\_MMI\\_Application\\_Re](https://documentation.extremenetworks.com/app_notes/MMI/121152_MMI_Application_Release_Notes.pdf) [lease\\_Notes.pdf](https://documentation.extremenetworks.com/app_notes/MMI/121152_MMI_Application_Release_Notes.pdf)

This document also exists in html:

[HTTPS://api.extremenetworks.com/EXOS/ClientApplications/JSONRPC/](https://api.extremenetworks.com/EXOS/ClientApplications/JSONRPC/)

*Note: This capability was introduced with EXOS 21.1 and requires that the web server be enabled. This is the default behavior for EXOS.*

You can also find information and examples of JSON-RPC on the Extreme Networks github:

[HTTPS://github.com/extremenetworks/EXOS\\_Apps/tree/master/JSONRPC](https://github.com/extremenetworks/EXOS_Apps/tree/master/JSONRPC)

#### *3.2.2.1 JSON-RPC Overview*

JSON-RPC is a Remote Procedure CALL (RPC) returning JSON formatted information. It allows you to send CLI commands, run scripts remotely, or run a Python application via HTTP and receive a response formatted in JSON.

The main benefits are ease-of-use, and the lack of a requirement for strict data modeling on the system. Using JSON-RPC with EXOS allows you to send any valid CLI command, meaning that all features are accessible immediately.

#### *3.2.2.2 EXOS JSON-RPC*

The EXOS JSON-RPC implementation supports both HTTPS and HTTP protocols. It requires basic authentication (login and password) but supports a token for subsequent requests. The token is added as a cookie in the request header. The duration of the token defaults to 86400 seconds, which is 1 day.

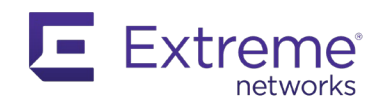

## *3.2.2.3 Using JSON-RPC with Python*

As with the RESTCONF API, a Python class is proposed on the Extreme Networks github to facilitate its use.

[HTTPS://github.com/extremenetworks/EXOS\\_Apps/blob/master/JSONRPC/jsonrpc.py](https://github.com/extremenetworks/EXOS_Apps/blob/master/JSONRPC/jsonrpc.py)

*Note: At the time of writing of this document, the latest version of the JSON-RPC class is 2.0.0.4.*

The class uses different methods, depending on the use case. The most common method is using CLI commands. This is not the only solution, however, and you can also use it to remotely run scripts on a switch or run a Python application. Scripts that you run remotely on a switch are not present on the switch but live instead in your system. This method handles the transfer to the switch for you.

This section describes the CLI method, which is the most common method.

*Note: The JSON-RPC Python class is included by default with XMC Scripting Engine since XMC 8.2.*

First, create a few VLANs on a switch (or VM) using the provided Python class. To make things a bit different from previous examples, in this example, you manipulate a file as the input for your application. The file must contain the CLI commands, one per line, that you want to run on a switch.

Name the CLI commands file cmds.txt:

```
create vlan 10-15
config vlan 10-15 add port 1 tag
show vlan port 1
```
The following example shows one way to code your application:

```
from jsonrpc import JsonRPC
import argparse
import getpass
import json
# manage your arguments
def get_params():
     parser = argparse.ArgumentParser(prog = 'JSONRPCDemo')
     parser.add_argument('-i', '--ip',
             help='IP Address of the switch',
             required=True)
    parser.add_argument('-f', '--filename',
             help='Filename with valid EXOS CLI commands',
             required=True)
    parser.add_argument('-u', '--username',
             help='Login username for the remote system')
```
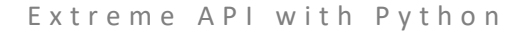

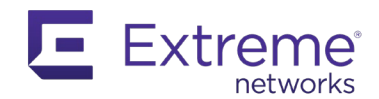

```
 parser.add_argument('-p', '--password',
             help='Login password for the remote system',
             default='')
     args = parser.parse_args()
     return args
def main():
     args = get_params()
     if args.username is None:
         # prompt for username
         args.username = input('Enter remote system username: ')
         # also get password
         args.password = getpass.getpass('Remote system password: ')
    with open(args.filename, "r") as f:
         cmds = f.read().splitlines()
     # you open a jsonrpc session to the switch
     jsonrpc = JsonRPC(args.ip, args.username, args.password)
     # you execute the CLI commands from the file
     for cmd in cmds:
         response = jsonrpc.cli(cmd)
         rslt = response.get('result')
         print("Executed CLI command {}".format(cmd))
         print("result: {}".format(rslt[0].get('CLIoutput'))) 
main()
```
The goal is to present the concepts and show how to manipulate APIs. As a result, these code examples are not meant to be the most efficient or handle all exceptions and errors.

In this example you send the CLI commands to the switch using JSON-RPC and print the CLI output from the response. The CLI output is a string of what is displayed on the switch if you are connected to it via Console, Telnet or SSH. It is normal for some of the CLI commands to have no output.

When you run the application, you should see output similar to this:

```
C:\Extreme API with Python> jsonrpc_example.py -f cmds.txt -i 192.168.56.121 -u admin
Executed CLI command create vlan 10-15
result:
Executed CLI command config vlan 10-15 add port 1 tag
result:
Executed CLI command show vlan port 1
result: Untagged ports auto-move: Inform
-----------------------------------------------------------------------------------------------
```
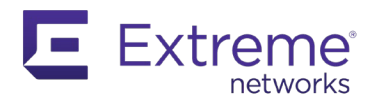

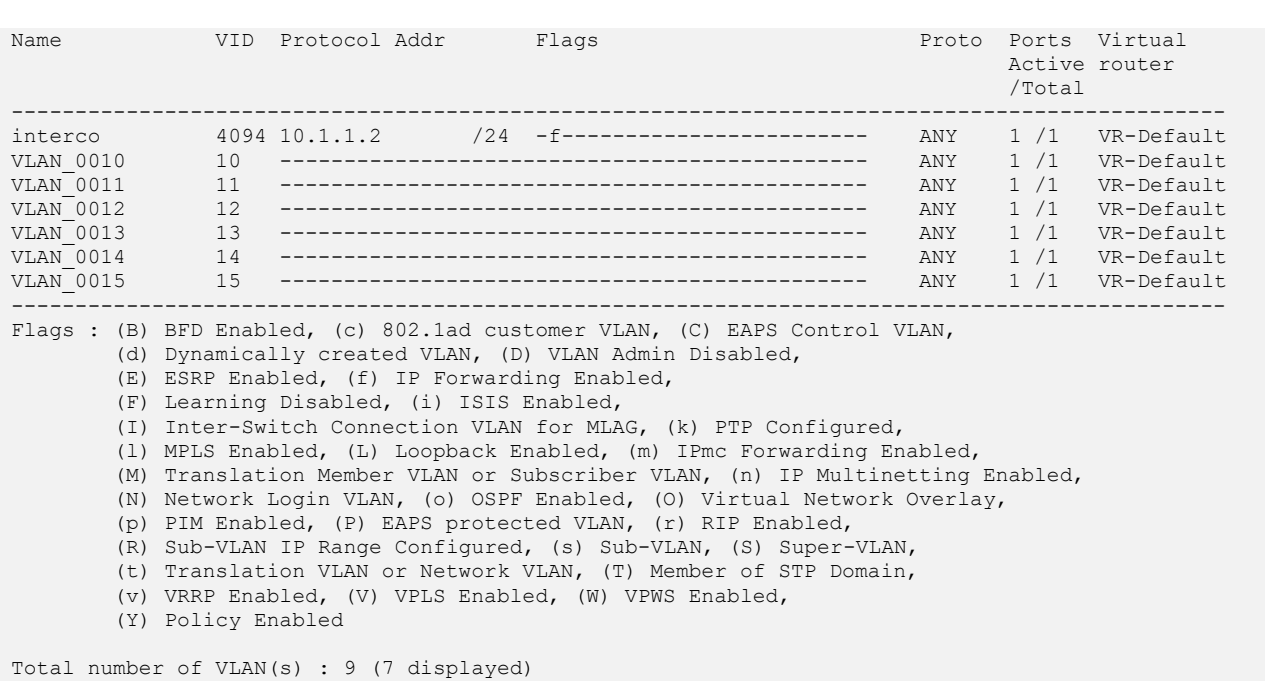

However, the real focus is to work with JSON output, which is easier from a programming perspective.

*Note: The JSON output is not documented, you must test your CALLs prior to writing your application.*

The following example lists all the VLANs from two switches, and extracts and displays information about these VLANs. For simplicity, hard code the information about the switches and the CLI command you want to use.

```
from jsonrpc import JsonRPC
IPS = ["192.168.56.121", "192.168.56.122"]
USER = "admin"
PW = " "def main():
    vlans = [] for ip in IPS:
         # you open a jsonrpc session to the switch
         jsonrpc = JsonRPC(ip, USER, PW)
         response = jsonrpc.cli("show vlan")
```
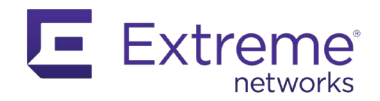

```
sw = \{\}sw['ip'] = ipsw['vlans'] = [] for vlan in response.get('result'):
             if vlan.get('status') in ["MORE", "SUCCESS"]:
                info = \{\} data = vlan.get('vlanProc')
                 info['ip'] = data.get('ipAddress')
                 info['netmask'] = data.get('maskForDisplay')
                info['name'] = data.get('name1')info['vid'] = data.get('tag') sw['vlans'].append(info)
         vlans.append(sw) 
     for entry in vlans:
         print("\nSwitch {} has {} VLANs".format(entry.get('ip'), len(entry.get('v
lans'))))
         print("data structure of the vlans:\n{}".format(entry.get('vlans'))) 
main()
```
The result:

```
C:\Extreme API with Python> jsonrpc_example.py
Switch 192.168.56.121 has 9 VLANs
data structure of the vlans:
[{'ip': '0.0.0.0', 'netmask': 0, 'name': 'Default', 'vid': 1}, {'ip': 
'10.1.1.2', 'netmask': 24, 'name': 'interco', 'vid': 4094}, {'ip': 
'192.168.56.121', 'netmask': 24, 'name': 'Mgmt', 'vid': 4095}, {'ip': 
'0.0.0.0', 'netmask': 0, 'name': 'VLAN_0010', 'vid': 10}, {'ip': '0.0.0.0', 
'netmask': 0, 'name': 'VLAN_0011', 'vid': 11}, {'ip': '0.0.0.0', 'netmask': 
0, 'name': 'VLAN_0012', 'vid': 12}, {'ip': '0.0.0.0', 'netmask': 0, 'name': 
'VLAN_0013', 'vid': 13}, {'ip': '0.0.0.0', 'netmask': 0, 'name': 'VLAN_0014', 
'vid': 14}, {'ip': '0.0.0.0', 'netmask': 0, 'name': 'VLAN_0015', 'vid': 15}]
Switch 192.168.56.122 has 8 VLANs
data structure of the vlans:
[{'ip': '0.0.0.0', 'netmask': 0, 'name': 'Default', 'vid': 1}, {'ip': 
'192.168.10.1', 'netmask': 24, 'name': 'foo1', 'vid': 4093}, {'ip': 
'192.168.20.1', 'netmask': 24, 'name': 'foo2', 'vid': 4092}, {'ip': 
'192.168.30.1', 'netmask': 24, 'name': 'foo3', 'vid': 4091}, {'ip': 
'192.168.56.122', 'netmask': 24, 'name': 'Mgmt', 'vid': 4095}, {'ip': 
'0.0.0.0', 'netmask': 0, 'name': 'VLAN_0020', 'vid': 20}, {'ip': '21.1.1.1',
```
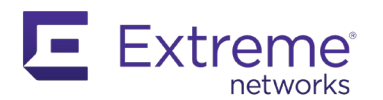

```
'netmask': 24, 'name': 'VLAN_0021', 'vid': 21}, {'ip': '0.0.0.0', 'netmask': 
0, 'name': 'VLAN 0022', 'vid': 22}]
```
The JSON output is a result of the EXOS CLI command shows the data structures that have been used to create this display on EXOS. It can be sometimes difficult to find the exact information for a given feature or protocol parameter.

*Note: JSON output is created with the cli2json.py embedded Python script in EXOS. You can use it directly to see the output for any given command. The output cannot be formatted, so you must create a script to improve readability in printed output.*

Another method is to use the undocumented debug cfgmgr show commands. These commands directly access the CM objects in the backend. These commands can be very helpful and can be used with on-switch Python scripting, however their use is not always straightforward, and may require parameters that are impossible for you to find or to guess.

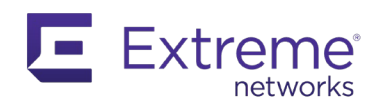

## **4 VOSS API**

VOSS offers a RESTCONF API using the Openconfig model. VOSS powers the VSP product family.

*Note: RESTCONF was added to VOSS starting with version 8.0.*

## **4.1 VOSS RESTCONF Documentation**

The *Configuring User Interfaces and Operating Systems for VOSS* document is provided with any new release of the OS. This document uses VOSS 8.1.5 for the examples.

The link to this document for VOSS 8.1.5 is:

[HTTPS://documentation.extremenetworks.com/VOSS/SW/81x/ConfigUIOSVOSS\\_8.1.5\\_CG.pdf](https://documentation.extremenetworks.com/VOSS/SW/81x/ConfigUIOSVOSS_8.1.5_CG.pdf)

On-switch documentation is also available when the feature is enabled on the switch.

# **4.2 Enable RESTCONF**

The RESCONF server is not enabled by default with VOSS. You must configure it on the switch.

```
voss01:1>enable
voss01:1#configure terminal
Enter configuration commands, one per line. End with CNTL/Z.
voss01:1(config)#application
voss01:1(config-app)#restconf enable
```
When this is done, you can access on-switch documentation for RESTCONF here:

http://<Switch\_IP>:8080/apps/restconfdoc/

As with EXOS, both HTTPS and HTTP protocols are supported for RESTCONF on VOSS. To use HTTPS, you must enable TLS and install a certificate, using the following procedure:

```
Switch:1>enable
Switch:1#configure terminal
Enter configuration commands, one per line. End with CTRL/Z.
Switch:1(config)#application
Switch:1(config-app)#no restconf enable
Switch:1(config-app)#restconf install-cert-file /intflash/.cert/restconf-
cert.pem
Switch:1(config-app)#restconf tls
Switch:1(config-app)#restconf enable
```
## **4.3 Use RESTCONF with Python**

Extreme Networks provides a Python class called RESTCONF, which is similar to the one for EXOS.

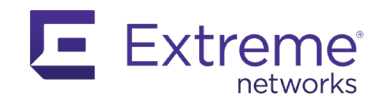

The way to use RESTCONF is identical to that of EXOS, and the endpoints follow the same logic. Be careful to use the default port used in VOSS for RESTCONF, which is 8080 for HTTP. It must be provided along with the IP address.

The RESTCONF Python class is available on the Extreme Networks github:

[HTTPS://github.com/extremenetworks/ExtremeScripting/blob/master/VOSS/restconf.py](https://github.com/extremenetworks/ExtremeScripting/blob/master/VOSS/restconf.py)

*Note: Starting with XMC 8.5, the restconf\_voss.py Python class is shipped by default with XMC.*

The following example retrieves all existing VLANs on a VOSS switch (or a VM), then adds one and then deletes it. To better illustrate how similar this process is to EXOS and VOSS, the same code base is reused, except the data required to create a VLAN on VOSS is modified to add a new parameter.

```
from restconf_voss import Restconf
import getpass
import argparse
DEFAULT_TCP_PORT = '8080'
# manage your arguments
def get_params():
     parser = argparse.ArgumentParser(prog = 'VossRestDemo')
     parser.add_argument('-i', '--ip',
            help='IP Address of the switch',
             required=True)
     parser.add_argument('-u', '--username',
             help='Login username for the remote system')
     parser.add_argument('-p', '--password',
            help='Login password for the remote system',
             default='')
     args = parser.parse_args()
     return args
def list_vlans(rest):
     # you make a GET API call for all the vlans
     info = rest.get('data/openconfig-vlan:vlans')
    data = info.jspon() vlans = data.get('openconfig-vlan:vlans').get('vlan')
     for vlan in vlans:
```
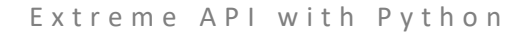

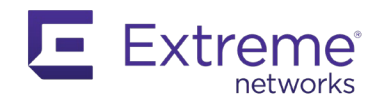

```
print("Found VLAN {} with VID {}".format(vlan.get('state').get('name'), v
lan.get('vlan-id')))
def main():
    args = get\_params() if args.username is None:
         # prompt for username
         args.username = input('Enter remote system username: ')
         # also get password
         args.password = getpass.getpass('Remote system password: ')
     # open a restconf session - you are assuming http
     rest = Restconf(args.ip + ':' + DEFAULT_TCP_PORT, args.username, args.passwor
d)
     # you list the existing vlans prior adding one
     list_vlans(rest)
     # you prepare the data to send
     url = "data/openconfig-vlan:vlans/"
    data = \{\}vlan = \{\} vlan["config"] = {"extreme-mod-oc-vlan:stg-id": 1, "name": "H2G2", "vlan-
id": 42}
     data["openconfig-vlan:vlans"] = [vlan]
     # you make a POST API call
     r = rest.post(url, data)
     # you list the existing vlans after adding one to check
     print("-"*42)
     list_vlans(rest)
     # you delete it now
    del url = url + "vlan=42" rest.delete(del_url)
```
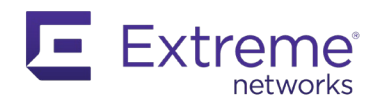

```
 # you list the existing vlans after to check again
 print("-"*42)
 list_vlans(rest)
```
main()

The result: C:\Extreme API with Python> **rest\_voss.py -i 192.168.56.141** Enter remote system username: **rwa** Remote system password: Found VLAN Test with VID 40 Found VLAN Default with VID 1 ------------------------------------------ Found VLAN Test with VID 40 Found VLAN H2G2 with VID 42 Found VLAN Default with VID 1 ------------------------------------------ Found VLAN Test with VID 40 Found VLAN Default with VID 1

## **4.4 EXOS & VOSS Restconf Python Classes**

On the Extreme Networks github, both Restconf Python classes share the same name (restconf.py) but have a different name in XMC 8.5. If you plan to use both Python classes together, you can rename one and import it with the "as" keyword to differentiate it, as shown here:

```
from restconf import Restconf as EXOSRestconf
from restconf_voss import Restconf as VOSSRestconf
```
Or place them in different sub-directories with  $\quad$  init  $\quad$ . py (empty) file, as shown here:

```
~/extreme $ tree
VOSS/
 ── README.md<br>── init__.py
├── __init__.py
└── restconf.py
EXOS/
 ├── README.md
    init .py
 - restconf.py
```
It would then resemble this:

```
from EXOS.restconf import Restconf as exos_restconf
from VOSS.restconf import Restconf as voss_restconf
```
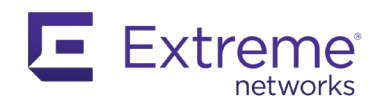

# **5 XMC API**

XMC (Extreme Management Center) uses several APIs, and the focus in this section is on the most recent addition with [GraphQL](https://graphql.org/) support. This is also referred to as the NBI API (NorthBound Interface), through the extensive use of the Python capability built into XMC. This API can be accessed either externally or internally via the Python Scripting Engine.

*Note: GraphQL is a query language developed by Facebook, before becoming public in 2015. It accesses data via HTTP and receives the content formatted in JSON. It is very similar to a REST API but has the benefit of sending only the information requested, instead of the entire tree. It provides a more efficient system, which is very appealing when manipulating large databases.*

This section is an updated (with XMC 8.4.4) and summary of the document available here:

[HTTPS://api.extremenetworks.com/XMC/Scripting/Python\\_with\\_XMC\\_8.1\\_v0.94.pdf](https://api.extremenetworks.com/XMC/Scripting/Python_with_XMC_8.1_v0.94.pdf)

# **5.1 Python Scripting Engine**

XMC includes a Python Scripting Engine (Tasks > Scripts) based on Jython and running Jython 2.7.0.8. Support for Jython has been included with XMC 8.0.4 and several modules have been installed in addition to the standard library, such as requests and pip utility.

### **5.1.1 Default Location for Scripts**

When you create or modify a script in the XMC UI, the script is saved in the following location:

/usr/local/Extreme\_Networks/NetSight/appdata/scripting/overrides/

### **5.1.2 Add a User-Created Script**

To add a user-created script, copy the Python script to this directory:

/usr/local/Extreme\_Networks/NetSight/appdata/scripting/extensions/

From the embedded Python scripts, import the module.

*Note: This directory doesn't exist by default. When created, it is automatically added to the system path and so becomes available for importing.*

### **5.1.3 Python Modules Shipped with XMC**

With the release of XMC 8.1.2, some default Python modules ship with XMC. They are located into the following directory:

/usr/local/Extreme\_Networks/NetSight/appdata/scripting/system/

This is also where jsonrpc.py, restconf.py and restconf\_voss.py are located. While Extreme Networks has an ongoing effort to update the included versions, the timing of releases may prevent their ability to

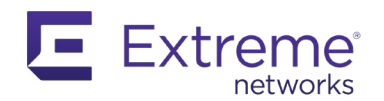

ship the latest revision of the modules. These are available on the Extreme Networks Github, and it is advisable to update them to the latest version available.

*Note: At the time of writing of this document, latest versions are v2.0.0.4 for jsonrpc.py, v1.2.0.0 for restconf.py and v1.0.0.1 for restconf\_voss.py.*

### **5.1.4 System Path and Precedence**

The following paths are automatically added to the system path:

```
appdata/scripting/overrides
appdata/scripting/extensions
appdata/scripting/system
appdata/scripting/
NetSight/jython/Lib
NetSight/jython/Lib/site-packages
NetSight/jython
```
If identical Python modules are found, the expected precedence is that overrides is used first.

### **5.1.5 Install a Library**

To install a library, the easiest way is to use PIP. Starting with XMC 8.1.2, the PIP utility is part of the default XMC server installation. The commands to use the PIP utility to install a library are:

```
cd /usr/local/Extreme_Networks/NetSight/jython/bin
export JAVA HOME=/usr/local/Extreme Networks/NetSight/java
sudo chmod a+x pip
sudo chmod a+x jython
./pip install <module>
```
### **5.1.6 XMC Python Module**

#### *5.1.6.1 emc\_vars*

When you are writing Python scripts to be run directly from XMC, you can use a global variable named **emc** vars. This variable is a Python dictionary containing all global variables in the system.

It is important to understand this key element. When a Python script must be executed on a device, this global variable can provide a great deal of useful information about that device, such as IP address, vendor profile, product family, etc.

With information easily accessible, you can create powerful scripts to run on different products. Another benefit of XMC is that you do not need to manage device access or store login credentials.

The XMC 8.4.4 list of variables in the emc vars dictionary is shown below, as returned from this script executed in XMC:

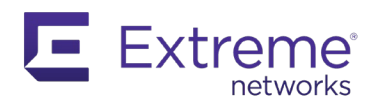

### for key,value in emc\_vars.iteritems(): print key

You can sort the output by category for easier reading, with explanations for the variable use.

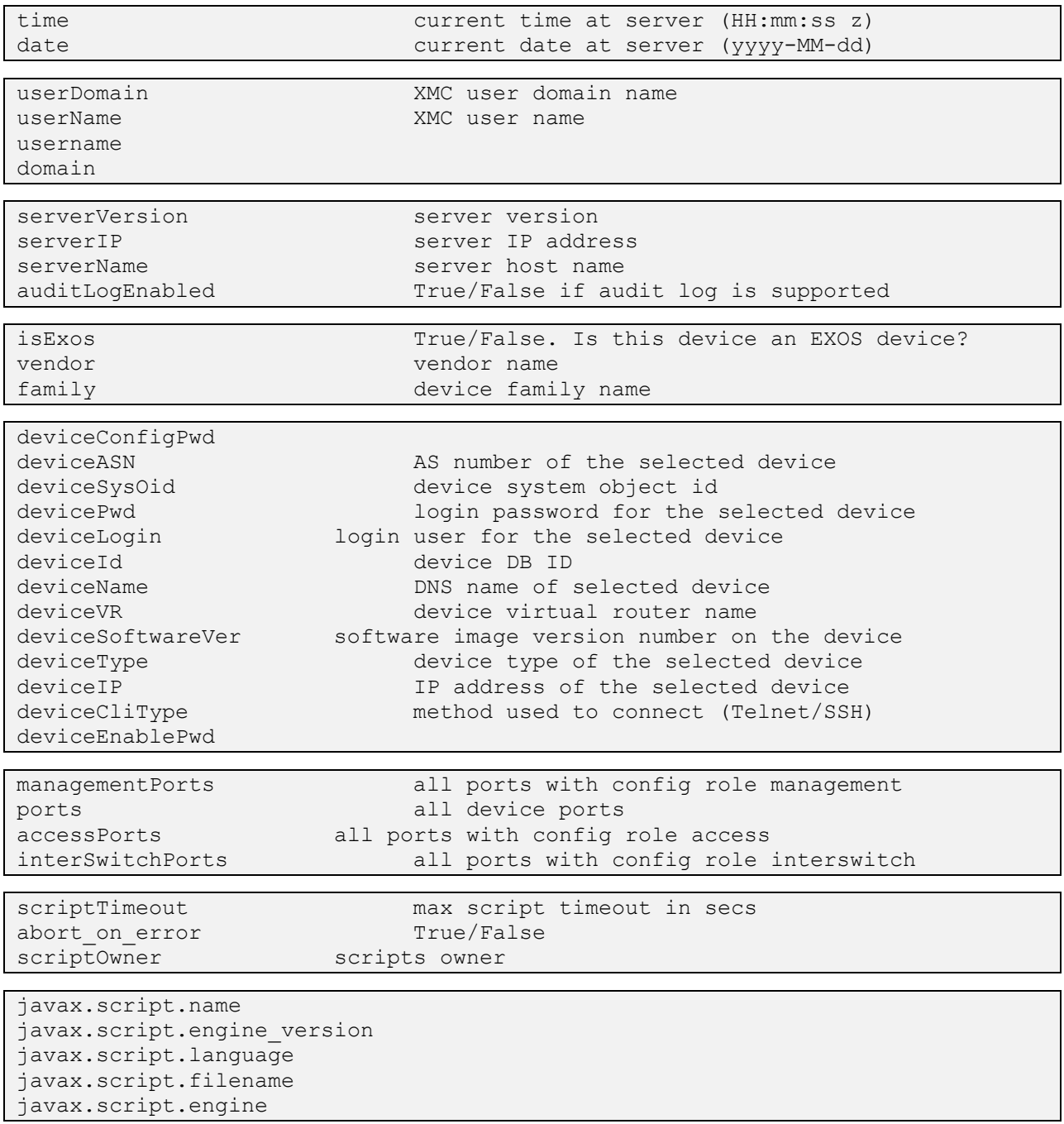

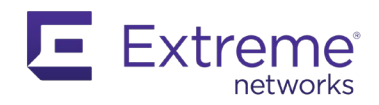

```
jboss.http.port
jboss.server.log.dir
jboss.bind.address
jboss.bind.address.management
jboss.HTTPS.port
```
STATUS USE\_IPV6 extreme.hideLegacyDesktopApps

The ports variable returns a string containing all the ports, separated by commas.

### *5.1.6.2 emc\_cli.send()*

Another tool provided by XMC is the **emc\_cli.send()** Python object. This object accepts several parameters. The first parameter is a string containing the CLI command, the second parameter is a Boolean value that enables you to choose to wait for a system or shell prompt, or not wait. If you set the Boolean value to False, no CLI output is returned. The Boolean value is optional, and the default is True. A third (optional) parameter is a timer, in seconds, to wait for information if needed.

There are several ways to use this Python object to retrieve information from CLI command execution:

- **isSucces()**: Boolean to represent outcome of the last command
- **getError()**: if it fails, contains the error as a string
- **getOutput()**: output captured or echoed back from the device (including the CLI command prompt) as a string

isSuccess() does not indicate whether the CLI command was successful or not, but it does show whether the send () has been completed correctly. The script handles the result of this CLI command by analyzing the CLI output.

For example:

```
# executes a show vlan command and prints the output
cli results = emc cli.send("show vlan")
cli output = cli results.getOutput()
print cli_output
# creates a dummy UPM profile
emc cli.send("create upm profile \"Test\"", False)
emc cli.send("Test", False)
cli results = emc cli.send(".")
# example of using timer – waiting for 3 seconds
emc_cli.send("show config", False, 3)
```
In this example, EXOS is the NOS. This is not restricted to one specific NOS. Any other NOS is eligible, if the device is accessible from XMC with a correct CLI Profile.

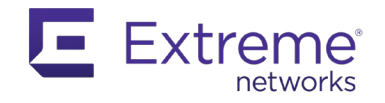

Because the emc cli object connects to the device using either Telnet or SSH, any device from any vendor is accessible, however login banners and sub-prompts can vary from one vendor to another. XMC has a list of CLI rules to access the device.

Starting with XMC 8.1.2, you can customize the CLI rules or the regular expressions for prompt detection, by creating a file named myCLIRules.xml, located in the same directory as the CLIRules.xml file (names are case-sensitive).

/usr/local/Extreme\_Networks/NetSight/appdata/scripting/

This file should be divided into sections containing regular expressions per vendor, in a similar fashion to that of the CLIRules. xml file. Typically, BOSS and VOSS access also uses this file.

*Note: CLI scripting for BOSS and VOSS is very inconsistent. Devices have a variety of different login banners and subprompts. Make sure that the CLI profile for a device is correct, as emc\_cli relies on the CLI profile that is set for that device. By default, emc\_cli will try to use the regular expressions defined in*  CLIRules.xml *under the "Avaya" section, but because not all commands and prompts have been added. As a result, this might be the reason the script fails even if your CLI profile is correct.*

When you create the myCLIRules. xml file, the following logic applies when XMC tries to connect to a device:

- Checks if myCLIRules.xml exists. If it does, use the cliRule name in it.
- Checks if cliRule name exists in CLIRules.xml, if yes use this one.
- Finally, use the default rule name of "\*"

The cliRule name normally comes from the device vendor profile. Each device (family, subfamily or device type) should have a property called cliRuleFileName (this name is misleading, it is really the cliRuleName, not a file name).

*Note: To set the cliRuleName dynamically from Python, invoke emc\_cli.setCliRule.*

```
For example:
# must be called before using emc cli.send
emc_cli.setCliRule("ruleName")
```
The CLI output returned by emc cli.send() is a string that contains the CLI command used (first line).

*Note: For XMC 8.0.4 up to XMC 8.1.1, the string returned also included the trailing CLI prompt. XMC 8.1.2 removed it, and XMC 8.1.3 brought it back. You may need to update existing Python scripts.*

One way to remove extra lines, which is especially important if you are waiting for JSON-formatted output, is shown here:

import re

 $RegexPrompt = re.compile('.*[\.\?\\$ 

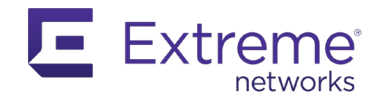

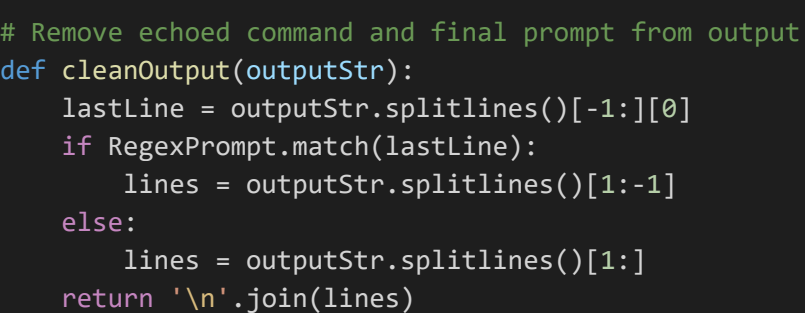

### *5.1.6.3 Additional emc\_cli Methods*

This section has covered the most common method used for the emc\_cli Python object. However, there are several other methods that can be useful. Examples of these are shown below.

You can list all the functions and methods provided with this object using a very basic Python code. The output with XMC 8.4.4 is shown below.

#### print dir(emc\_cli)

The result:

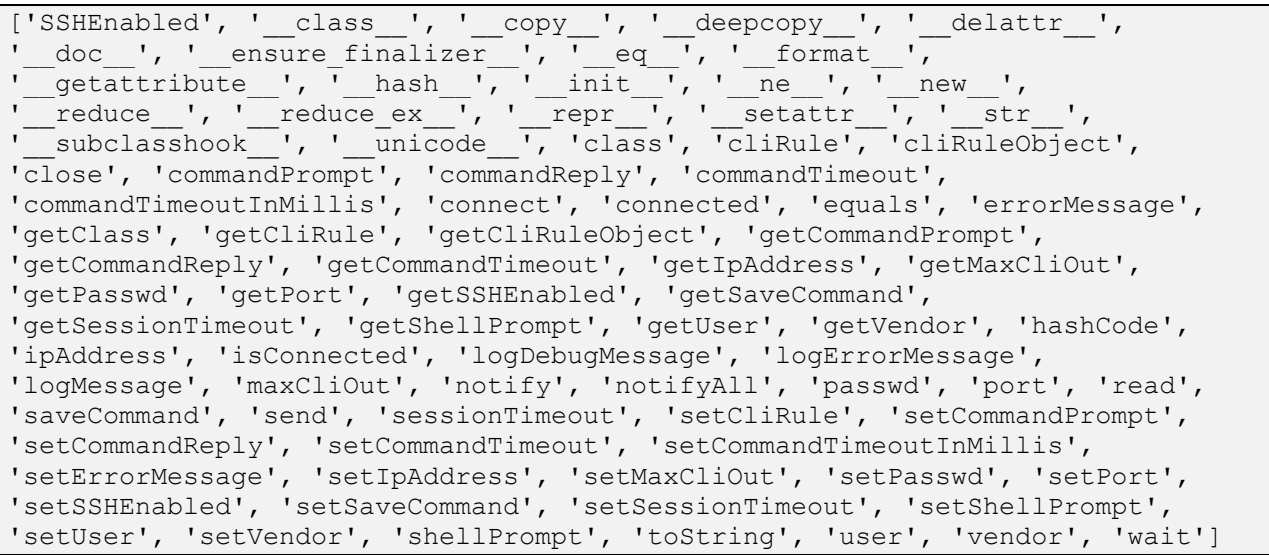

You can also find many set methods to use with emc\_cli, for example, the session timeout.

```
# set the session timeout to 80 seconds
emc cli.setSessionTimeout(80)
```
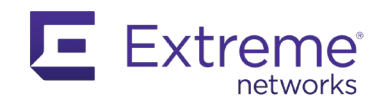

## *5.1.6.4 Add User-Input Variables to a Script*

As of XMC 8.0.4, the metadata used with TCL can still be used as is, even if the syntax is more TCLcentric than it is compliant with Python. Starting with XMC 8.1.2, the Metadata fields with Python scripting have evolved so that the name field and the value field can be referenced directly.

*Note: The legacy "set var name value" syntax is still supported for backward compatibility.*

Script interaction must be defined between the Metadata tags.

```
#@MetaDataStart
```

```
…
#@MetaDataEnd
```
You can add a description, but the most important part is the user-input variable definition. You must use the specific meta data shown below to define a variable that the user is prompted to set at when the script is executed.

```
#@VariableFieldLabel (description = "Enter Tag Type", 
# type = String, 
# required = yes,<br># validValues = [
# validValues = [tag,untag], 
# readOnly = no,
\# name = "myVar",<br>\# value = "42"
# value = "42"
\# )
```
To specify multiple variables if needed, repeat the above definition.

You can specify multiple values in the VariableFieldLabel metadata.

- description: this is displayed before the value field
- type: the data format of data.
- **scope**: global (default) or device specific.
- **required**: yes or no
- **validValues**: a list of possible values, inside square brackets and comma-separated
- **readOnly**: access privilege setting, yes or no
- **name**: the name of the variable
- **value**: the default value of the variable, which you can override

As of XMC 8.4.4, the data type is string only. In this example, you define the user-input variable fields and their scope with a description.

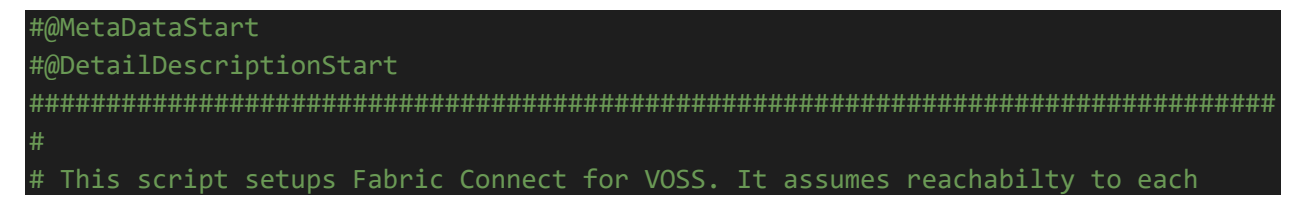

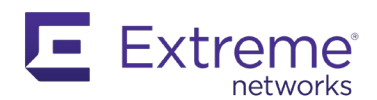

```
# Fabric node (VSP) is available (via OoB or else)
#
#################################################################################
#@DetailDescriptionEnd
#@SectionStart (description = "Service Definition to create")
    @VariableFieldLabel (description = "BVLAN 1",type = string,# required = yes,
                     readOnly = no,name = "bvlan1",value = "4051"# @VariableFieldLabel (description = "BVLAN 2",
                     type = string,required = yes,readOnly = no,name = "bvlan2",value = "4052"@VariableFieldLabel (description = "AREA",type = string,required = yes,readOnly = no,name = "area",value = "49.0000"
    @VariableFieldLabel (description = "Nickname",
                     type = string,required = yes,readOnly = no,validValues = [auto, custom],name = "nickname",value = "auto"
```
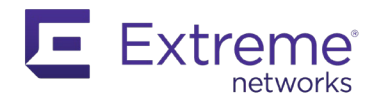

```
@VariableFieldLabel (description = "Multicast Enable",
# type = string,
# required = yes,
                    readOnly = no,validValues = [yes, no],name = "multicast",value = "no"#@SectionEnd
#@SectionStart (description = "Device Specific Data")
# @VariableFieldLabel (description = "NNI Fabric Port List",
                    type = string,required = yes,readOnly = no,name = "portlist",value = "1/1-1/3",score = device@VariableFieldLabel (description = "Nickname Custom",
                    type = string,required = no,readOnly = no,name = "nicknameCustom",
                    value = "",score = device#@SectionEnd
#@MetaDataEnd
```
These variables are then accessible from the emc\_vars dictionary, which uses the name as the key.

This code snippet illustrates this principle:

```
def main():
     # you first perform some sanity checks
     familyType = emc_vars["family"]
     if familyType != "VSP Series":
         raise RuntimeError('Error: This script needs to be executed on a VSP')
```
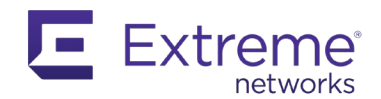

```
 if int(emc_vars["bvlan1"]) > 4094 or int(emc_vars["bvlan1"]) < 2:
    raise RuntimeError('BVLAN 1 Id is out of range')
if int(emc_vars["bvlan2"]) > 4094 or int(emc_vars["bvlan2"]) < 2:
    raise RuntimeError('BVLAN 2 Id is out of range')
if int(emc_vars["bvlan1"]) == int(emc_vars["bvlan2"]):
    raise RuntimeError('Error: BVLAN 1 Id is identical than BVLAN 2 Id')
```
Writing a script from XMC is simple. The following example validates BGP information on an EXOS switch, using Restconf:

from restconf import Restconf

```
if emc vars['family'] != 'Summit Series':
    print 'Must be run on EXOS'
     exit(0)
r = Restconf(emc_vars['deviceIP'], emc_vars['deviceLogin'], emc_vars['devicePwd'])
data = r.get('data/openconfig-bgp:bgp/neighbors')
bgp data = data.json()
if bgp_data:
    bgp = bgp_data.get('openconfig-bgp:neighbors').get('neighbor')
     print 'Found {} BGP neigbhors'.format(len(bgp))
     for neighbor in bgp:
         print 'Received {} prefixes from {} in ASN {}'.format(
             neighbor['afi-safis']['afi-safi'][0]['state']['prefixes'].get('received'),
             neighbor['neighbor-address'],
             neighbor['state'].get('peer-as'))
```
When you run the script against a BGP router, you will see a result similar to:

```
Script Name: BGP Test
Date and Time: 2020-06-21T02:20:34.617
XMC User: root
XMC User Domain: 
IP: 192.168.56.121
Found 1 BGP neighbors
Received 3 prefixes from 10.0.0.1 in ASN 65002
```
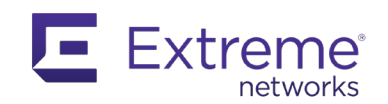

# **5.2 Workflow Engine**

The Workflow Engine, Introduced with XMC 8.2, enables you to create complex actions based on events or alarms or that can be manually triggered. These actions execute several tasks in a logical progression, depending on the result of the previous task. This improvement enables you to create custom features.

The Workflow Engine relies on Python scripting, with some extra parameters and a few differences, which are described in the following sections.

### **5.2.1 emc\_vars**

With XMC 8.4.4, the emc\_vars Python dictionary returns the following keys:

time date userDomain userName domain username serverVersion serverIP serverHTTPSPort serverName hostName isExos family vendor vrName deviceNosIdName deviceConfigPwd devicePwd deviceName deviceVR deviceType deviceEnablePwd deviceNosId deviceASN deviceSysOid deviceLogin deviceSoftwareVer deviceCliType deviceIP devices workflowPath workflowStatus workflowCreatedDateTime workflowMessage workflowCategory

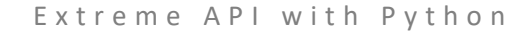

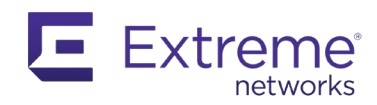

workflowUpdatedBy workflowexecutionId workflowUpdatedDateTime workflowDescription workflowTimeout workflowNosIds workflowCreatedBy workflowName workflowVersion activityMessage activityDescription activityCustomId activityName activityNosIds scriptOwner scriptName scriptAssignment scriptTimeout scriptType abort on error javax.script.name javax.script.engine\_version javax.script.language javax.script.engine output STATUS auditLogEnabled failFast extreme.hideLegacyDesktopApps status ports USE\_IPV6 jboss.http.port jboss.bind.address.management jboss.server.log.dir jboss.bind.address jboss.HTTPS.port

As shown, there are more keys in the emc\_vars dictionary. Using a Python script, you can see the differences between the two environments, using as XMC 8.4.4 as a reference:

```
There are 46 entries in emc vars in Scripting Engine
There are 72 entries in emc vars in Workflow Engine
emc_vars not in Workflow Engine:
Not found: deviceId
Not found: managementPorts
Not found: accessPorts
```
Extreme API with Python

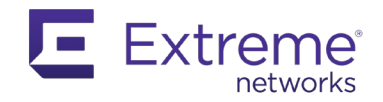

Page | **71**

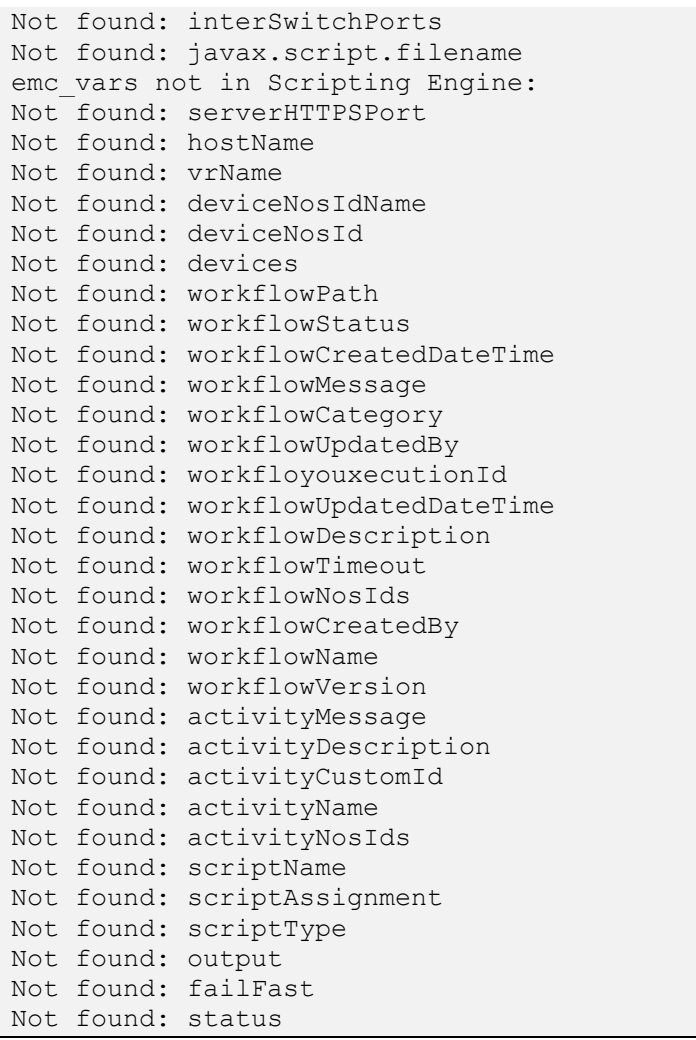

As a result, when you work with Python scripts that could be used in both environments, be careful when collecting information from emc\_vars.

### **5.2.2 Create Workflows**

The Workflow Engine is accessible from the Tasks menu (Tasks > Workflows). You will need an Advanced license to create User-Workflows.

Select the gear icon, at the bottom of the page, then select "Create Workflow". The new workflow appears in the User Workflows tab.

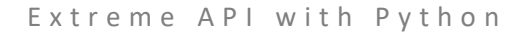

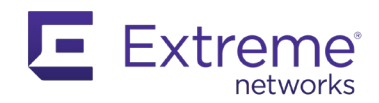

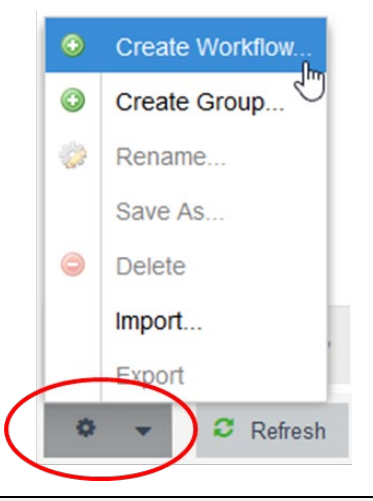

*Note: You can also select an existing workflow and save it with a different name to use as a template for a new workflow.*

After you have created a new workflow, and entered a name and a description for it, you are ready to start editing it. Several windows are displayed.

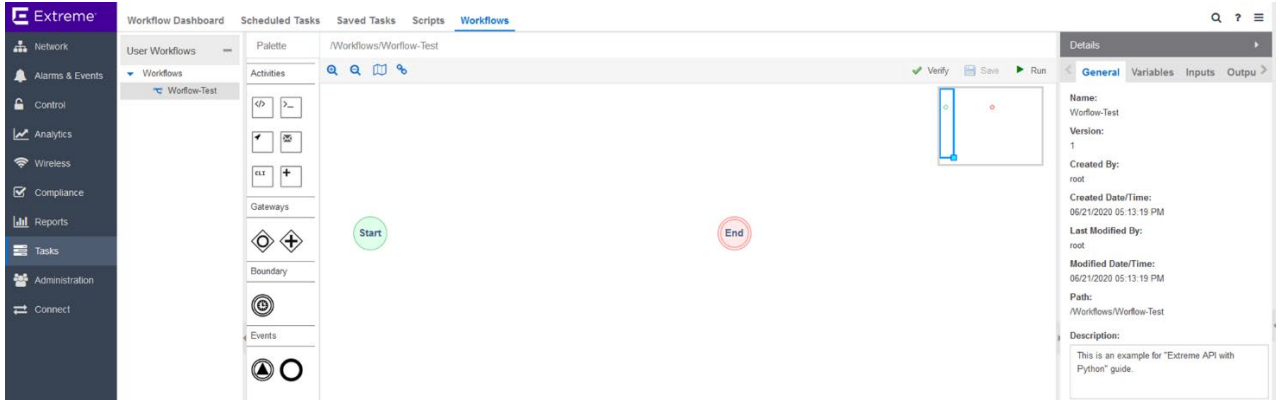

Next to the Menu bar, on the left side, you can see the Workflow List, the Palette, the Designer and finally the Details window.

From the Workflow List you can select any workflows available on the system. The Palette and the Designer panels allow you to create the logic of the workflow in a graphical and intuitive way.

From the Palette, select an item to place in the Designer by dragging and dropping the item between the Start and End buttons. The available items are grouped in categories, depending on their purpose:

- **Activities** are piece of code or actions that produce something. The Script Activity is most often used, but other activities are also available.

Script Activity Shell Activity
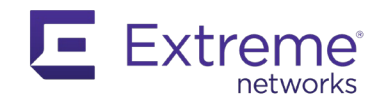

HTTP Activity Mail Activity CLI Activity Activity Group

- Gateways are objects that allow different execution paths. Inclusive Parallel Parallel
- **Boundary** is a timer object that can be executed if an activity does not complete during a specified time. This allows you to follow a given path in the Workflow if this happens. The Workflow Engine checks every 10 seconds and triggers a timer in a range of N to N+10 seconds. **Events** allow you to end a path or generate an event when reached.

The Details panel is where you configure these settings.

# **5.2.3 Create Variables**

In Workflows, you can create variables to manipulate them. From the Details panel, in the Variables tab, you will see a list of all available variables. The items that appear in are dependent on the activity selected.

Using XMC 8.4.4 as an example, the list of variables that appears when you have no activity selected in a workflow is shown here:

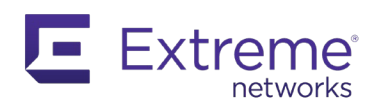

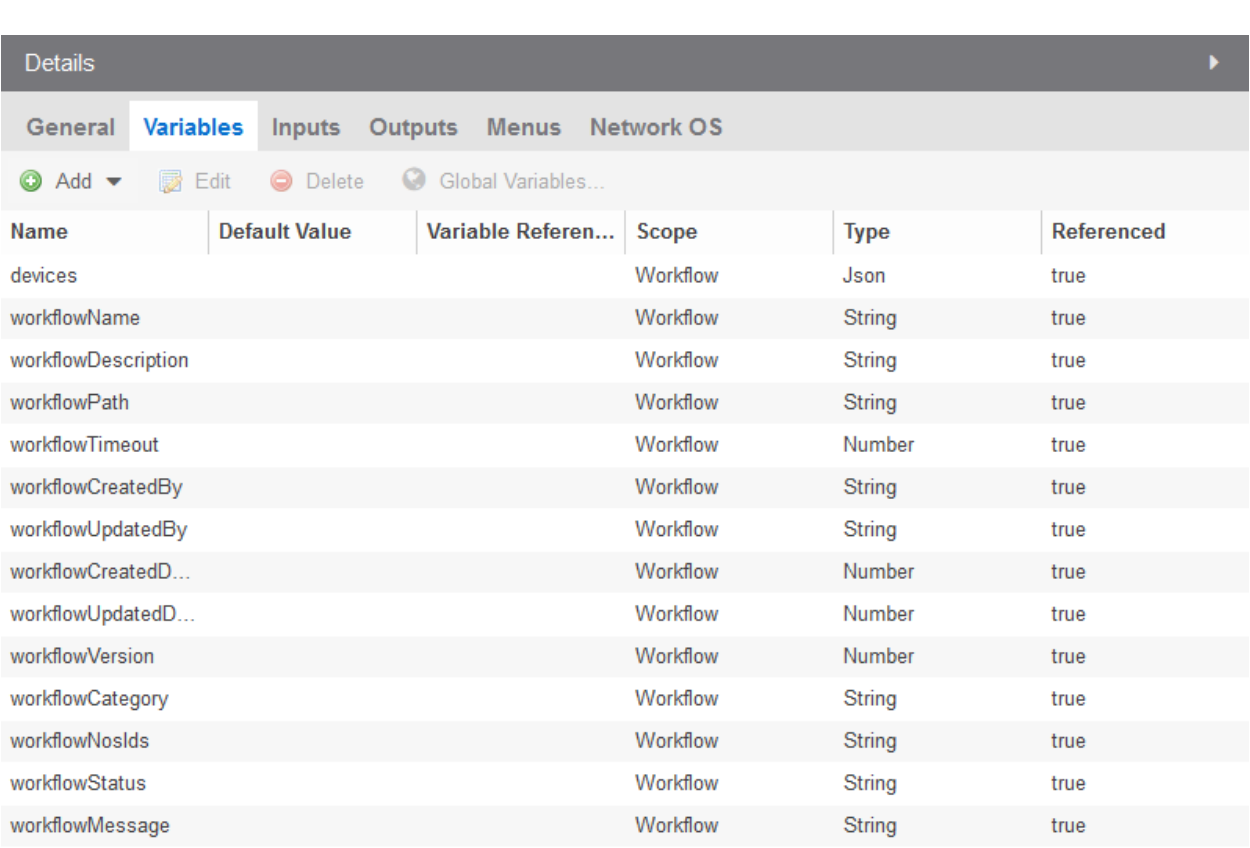

If you select a Python script, the list expands to include the variables shown here:

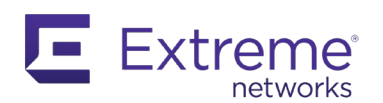

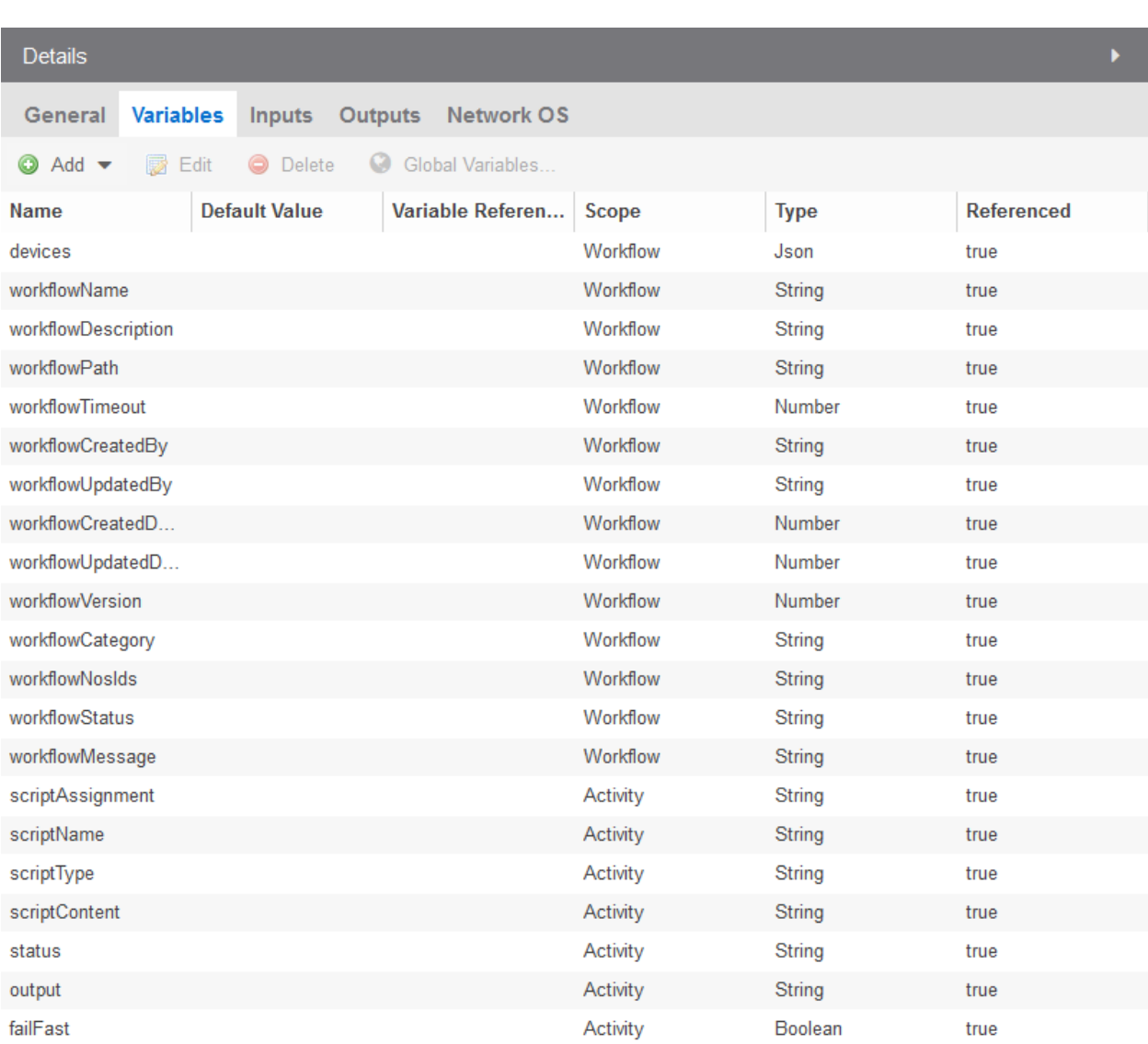

These variables are from your emc\_vars dictionary, and some are only significant in some situations, running with a given activity.

To create a new variable, select the Add button at the top of the Details panel. You can set the default value, type, and scope.

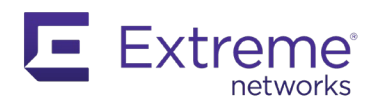

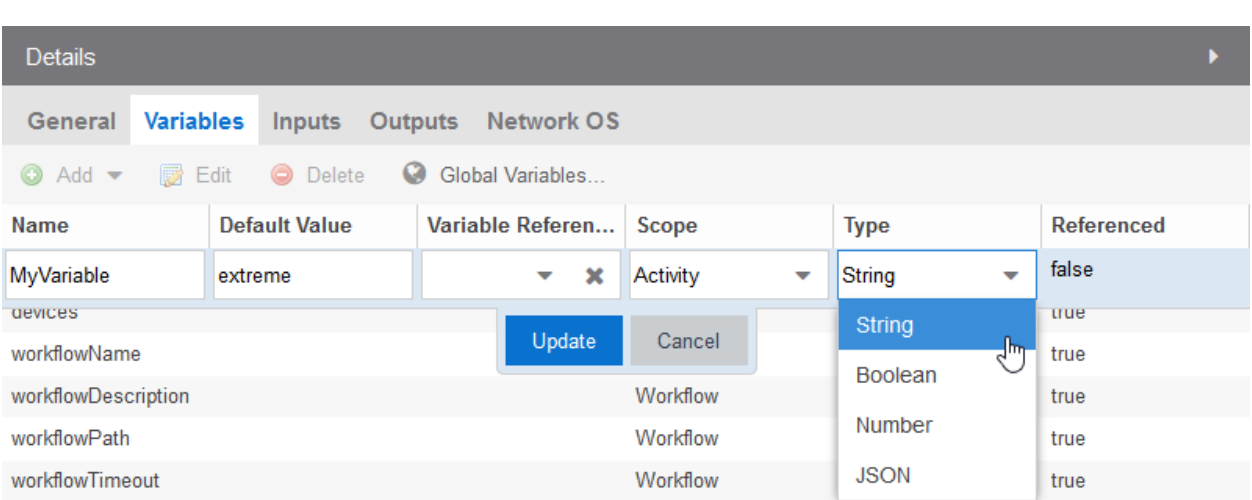

When created, in this example as a string type, the variable becomes accessible from the Python Script through the emc\_vars dictionary.

Here's a quick example, creating a Python Script in a workflow. You connect the script with the Start and End gateways, using the arrows from one object to the other, then you can click on the Run button to execute the workflow, after a save.

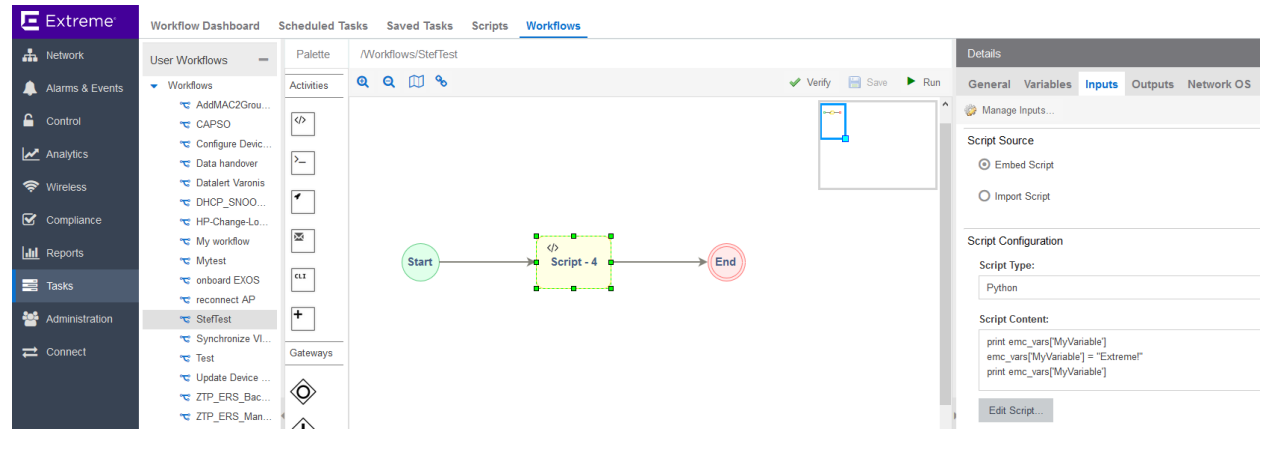

The script is:

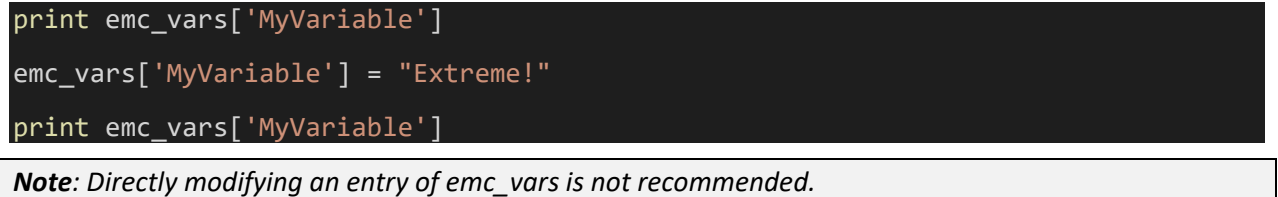

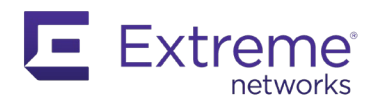

#### The output:

```
Script Name: StefTest Script - 4
Date and Time: 2020-06-26T19:32:36.361
XMC User: root
XMC User Domain: 
IP: 
extreme
Extreme!
```
*Note: If an activity does not need to be run against a device, delete the* devices *variable so that the engine will not ask you to provide this input.*

#### **5.2.4 emc\_results**

When you work with Workflows that have Inclusive Parallel gateways, you should provide the outcome of the action to select the path to follow using the emc\_results Python object.

This Python object contains the following methods and functions:

print dir(emc\_results)

The output, from XMC 8.4.4:

```
['DATE_FORMAT', 'DATE_FORMAT_STRING', 'ResultType', 'Status', 
'TIMESTAMP_FORMAT', 'TIMESTAMP_FORMAT_STRING', 'TIMESTAMP_FORMAT_STRING_24', 
'TIME_FORMAT', 'TIME_FORMAT_STRING', '_class__', '_copy_', '_deepcopy_',<br>' delattr ', ' doc ', ' ensure finalizer ', ' eq ', ' format ',
'__delattr__',        '__doc__',        '__ensure_finalizer__',        '__eq__',    '__format__',   
'__getattribute__', '__hash__', '__init__', '__ne__', '__new__', '
\frac{1}{\sqrt{2}}reduce_', '_reduce_ex_', '_repr_', '_setattr_', '_str_',
\frac{1}{\sqrt{2}} subclasshook \frac{1}{\sqrt{2}}, '\frac{1}{\sqrt{2}} unicode \frac{1}{\sqrt{2}}, 'addResult', 'batchId', 'childResults',
'class', 'clear', 'deviceIP', 'deviceId', 'elapsedTimeInMillis', 
'elaspsedTimeInSecs', 'equals', 'errorMessage', 'fileName', 'get', 
'getBatchId', 'getChildResults', 'getClass', 'getDeviceIP', 'getDeviceId', 
'getElapsedTimeInMillis', 'getElaspsedTimeInSecs', 'getErrorMessage', 
'getFileName', 'getId', 'getMessage', 'getName', 'getOutput', 
'getOutputType', 'getResultUrl', 'getStartTime', 'getStatus', 'getStopTime', 
'getVariables', 'hasErrors', 'hashCode', 'id', 'isOutputTruncated', 
'message', 'name', 'notify', 'notifyAll', 'output', 'outputTruncated', 
'outputType', '<mark>put</mark>', 'putAll', 'resultUrl', 'setBatchId', 'setDeviceIP',
'setDeviceId', 'setErrorMessage', 'setFileName', 'setId', 'setMessage', 
'setName', 'setOutput', 'setOutputTruncated', 'setOutputType', 
'setResultUrl', 'setStartTime', 'setStatus', 'setStopTime', 'startTime', 
'status', 'stopTime', 'toString', 'variables', 'wait']
```
PUT is the most common method you will use.

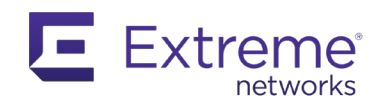

With this method, you pass an argument variable as a string that you created previously in the activity, and its value, also as a string. You can test this value with gateways, and other activities. This is the correct way to change a variable value (if the variable has a scope of workflow).

```
Note: You can also use this method to pass JSON data, using json.dumps().
emc_results.put("MyVariable", "true")
```
To better illustrate this, modify your workflow so that you select a path based on the value of a variable. Delete the link between the script and the "End" gateway by selecting it then selecting on the trash can icon. Then add an inclusive parallel gateway leading to two new scripts that will end the workflow by adding another "End" gateway and connecting the scripts to it.

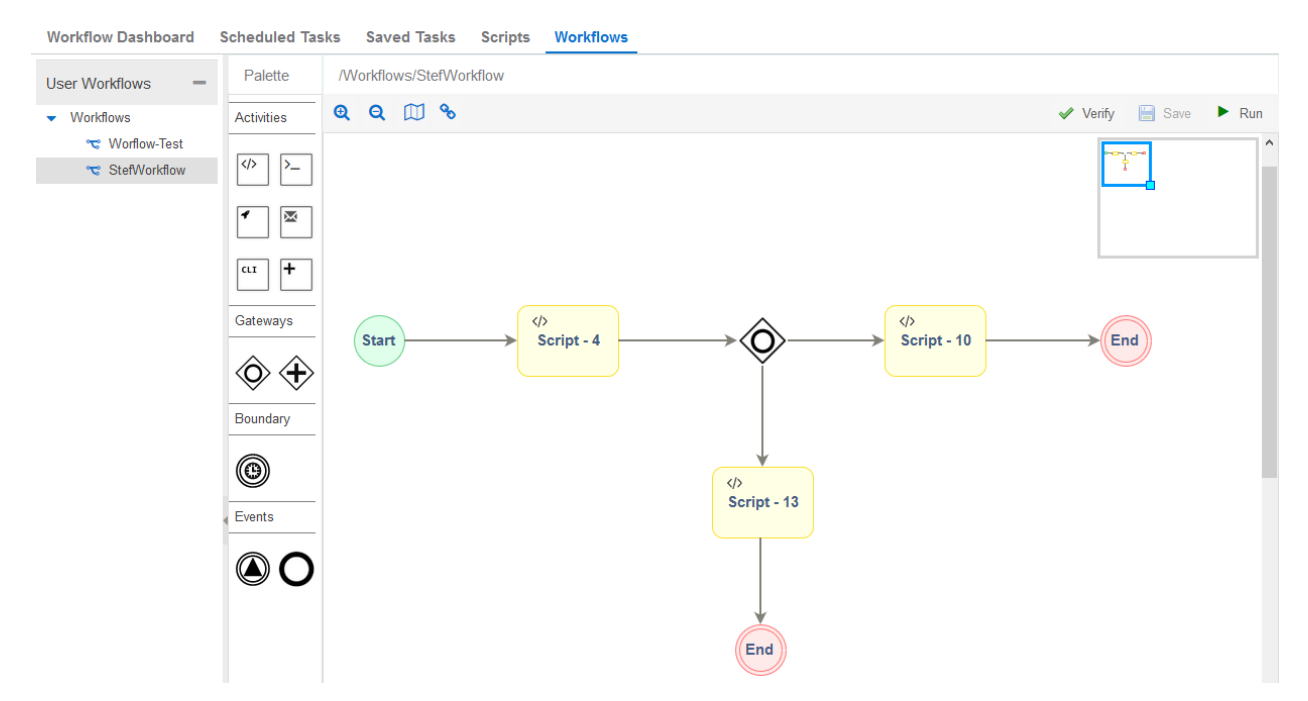

To evaluate the value of MyVariable, first change its scope. In the previous example, this variable was defined with a scope of Activity. This means its value is not accessible outside of the activity. To check it with the inclusive parallel gateway, you need to increase its scope by setting it to Workflow.

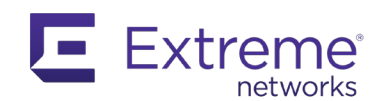

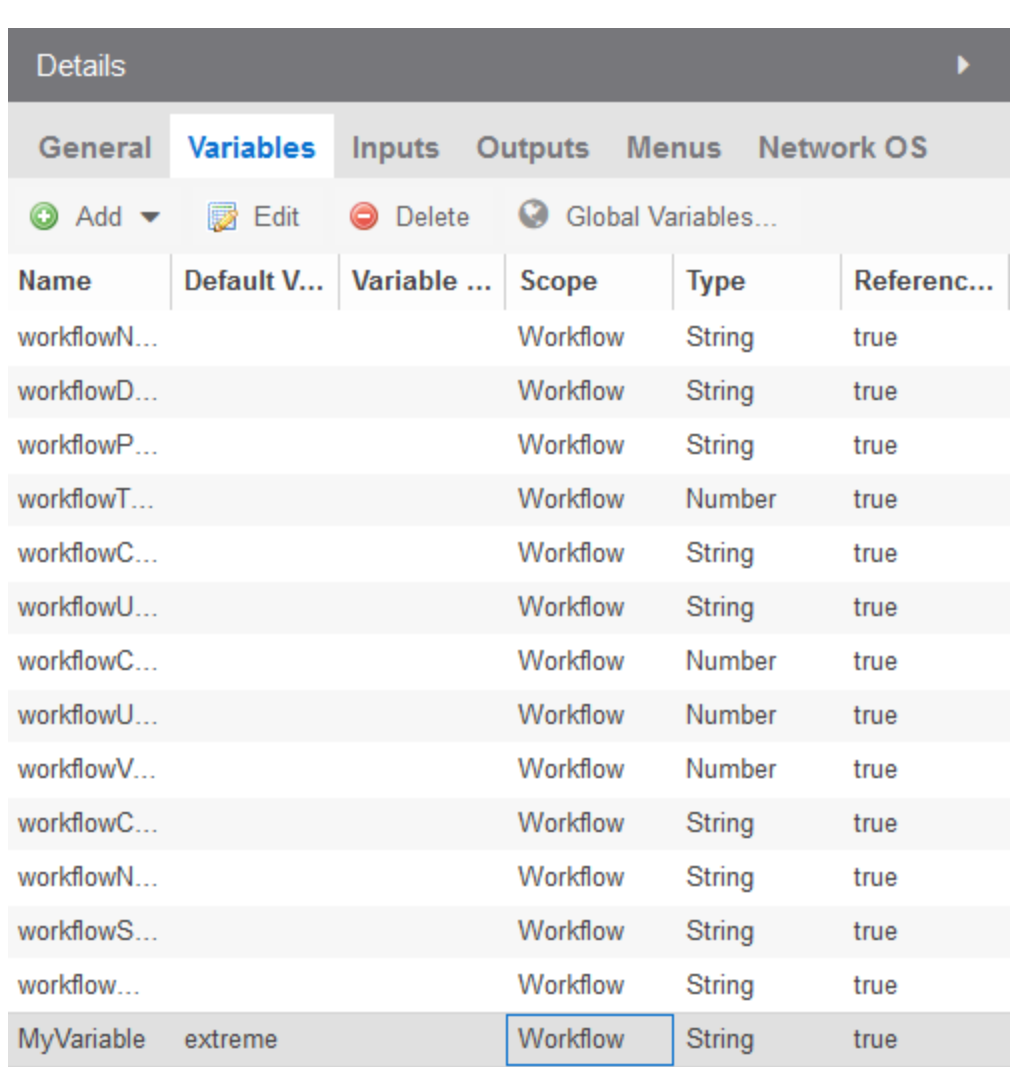

After you have done this, the variable is accessible throughout the workflow. To test it with the inclusive parallel gateway, select one of the output links and set the condition. This dictates what must be met to follow this path.

In your example, you defined two paths; one that checks if "My Variable" is equal to "OK", and the other to "KO". The resulting script prints the path has been followed.

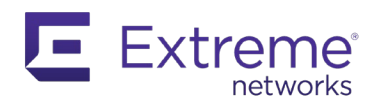

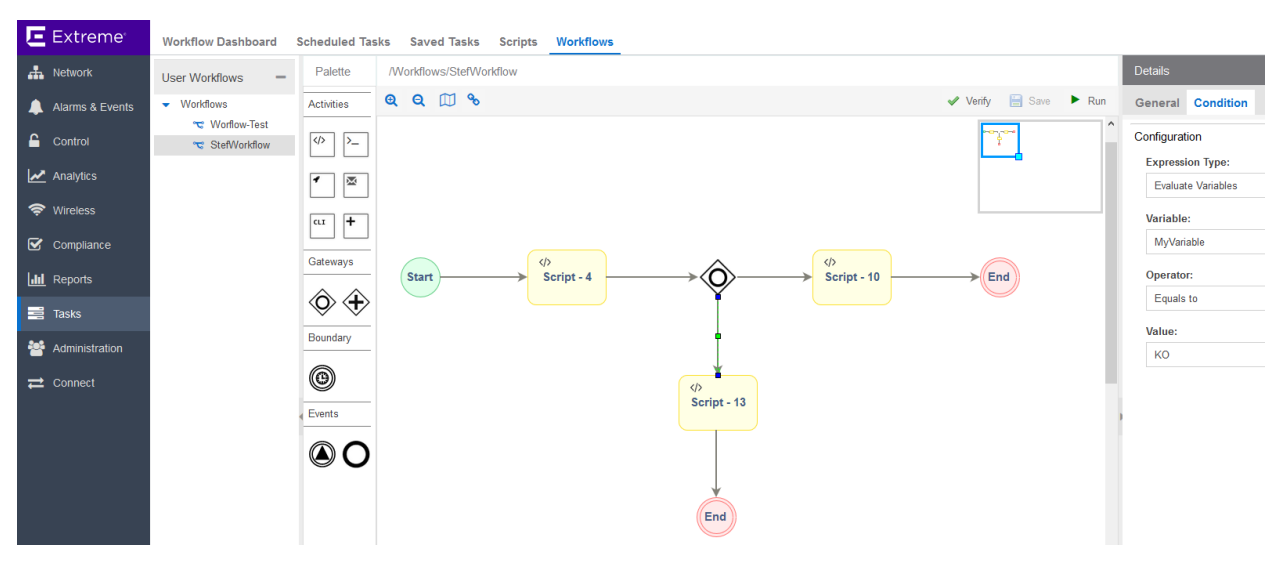

The first script (Script-4) sets the value to the variable for the rest of the workflow, using emc\_results.put().

print emc\_vars['MyVariable'] emc\_results.put("MyVariable", "KO")

After you save and run your workflow, you can watch a visual representation of execution of the workflow. Every step that is completed successfully turns green, while failed steps appear red.

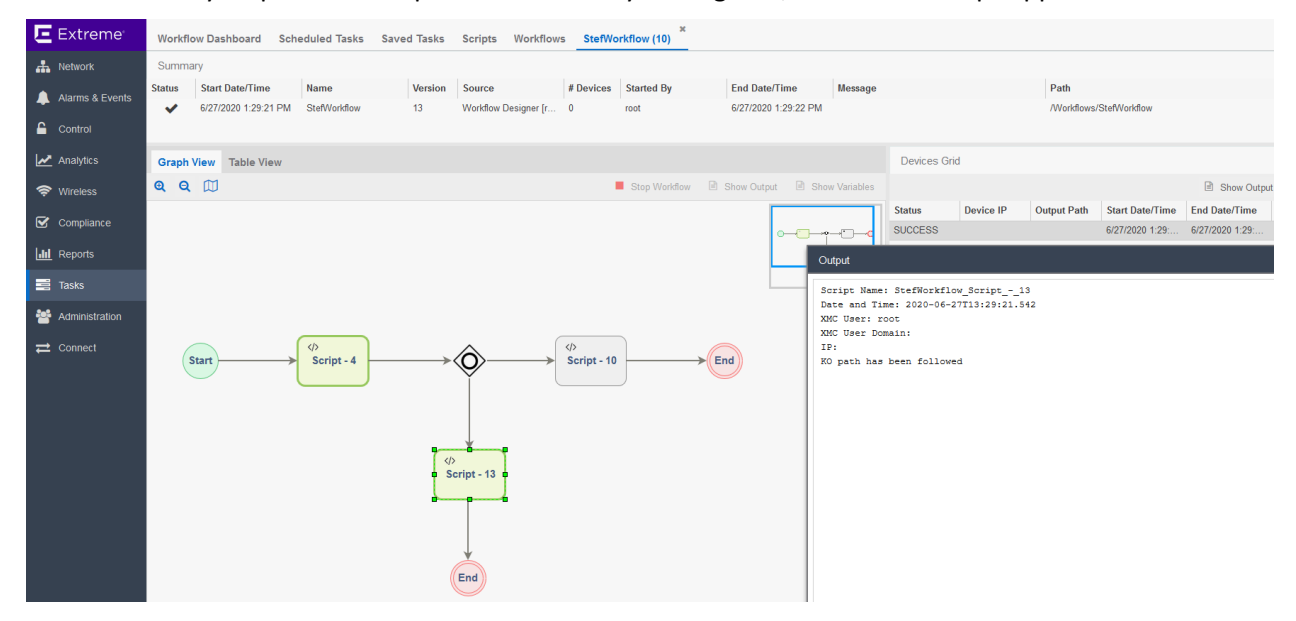

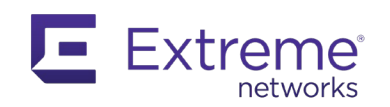

# **5.2.5 Add User Inputs**

Workflows also allows for users to be prompted for inputs. In the previous example, you replaced the hardcoded value of My Variable with a field to select the value you want to use and made sure only valid values are available.

Select your script (Script-4) and select the Inputs tab in the Details panel. At the top of the Inputs tab, select the gear icon (Manage Inputs…).

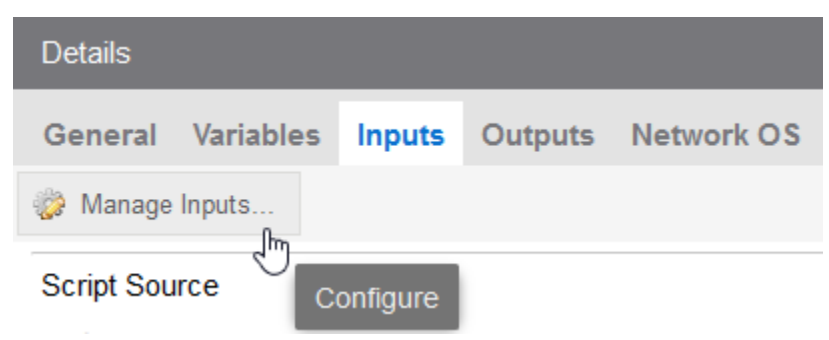

Create a new Input by setting a name, a type, the valid values to be entered and the variable that will be set to this value. You can also choose to make this input required and prompt the user for it.

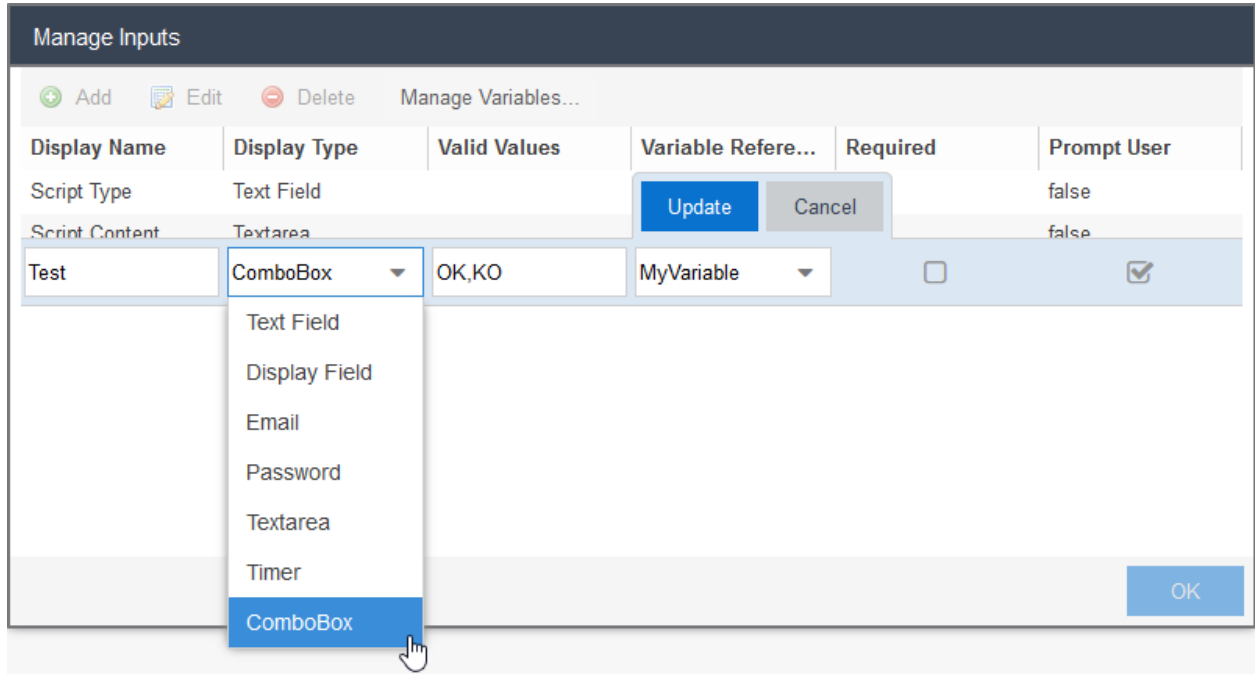

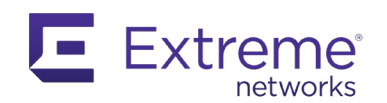

Select a ComboBox with Valid Values of OK and KO. This is what you expect for your inclusive parallel gateway. Then select the correct variable (My Variable). Your script will no longer modify the variable.

When you run your workflow, you must choose between OK and KO. The path that is followed depends on your choice.

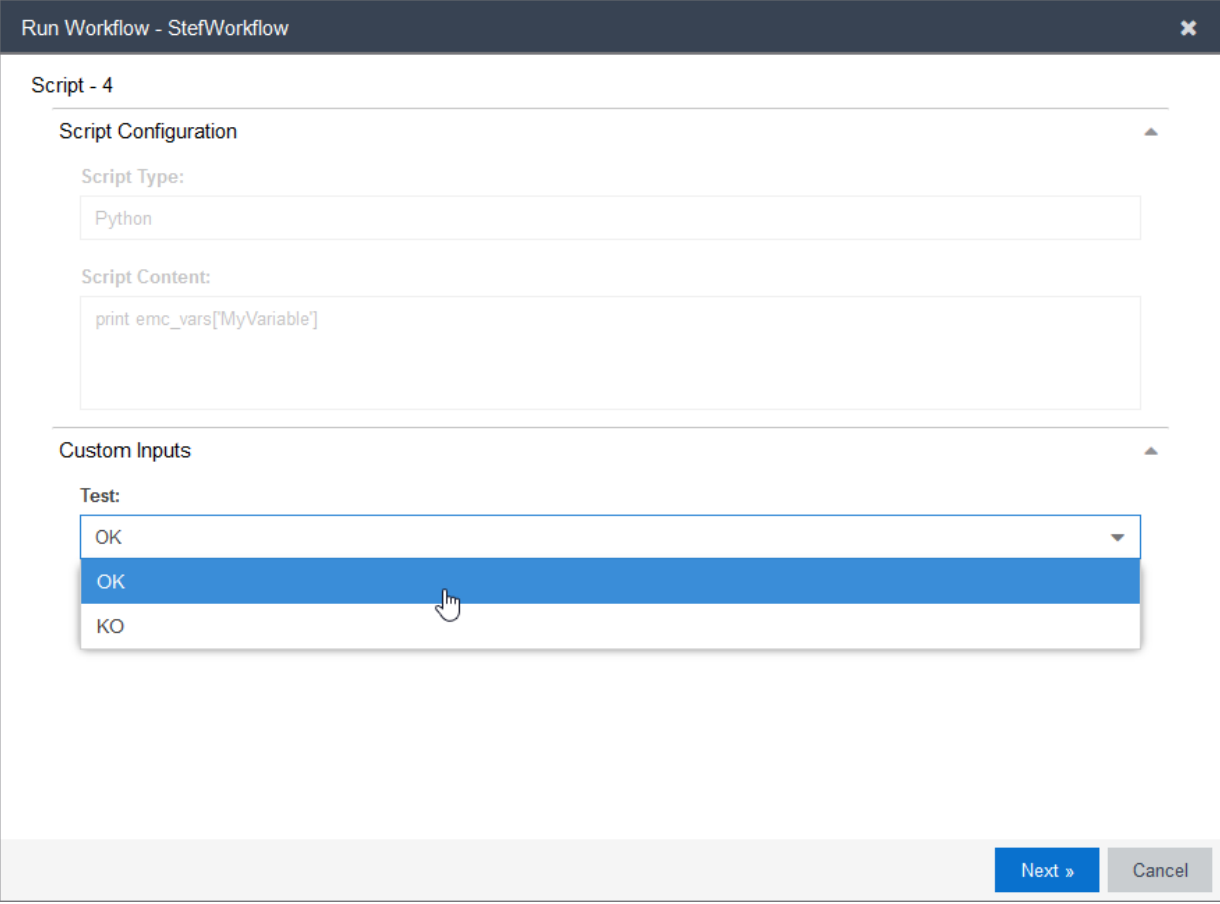

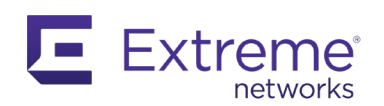

#### The result:

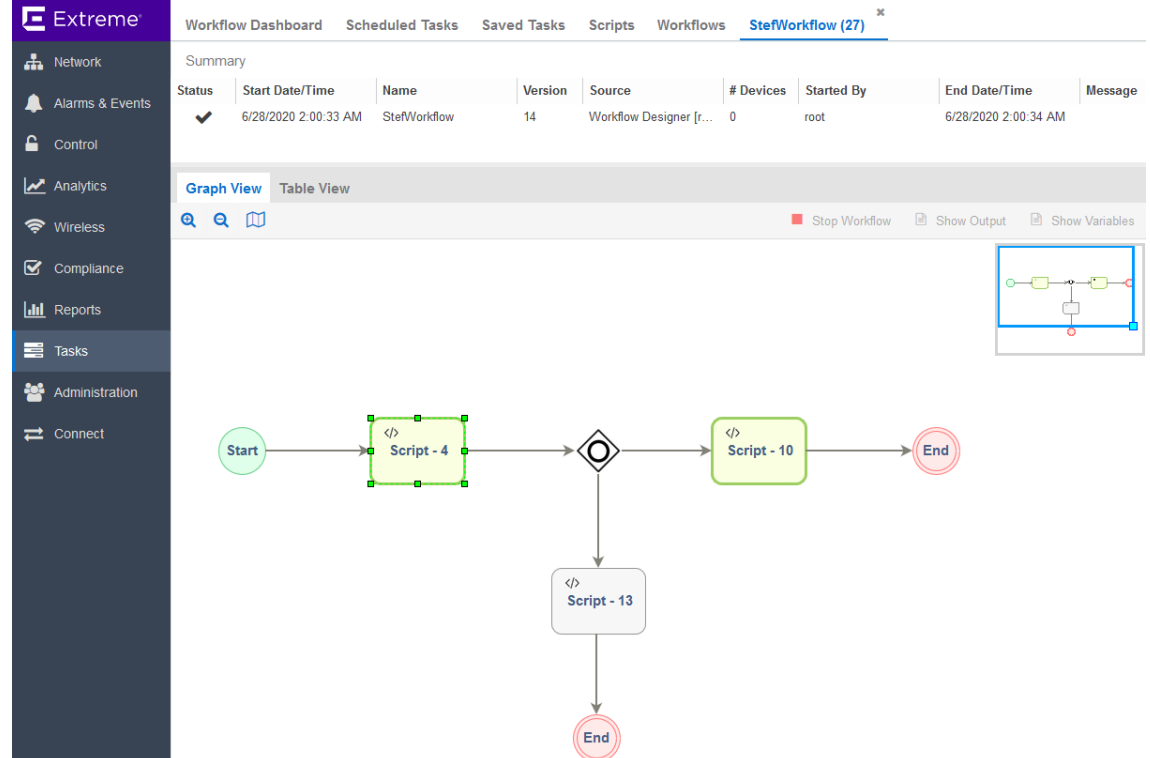

#### **5.2.6 Automate Workflow Execution**

As with Python scripting with EXOS, automation is important because it provides dynamic triggers, based on specific events, in a workflow.

Workflows in XMC can be triggered by multiple events, such as:

- Alarms
- API CALLs
- ExtremeControl
- Scheduler
- Manually by right-clicking on a port, a device, or a group of devices

You can find a description of how a workflow is executed in the workflow, if you are using a script, by accessing the emc\_vars Python dictionary.

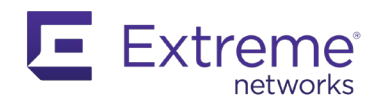

For example, using XMC 8.4.4, the list shown below displays the keys in the emc\_vars Python dictionary when a workflow is triggered by an Alarm, compared to a script in a workflow:

There are 92 entries in emc vars in Alarm Workflow Engine There are 72 entries in emc vars in Workflow Engine emc vars not in Workflow Engine: Not found: deviceIp Not found: eventCategory Not found: sysDescr Not found: chassisId Not found: alarmSource Not found: sysName Not found: deviceFirmware Not found: deviceIpCtx Not found: eventClient Not found: alarmName Not found: eventType Not found: sysUpTime Not found: deviceStatus Not found: eventTitle Not found: deviceBootProm Not found: alarmId Not found: eventUser Not found: severity Not found: eventSeverity Not found: deviceNickName Not found: message Not found: chassisType Not found: sysContact emc vars not in Alarm Workflow Engine: Not found: hostName Not found: extreme.hideLegacyDesktopApps Not found: ports

In this example, the Alarm context adds context-specific variables in the emc vars dictionary. Notice that there is also a deviceIp variable that appears beside the usual deviceIP variable.

This section describes a simple workflow to show how to configure an Alarm that can execute a specific workflow, using the new variables.

Start with a regular workflow, and run a Python script when an alarm for a Device Down appears in XMC. This script is not especially useful, but it illustrates the framework.

The script you run first checks to make sure it is triggered by the Alarms and Events process and that it can detect specific device types.

# You want to be notified by this workflow only if specific network devices are down # You could also look at the model type to narrow even further the worflow

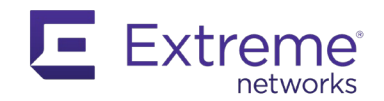

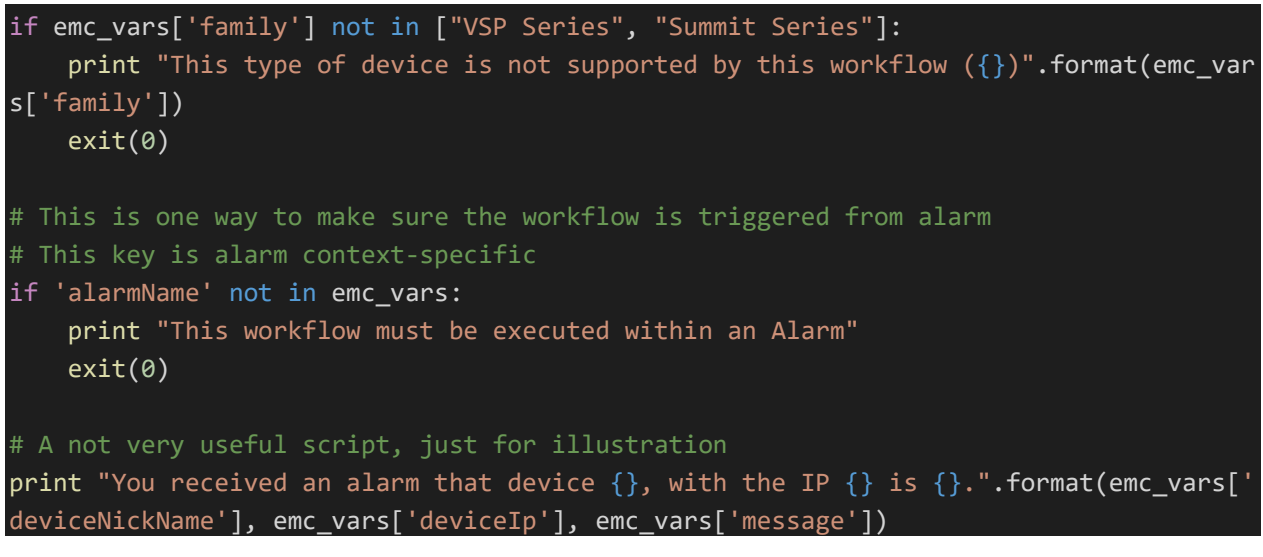

After you have created this workflow, configure the rights and menus where this workflow can be executed in the Details panel, in the Menus tab of the global workflow. Make sure no activities are selected.

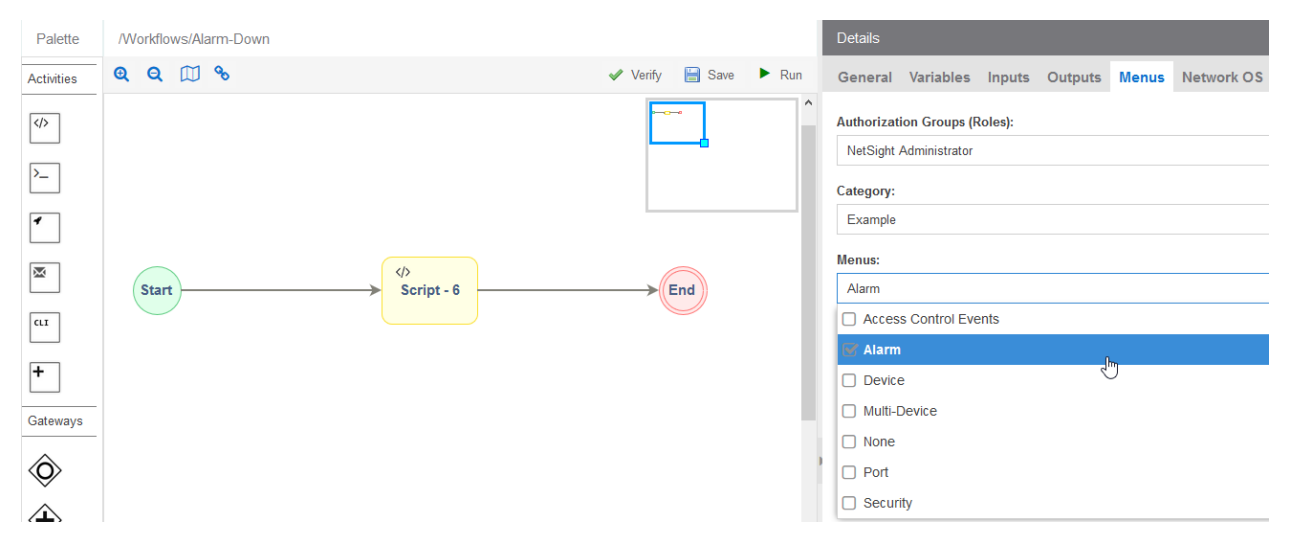

Next, select the Alarm menu. From the Alarms & Events XMC menu, select the alarm type you want to modify. You can create a new alarm or edit an existing one, depending on the use case. In this example, you will edit the existing Device Down alarm.

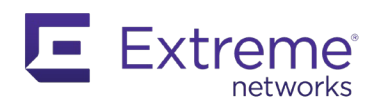

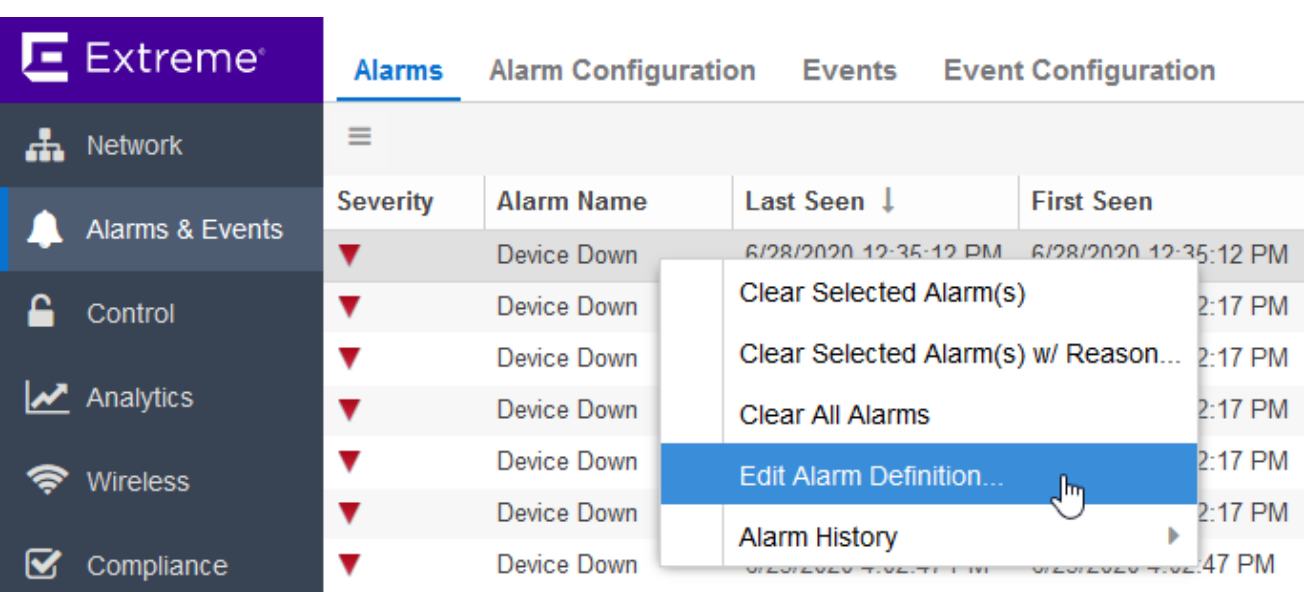

From the Actions tab, add a new Task Action and select your workflow.

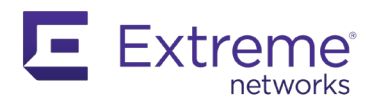

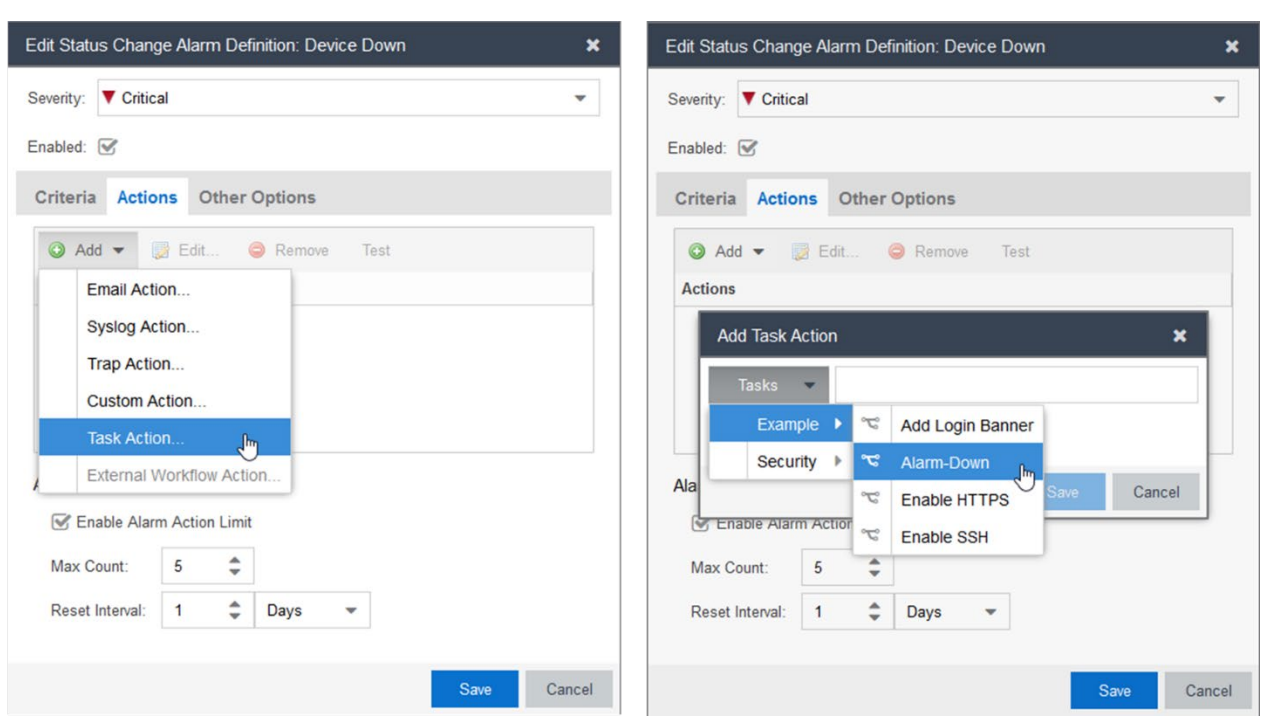

Select Save. As soon as a Device Down alarm is received by XMC, your workflow is executed. You can track it from the Workflow Dashboard.

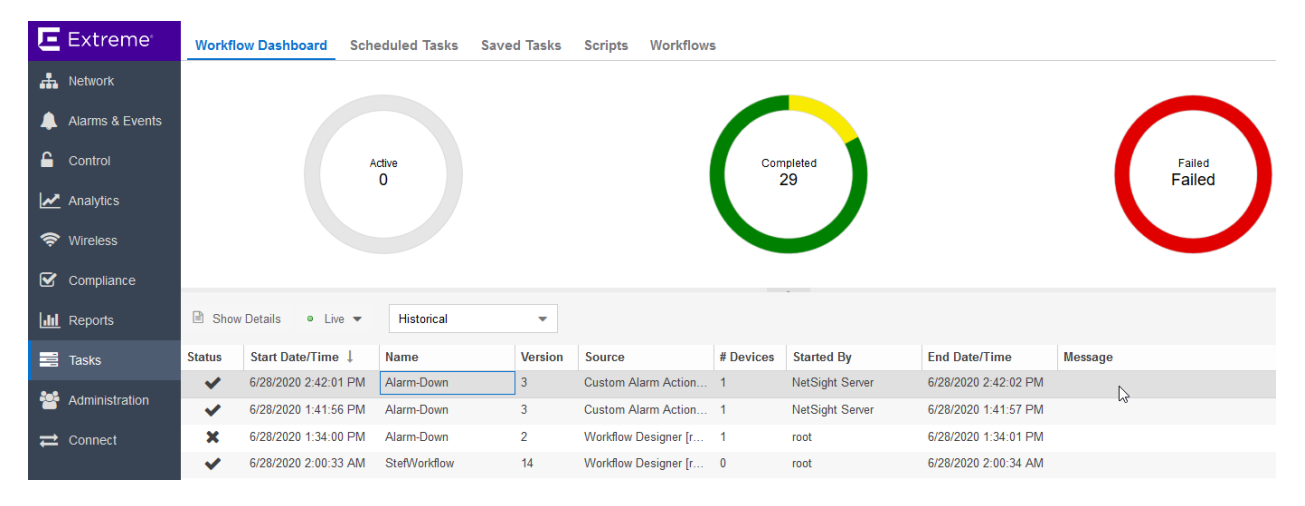

Double-click the workflow to see details and confirm the output of your script.

```
Script Name: Alarm-Down Script - 6
Date and Time: 2020-06-28T15:01:56.478
```
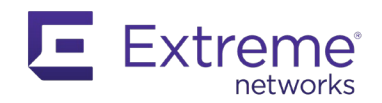

```
XMC User: NetSight Server
XMC User Domain: 
IP: 192.168.56.121
You received an alarm that device IP Campus 08:00:27:35:2A:E4, with the IP
192.168.56.121 is SNMP Contact Lost: No SNMP reply from device 192.168.56.121 
caused by SNMP Error: Timeout[4098], last uptime was 0 Days 00:02:56.
```
## **5.2.7 Workflow Example**

In this example, you will create a new workflow, using different resources for illustration. You will retrieve data from a web server and use it in a script.

To see a list of blocked IP addresses, go to this link:

[HTTPS://iplists.firehol.org/files/firehol\\_level1.netset](https://iplists.firehol.org/files/firehol_level1.netset)

You will use this for your workflow, using the HTTP Activity. You must do a GET on this URL.

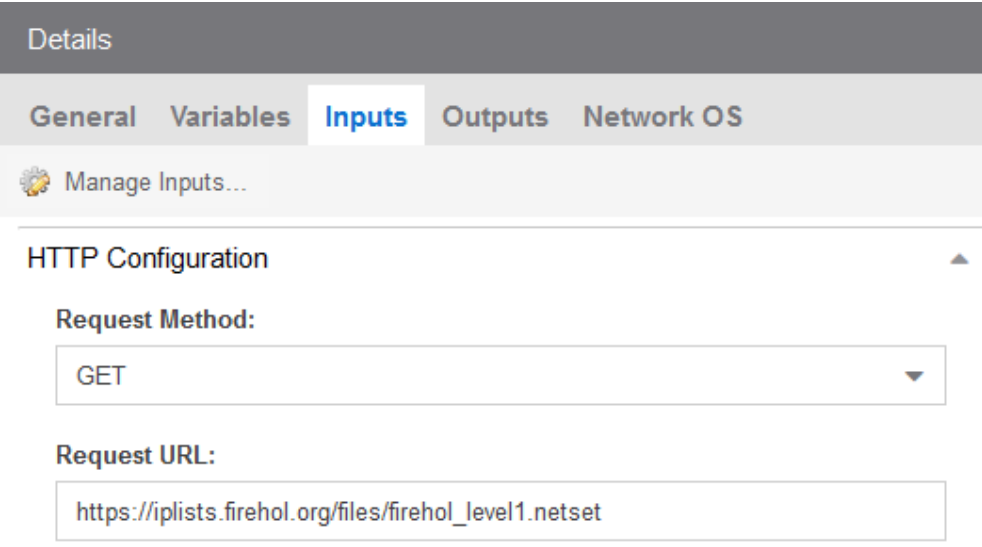

To use the content returned by this URL, in the script following the HTTP activity, define a new variable and set the "Variable Reference" field to the output of the ID of the HTTP Activity.

*Note: This ID can be found in the General tab of an activity, in is the "custom ID" field.*

Limit the scope of the new variable to the activity since you will not be using it elsewhere.

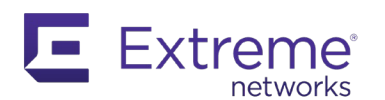

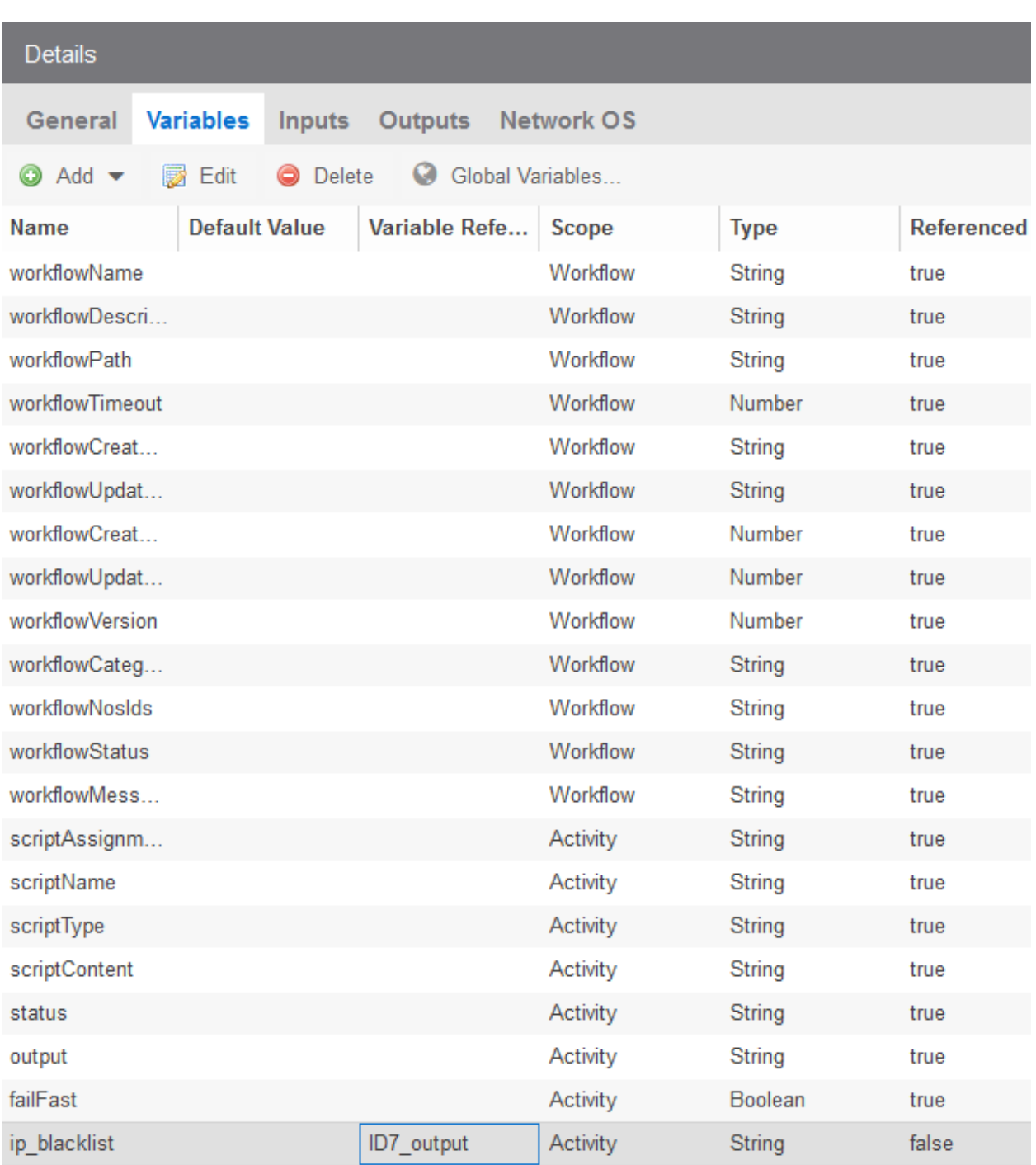

Your script counts the number of IPs and, based on this, will trigger a different script. To make the workflow easier to read, enable the link edit mode to you can add a description to each test.

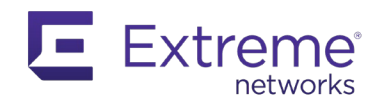

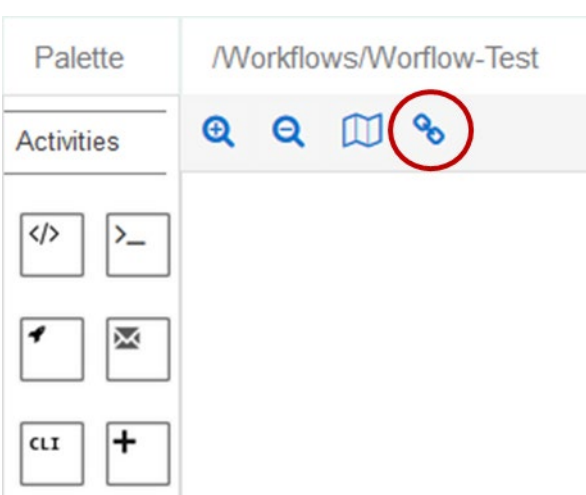

#### Your workflow should look like this:

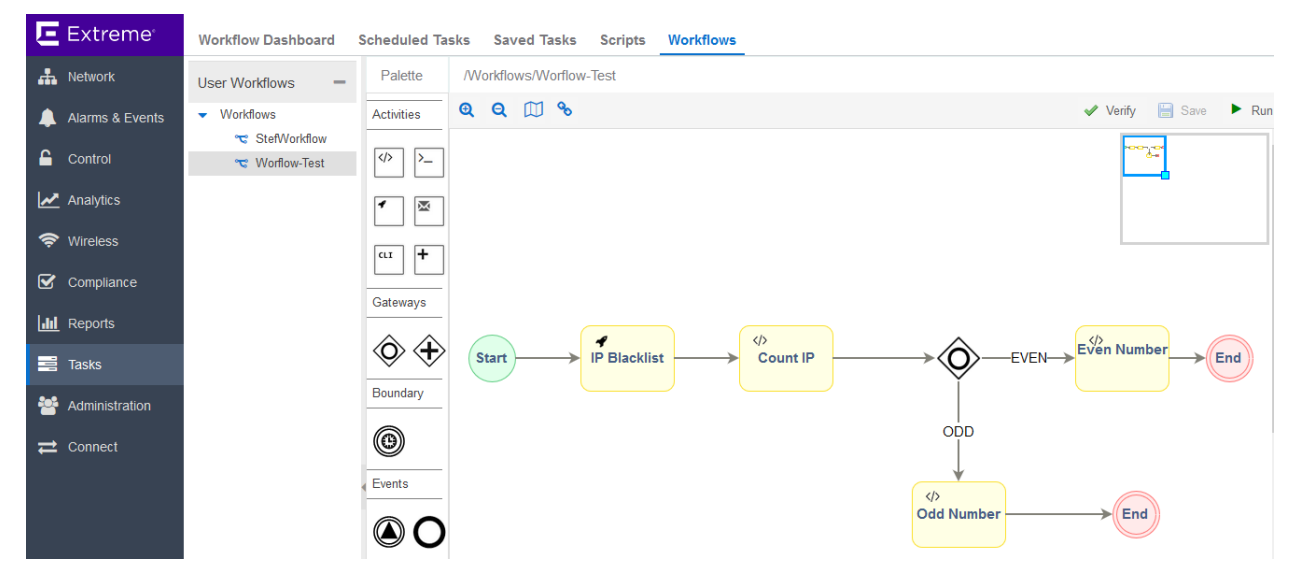

The simple Count IP script counts all the IPs in the file received, and removes the comment lines.

Create a second variable called MyVar2 to test for path selection.

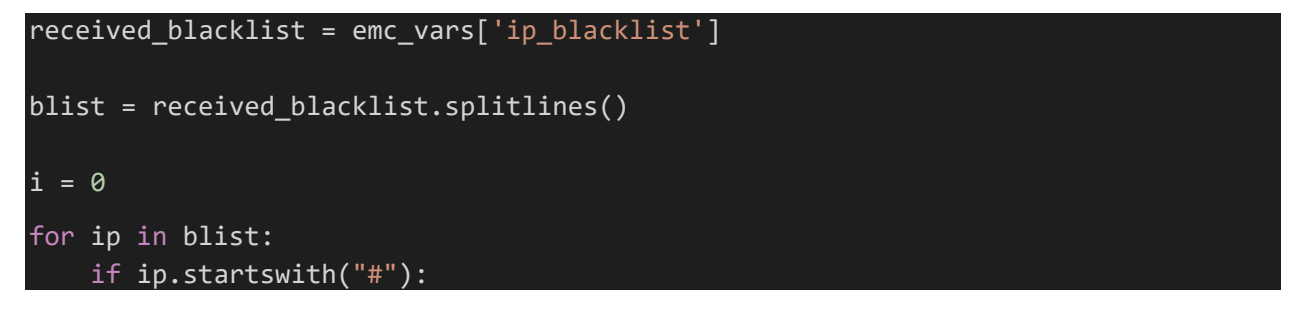

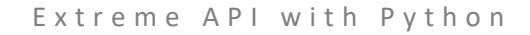

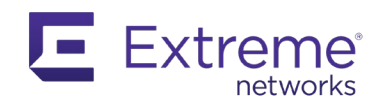

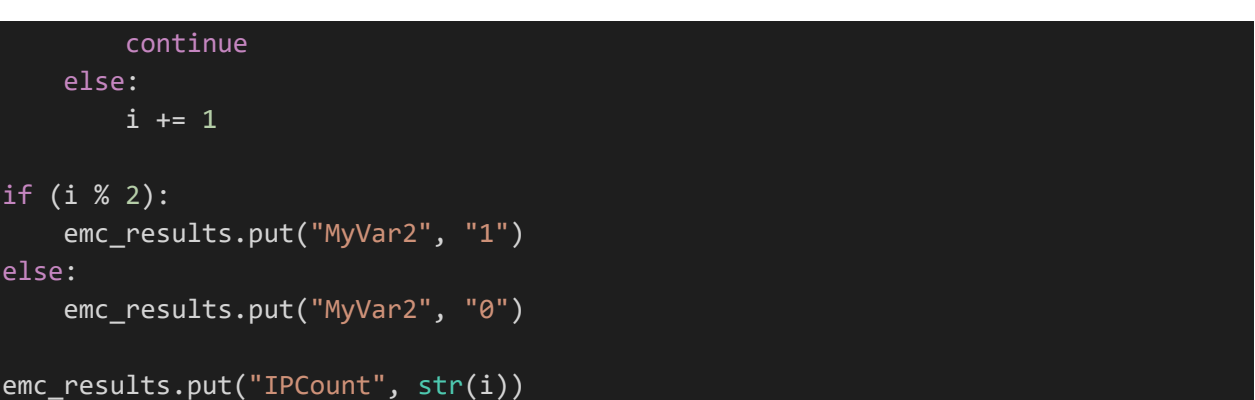

The inclusive parallel gateway tests if the MyVar2 variable is equal to 0 or 1.

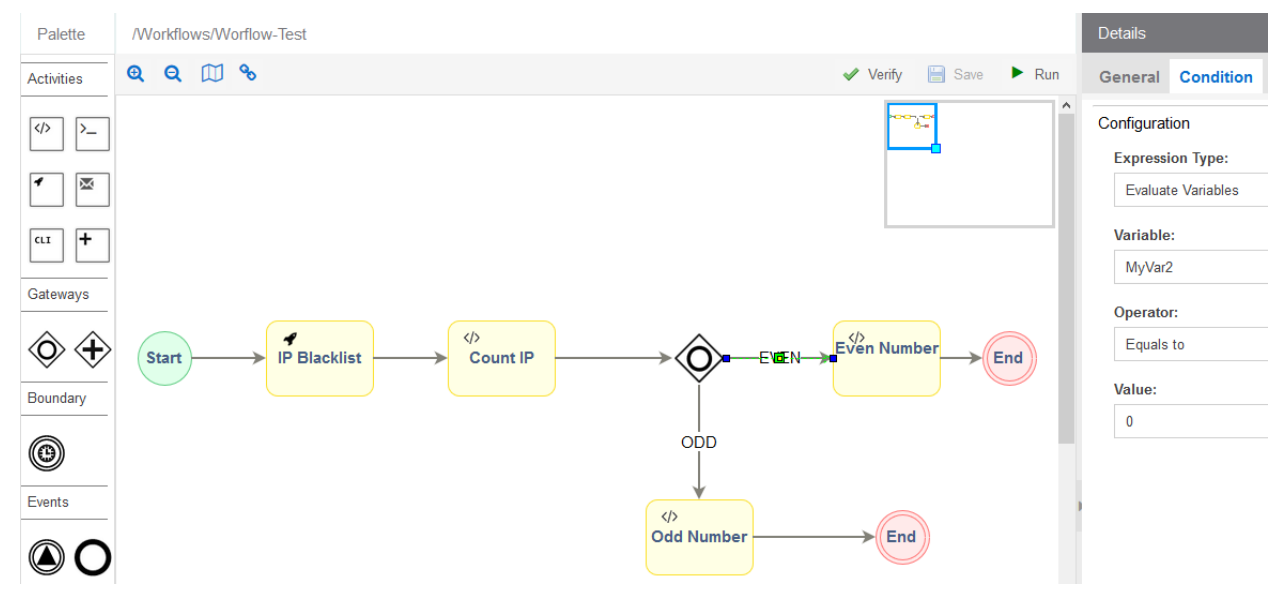

The final scripts do the same thing, but for the purpose of this example, this is duplicated for each path.

print "There are {} entries in the IP list".format(emc\_vars["IPCount"])

Run your workflow to see the output:

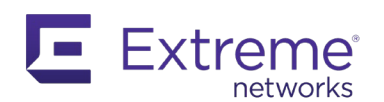

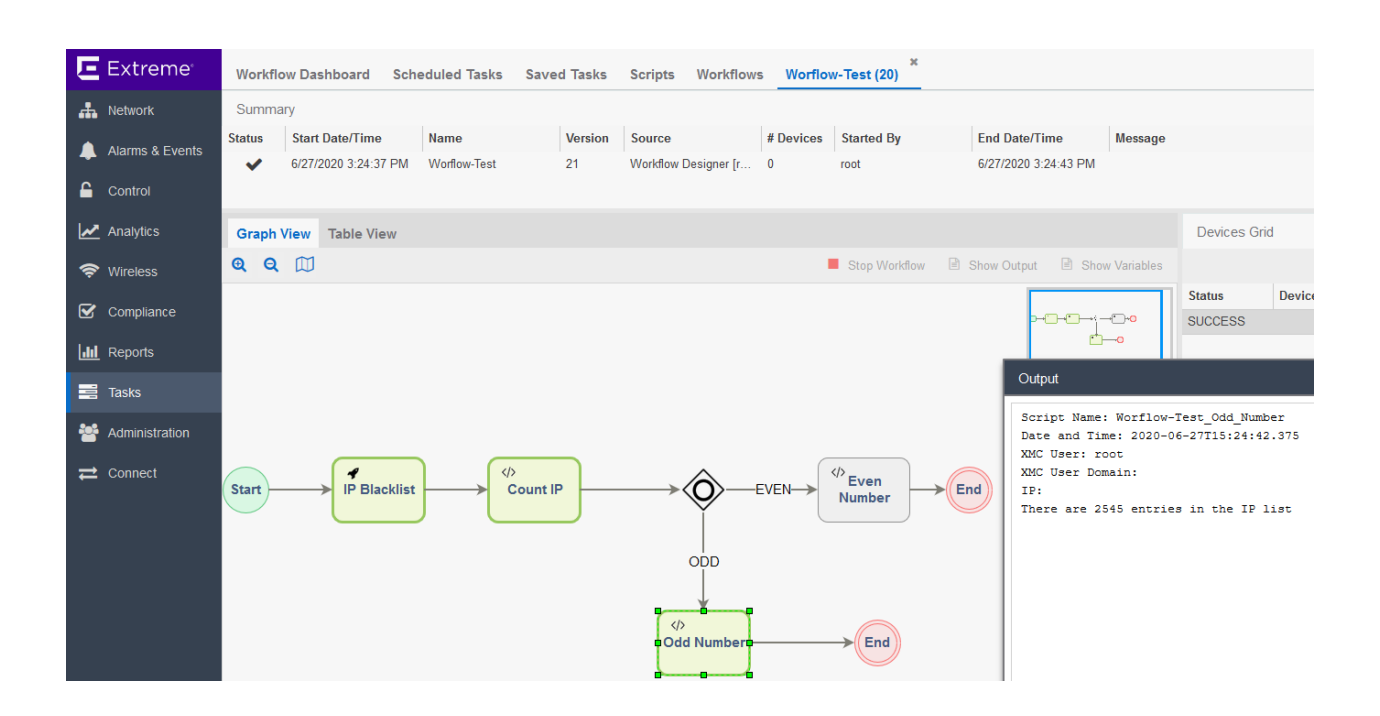

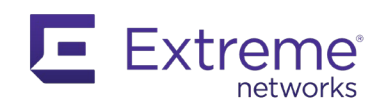

# **5.3 NorthBound Interface API**

The NBI API is based on GraphQL. Through the NBI, you can access data stored in the database of XMC, which means virtually everything that XMC manages in the network.

XMC provides the emc\_nbi Python object to interact with the NBI API.

This NBI is accessible both internally through the Python Scripting Engine (and by extension the Workflow Engine), and externally to any authorized application requesting data.

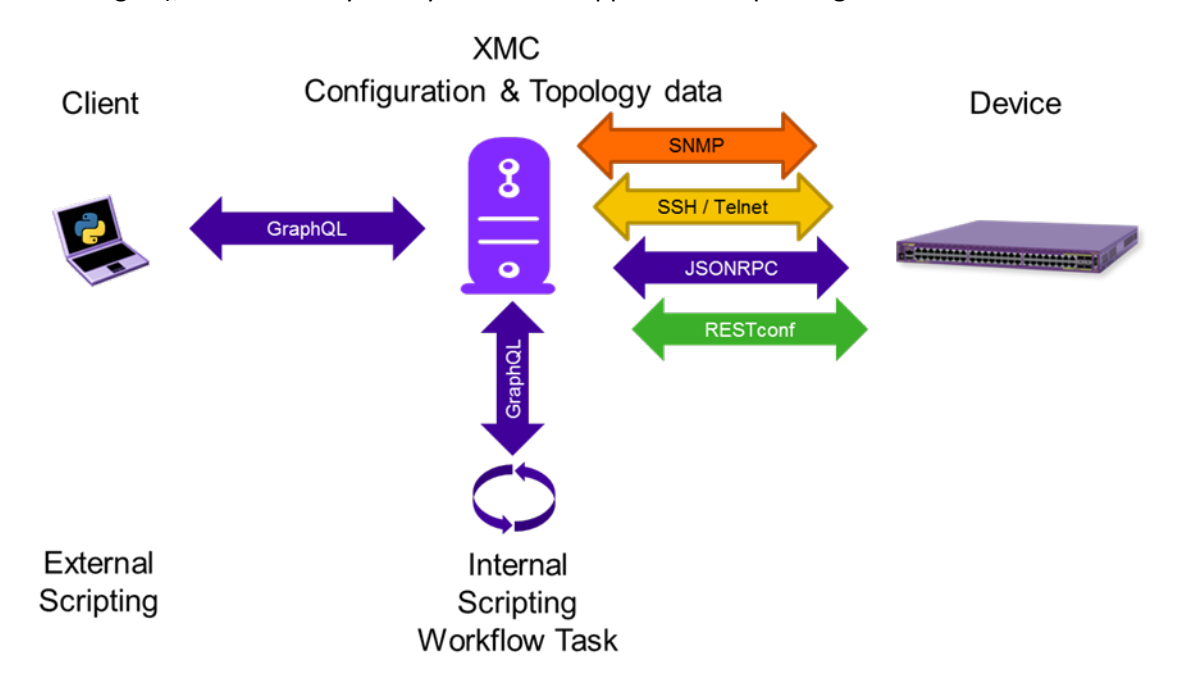

GraphQL is a query language that allows for extremely efficient data transfers where only the necessary information is transmitted, unlike plain JSON. You can both read and write data from and to the database. In GraphQL vocabulary, a *read* is a query and a *write* is a mutation.

This chapter explores in detail the GraphQL capabilities.

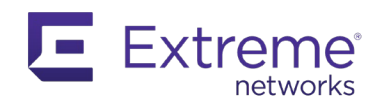

## **5.3.1 emc\_nbi**

The emc\_nbi Python object includes several functions and methods. As of XMC 8.4.4, the example below shows what is available:

#### print dir(emc\_nbi)

The output is:

```
\begin{bmatrix} \text{class} & ' & ' & \text{copy} & ' & \end{bmatrix} (deepcopy_', '__delattr_', '__doc_
'__ensure_finalizer__', '__eq__', '__format__', '__getattribute__', 
'__hash__', '__init__', '__ne__', '__new__', '__reduce__', '__reduce_ex__',    _
    \frac{r_{\text{max}}}{r_{\text{min}}}, \frac{r_{\text{max}}}{r_{\text{min}}}, \frac{r_{\text{max}}}{r_{\text{min}}}, \frac{r_{\text{max}}}{r_{\text{min}}}, \frac{r_{\text{max}}}{r_{\text{min}}}, \frac{r_{\text{max}}}{r_{\text{min}}}, \frac{r_{\text{max}}}{r_{\text{min}}}, \frac{r_{\text{max}}}{r_{\text{min}}}, \frac{r_{\text{max}}}{r_{\text{min}}}, \frac{r_{\text{max}}}{r_{\text{min}}}, \frac{r_{\text{max}}}{r_{\text{min}}}, \frac{r_{\text{max}}}{'class', 'equals', 'example1', 'example<sup>2'</sup>, 'getClass', 'getName', 'hashCode',
'<mark>mutation</mark>', 'name', 'notify', 'notifyAll', '<mark>query</mark>', 'toString', 'wait']
```
The two methods that you will use the most are query and mutation.

*Note: It is possible to use the query method for mutation, but you will use each method for their respective usage for clarity. However, only the query method supports graphql variables, as presented here: [HTTPS://graphql.org/learn/queries/#variables.](https://graphql.org/learn/queries/#variables)* 

Use query to access the XMC database as read-only, and mutation to edit (write) to the database.

*Note: When using mutation, be careful not to corrupt the XMC database. The best practice is to always have a backup of your database.*

# **5.3.2 GraphQL Query**

XMC integrates GraphQL, an interface that lets you test queries and view the output. You can access GraphQL at the following URL on a given XMC server:

HTTPS://<xmc server IP>:8443/nbi/graphiql/index.html

You use the GraphQL NBI to create queries that retrieve information.

*Note: The GraphiQL interface can also be accessed from XMC, in the following menu: Administration > Diagnostics > Server > Server Utilities > NBI Explorer.*

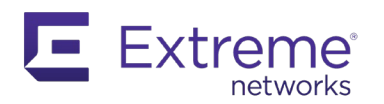

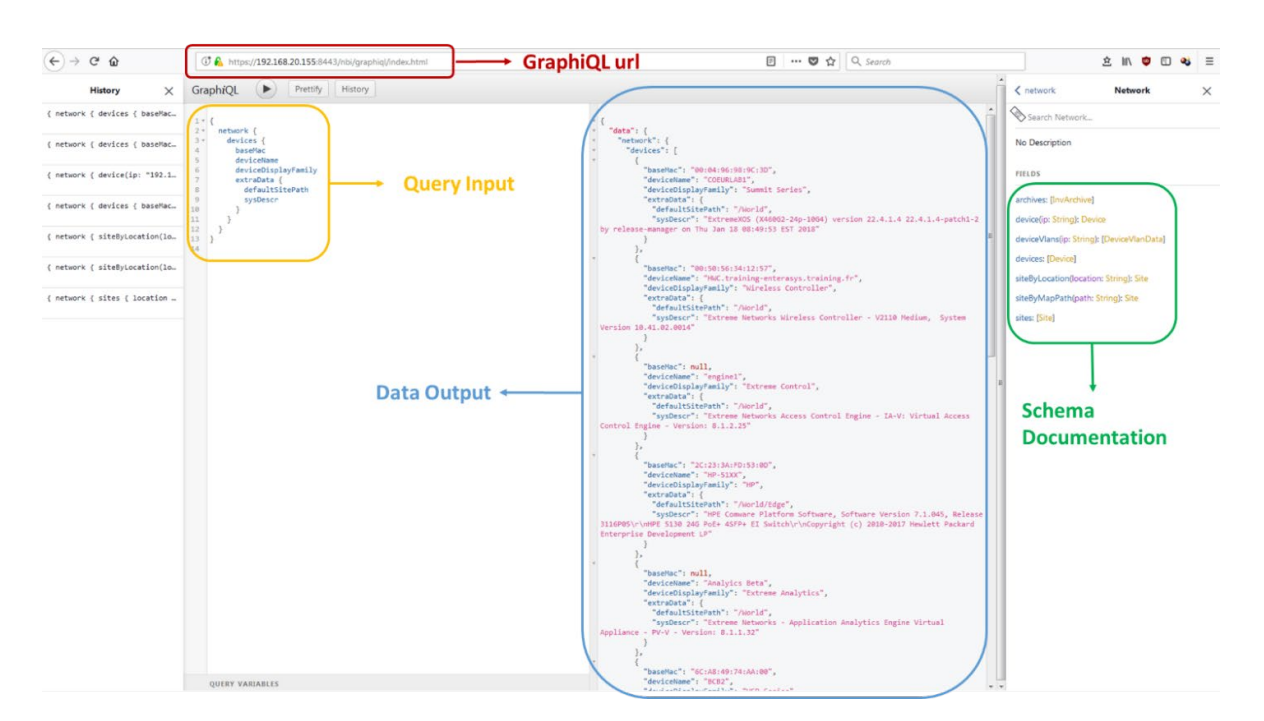

A query is a read-only operation. This has been supported since XMC 8.1.2 as a beta feature and in 8.2 as GA code.

A query is a string that can be formatted as a JSON object. The most important part of a query are the fields. Each field is defined in a schema that is dynamically created by the runtime. Some arguments may be used with some fields.

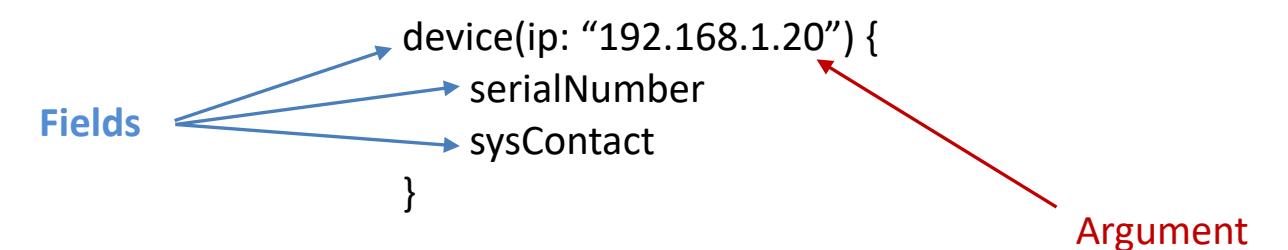

The top-level field stipulates a query or a mutation. The sub-systems supported are:

```
accessControl,
administration,
inventory,
network,
policy,
wireless,
workflows
```
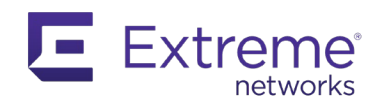

You can access the GraphQL schema description as an IDL file or a JSON file, at the following URLs on an XMC server:

[HTTPS://<xmc-ip-address>:8443/nbi/graphql/schema.idl](https://172.16.10.210:8443/nbi/graphql/schema.idl)

HTTPS://<xmc-ip-address>:8443/nbi/graphql/schema.json

Using the GraphiQL interface, you can browse the fields available to us. Let's have an example and say you want to retrieve the list of devices managed by XMC, and have their MAC address, firmware version and site location.

By expanding the Docs panel (on the far right), you have access to all the information available.

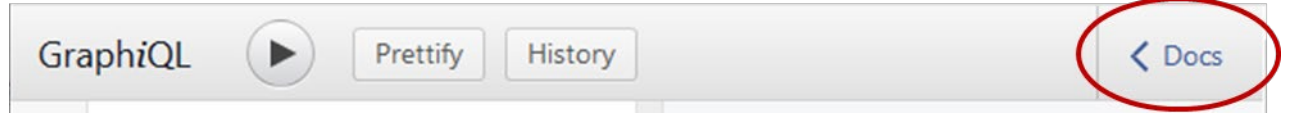

Here you can find available fields, field types and sub-fields. Typically, the field type is on the left (in blue) and the field value is on the right (in orange).

Start at the top with the Query field, then browse the sub-fields to find the Network section.

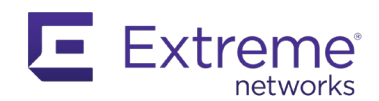

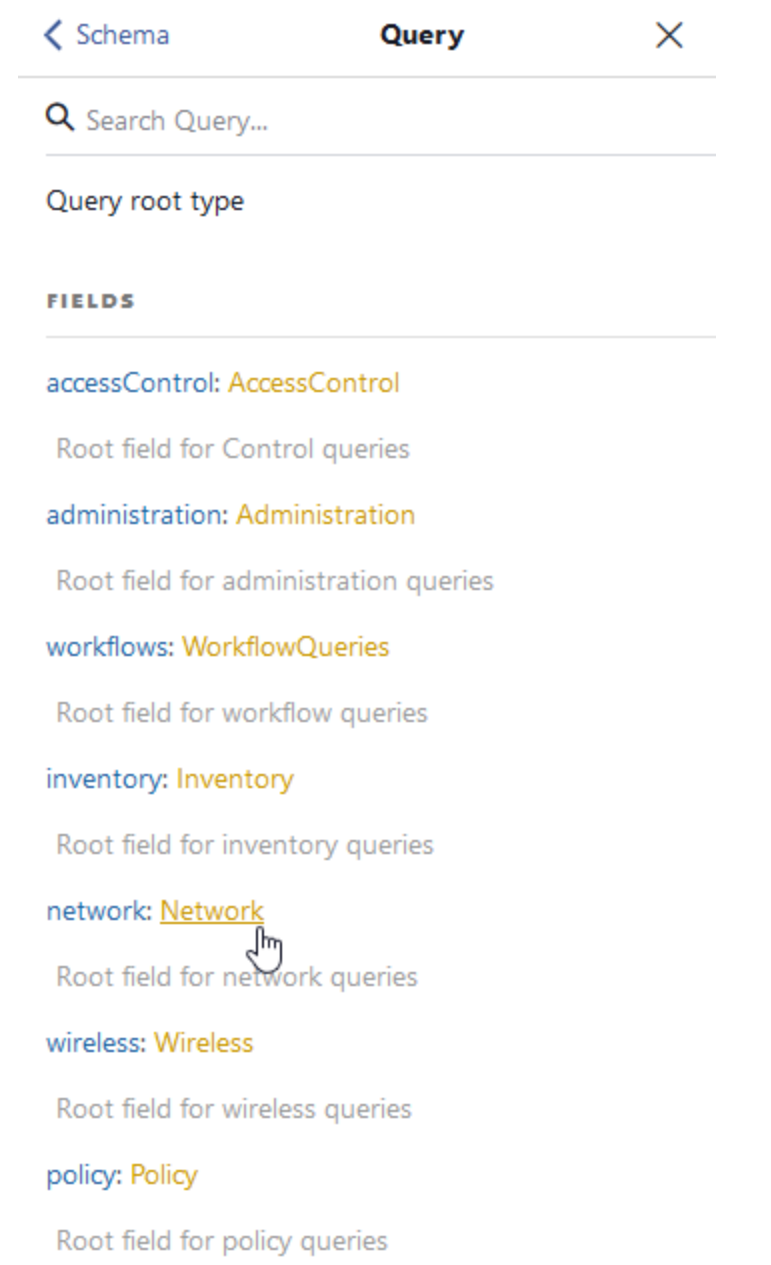

The Device field contains several sub-fields. Build your query in the Network input panel and include the fields you want to search between curly brackets. Some fields are mandatory, which is indicated by a !.

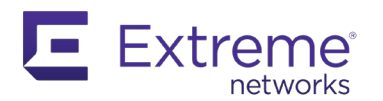

#### A query example is shown here:

```
{
   network {
     devices {
       baseMac
        firmware
        sitePath
     }
   }
}
```
If you run your query from GraphiQL, you will see this (truncated) output from your XMC server:

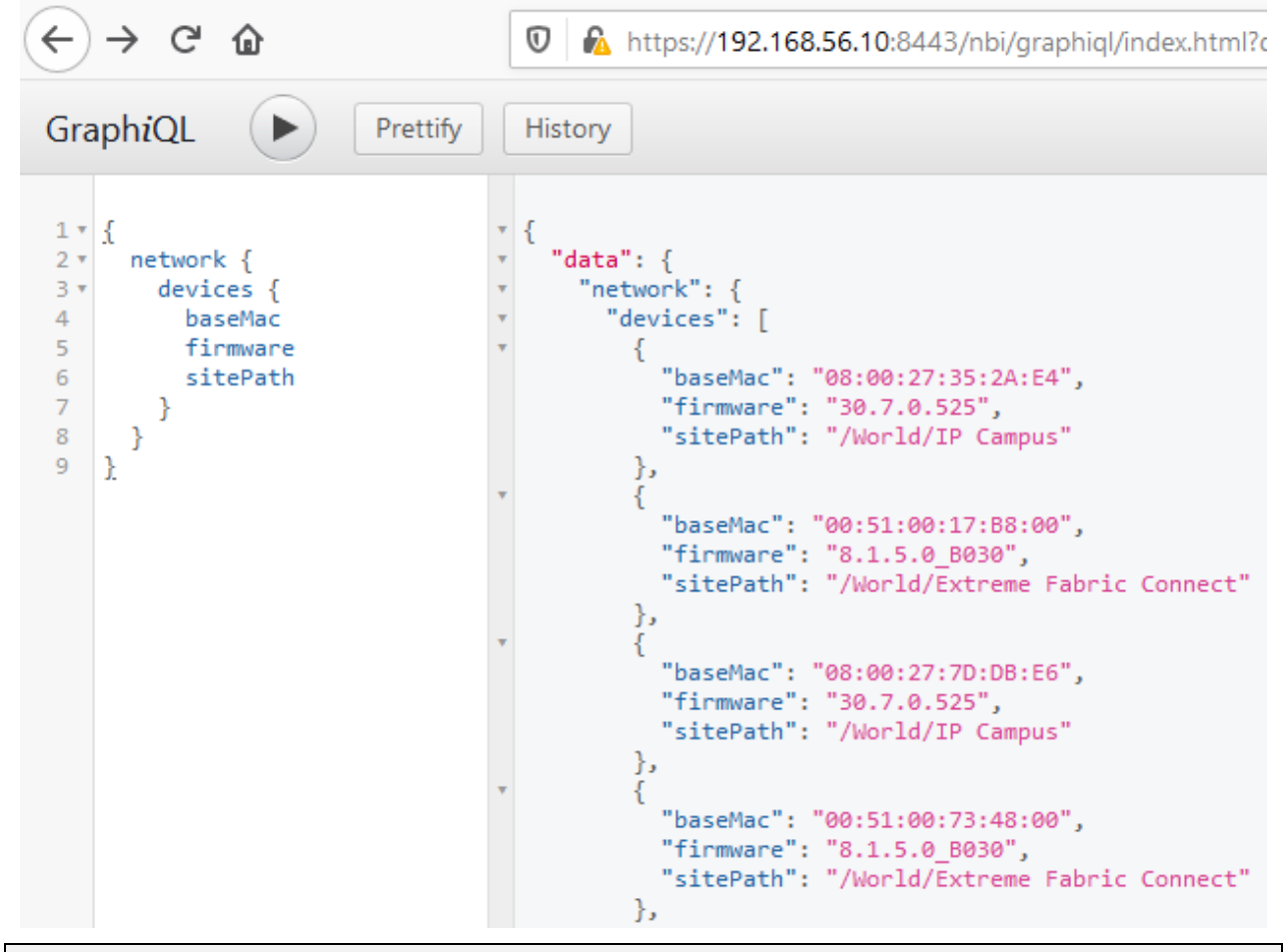

*Note: The list for this device consists of VMs running on a PC, with XMC also running on the same PC along with a VM. This is a practical and safe way to test queries, workflows, and scripts.*

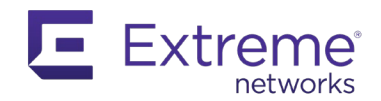

This example clearly shows the GraphQL query syntax and the expected output to expect. The output is formatted in JSON in GraphiQL, but the data is returned as a Java hashmap within a script. This should be treated as a regular Python dictionary. From here, you have all the tools you need to include NBI CALLs within your Python scripts and workflows.

Using this same query example in a Python script is easy:

```
query ={
   network {
     devices {
       baseMac
       firmware
       sitePath
 }
}
'''res = emc nbi.query(query)
i = 0j = 0
for item in res['network']['devices']:
     if item['sitePath'] == "/World/Extreme Fabric Connect":
        i + = 1 elif item['sitePath'] == "/World/IP Campus":
        j + = 1 else:
         continue
print "There are {} devices in Extreme Fabric Connect site".format(i)
print "There are {} devices in IP Campus site".format(j)
```
Copy and paste your query from GraphiQL as a string in your Python code, and then CALL it using the provided emc\_nbi Python object, with the query method.

The hashmap data format is natively converted to a Python dictionary. This data should not be treated as JSON, which will trigger an error.

The output is:

```
Script Name: NBI Test
Date and Time: 2020-06-27T17:56:20.166
```
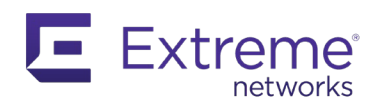

```
XMC User: root
XMC User Domain: 
IP: 192.168.56.121
There are 5 devices in Extreme Fabric Connect site
There are 9 devices in IP Campus site
```
## **5.3.3 GraphQL Mutation**

A mutation lets you add, delete, or modify content in the XMC database. This can be potentially risky, so be sure you are not deleting important data, or corrupting the database content.

*Note: GraphQL mutation is supported in XMC 8.3 and later.*

The mutation framework is the same as for query: browse the GraphiQL interface to find the format of your CALL, and the fields to complete.

When you created a query, you did not specify the top query field in your CALL, which is the default and as such implied. For mutation, however, you must start your CALL with the top mutation field.

To illustrate mutation, create a Python script that creates a new site. Because this is a simple script is for demonstration, it is short. A real script and workflow would be much longer.

```
SiteName = "/World/NewSite"
mutation = <math>''</math> mutation {
     network {
       createSite(input: {siteLocation: "%s"}) {
         status
         message
         siteId
     }
''' % SiteName
res = emc_nbi.mutation(mutation)
print "\nData returned: ", res
if res['network']['createSite']['status'] != "SUCCESS":
     print "\nCannot create Site {} because {}".format(
         SiteName,
         res['network']['createSite']['message'])
```
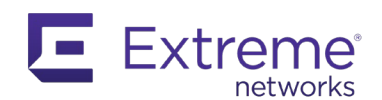

#### else:

#### print "\nSuccessfully created Site {}".format(SiteName)

The string starts with the mutation field. Browse the GraphiQL interface to the createSite field. Enter the required arguments, such as the siteLocation (which is mandatory when creating a new site).

Specify the output you want to receive from this action. Select from the GraphiQL list.

Print the result to display the data returned, and print a comment depending on the outcome.

If you run this script before the new site exists, you can also confirm that the site has been created.

```
Script Name: NBI Mutation
Date and Time: 2020-06-28T16:00:20.726
XMC User: root
XMC User Domain: 
IP: 192.168.56.122
Data returned: {network: {createSite={status=SUCCESS, message=, siteId=10}}}
Successfully created Site /World/NewSite
```
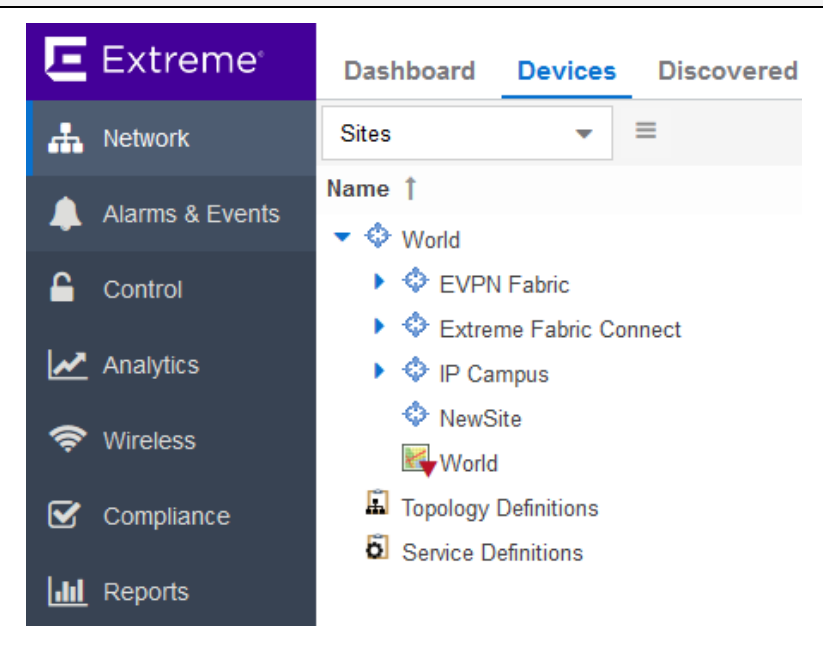

When the site exists, if you run the script again, you will see an error:

```
Script Name: NBI Mutation
Date and Time: 2020-06-28T16:02:23.390
XMC User: root
XMC User Domain: 
IP: 192.168.56.121
```
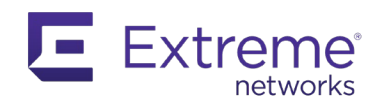

```
Data returned: {network: {createSite={status=ERROR, message=Site already 
exists 'NewSite', siteId=null}}}
```

```
Cannot create Site /World/NewSite because Site already exists 'NewSite'
```
# **5.3.4 RBAC for API Usage**

Another feature of XMC is the ability to limit access to the API based on user requests. Administrators may have a root access, and thus all access privileges, but you can use XMC to create separate users and groups, with specific privileges.

The Northbound API access rights, as with many other capabilities, can be applied very precisely.

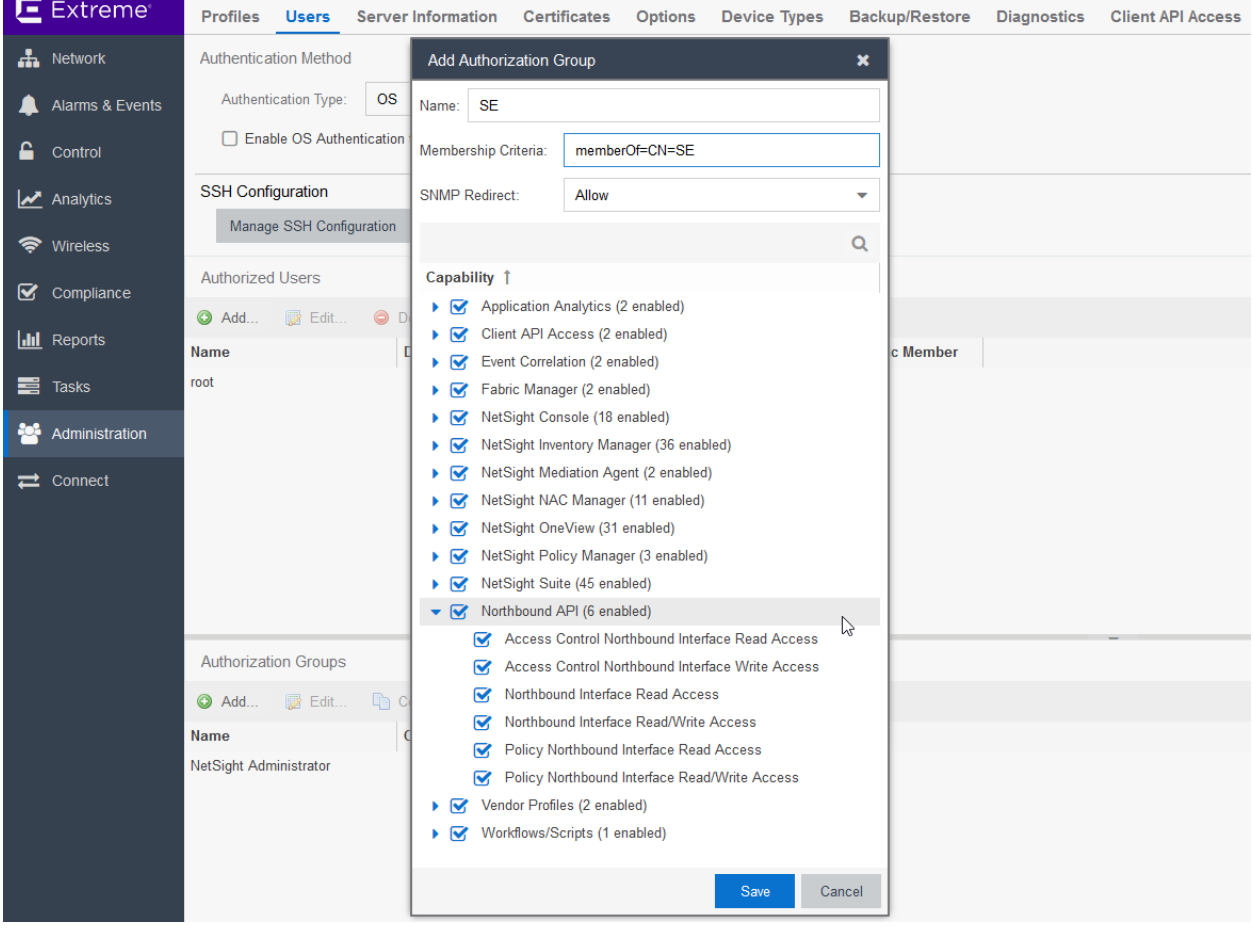

Scripts, workflow, external NBI CALLs can be limited to specific user groups.

There are two authorization methods for external NBI access:

- basic authorization
- OAuth 2.0.

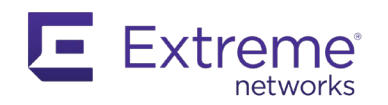

Basic authorization is the standard approach, using the authorization header in HTTP or HTTPS. However, this simple access method is not very secure, as discussed in chapter 2.3.

The OAuth 2.0 method is recommended when security is an important factor. This method requires you to create a client in the Client API Access tab in the Administration > Users menu.

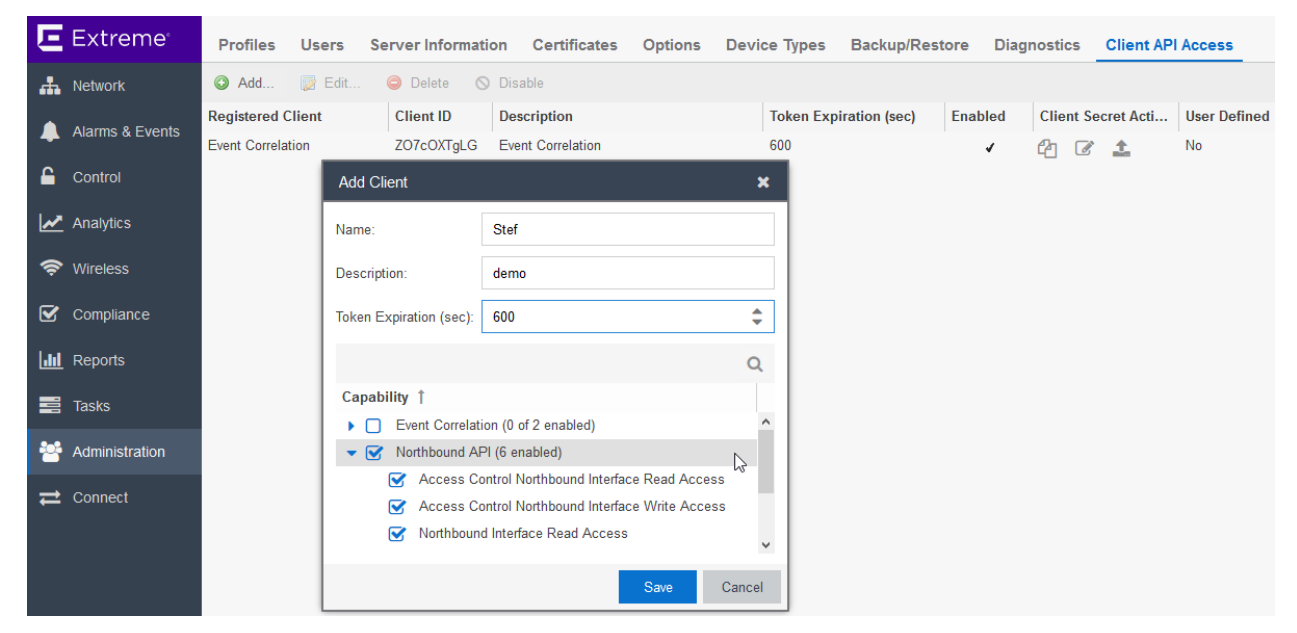

This generates a Client ID and a Client Secret that can be used for NBI CALLs only.

Use this Client ID and Client Secret to receive an access token from the oAuth server that can be used to make valid NBI CALLs.

To receive the access token, initiate a POST to this URL:

HTTPS://<xmc-ip-address>:8443/oauth/token/access-token?grant\_type=client\_credentials

Include the Content-Type header and set it to application/x-www-form-urlencoded. Set the authorization header with the Client ID and the Client Secret as password.

The response is a JSON-formatted data with the access\_token key containing the value expected.

Additional CALLs use Accept and Content-Type headers set to application/json and Authorization set to Bearer <access\_token>.

## **5.3.5 External Access to the NBI API**

Here is a simple example that accesses XMC via GraphQL from an external program. This example uses the basic authentication method for simplicity.

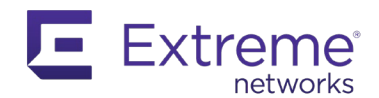

#!/usr/bin/env python

Page | **104**

```
import json
import requests
from requests import Request, Session
from requests.auth import HTTPBasicAuth
from requests.packages.urllib3.exceptions import InsecureRequestWarning
import argparse
import getpass
def get_params():
     parser = argparse.ArgumentParser(prog = 'nbi')
     parser.add_argument('-u', '--username',
             help='Login username for the remote system')
     parser.add_argument('-p', '--password',
             help='Login password for the remote system',
             default='')
     parser.add_argument('-i', '--ip',
             help='IP of the XMC 8.1.2+ server')
     args = parser.parse_args()
     return args
args = get\_params()if args.username is None:
    # prompt for username
     args.username = input('Enter remote system username: ')
     # also get password
     args.password = getpass.getpass('Remote system password: ')
if args.ip is None:
     #prompt for XMC's IP
     args.ip = input('Enter IP of the XMC server: ')
# To disable SSL certificate verification
requests.packages.urllib3.disable_warnings( InsecureRequestWarning )
# prepare HTTPS session
session = Session()
```
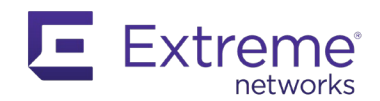

```
session.verify = False
session.timeout = 10
session.auth = (args.username, args.password)
session.headers.update(
    { 'Accept': 'application/json',
       'Content-type': 'application/json',
       'Cache-Control': 'no-cache',
     }
)
# define XMC-NBI query
nbiQuery = '{ network{ devices { ip nickelName } } }'# execute NBI call
nbiUnl = 'HTIPS://' + args.in + '::8443/nbi/graphql'response = session.post(nbiUrl, json= {'query': nbiQuery} )
if response.status_code != 200:
    print('ERROR: HTTP ' + response.reason + '(' + str(response.status_code) + ')
 ')
else:
     # convert JSON string to a data structure
     inbound_data = json.loads(response.text)
     for device in inbound_data['data']['network']['devices']:
        print(device['ip'] + ' \t' + device['nickName'])
```
The output is:

```
C:\Extreme API with Python> nbi.py
Enter remote system username: root
Remote system password: 
Enter IP of the XMC server: 192.168.56.10
192.168.56.121 IP Campus_08:00:27:35:2A:E4
192.168.56.143 voss03
192.168.56.125 IP Campus_08:00:27:7D:DB:E6
192.168.56.142 voss02
192.168.56.129 IP Campus_08:00:27:AD:C4:CB
192.168.56.145 voss05
192.168.56.126 IP Campus_08:00:27:07:56:3D
192.168.56.144 voss04
192.168.56.124 IP Campus_08:00:27:DD:A3:DA
192.168.56.12 FabricManager
```
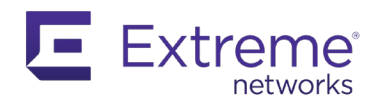

```
192.168.56.123 IP Campus_08:00:27:C5:83:32
192.168.56.127 sw7
192.168.56.128 sw8<br>192.168.56.11 192.168.56.11
192.168.56.11 192.168.56.11
192.168.56.141 voss01
192.168.56.122 IP Campus_08:00:27:2A:B1:DF
```
#### **5.3.6 Use NBI to Execute a Workflow**

So far, NBI examples have been created mostly from the network field. This example uses the workflows field.

To execute a workflow from the NBI, you need to know the ID of the workflow you want to run, and you need to do a mutation.

Initiate a query to see the IDs for all existing workflows, as shown:

```
{
   workflows {
     allWorkflows {
       id
       name
 }
   }
}
```
Even if there is a limited number of user workflows, this query returns most of them, including system workflows.

Reuse your workflow with the "OK/KO" path selection, but this time the you execute the script from an NBI CALL. In this workflow, initially you only print the path that has been followed. Instead of doing a print of the message, set workflowMessage to the value you need. This message is displayed on the Workflow Dashboard when a workflow is successfully executed.

Rewrite the line of code in the output script of OK path to say:

emc\_results.put("workflowMessage", "OK path has been followed")

Modify the KO path as well. Now, each time this workflow is successfully executed, it will print the corresponding message in the message column in the Workflow Dashboard.

Now write a quick script using the NBI to execute this workflow. First find the ID of your workflow, then execute your workflow, setting MyVariable to either OK or KO. Next, validate the execution of your workflow and print the result.

The example below uses the Python string replace method to adapt your GraphQL CALLs with your dynamic values.

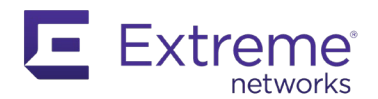

```
from time import sleep
idQuery = '''
{
  workflows {
    allWorkflows {
       id
      name
}
 '''exeMutation = '''
mutation {
  workflows {
    startWorkflow (input: { id: <id>
                              variables: {
                                MyVariable: "<state>"
       status
       errorCode
       executionId
       message
}
messageQuery = '''
{
  workflows {
    execution(executionId: <id>) {
       variables
}
```
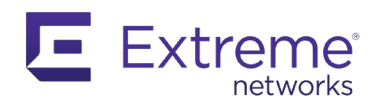

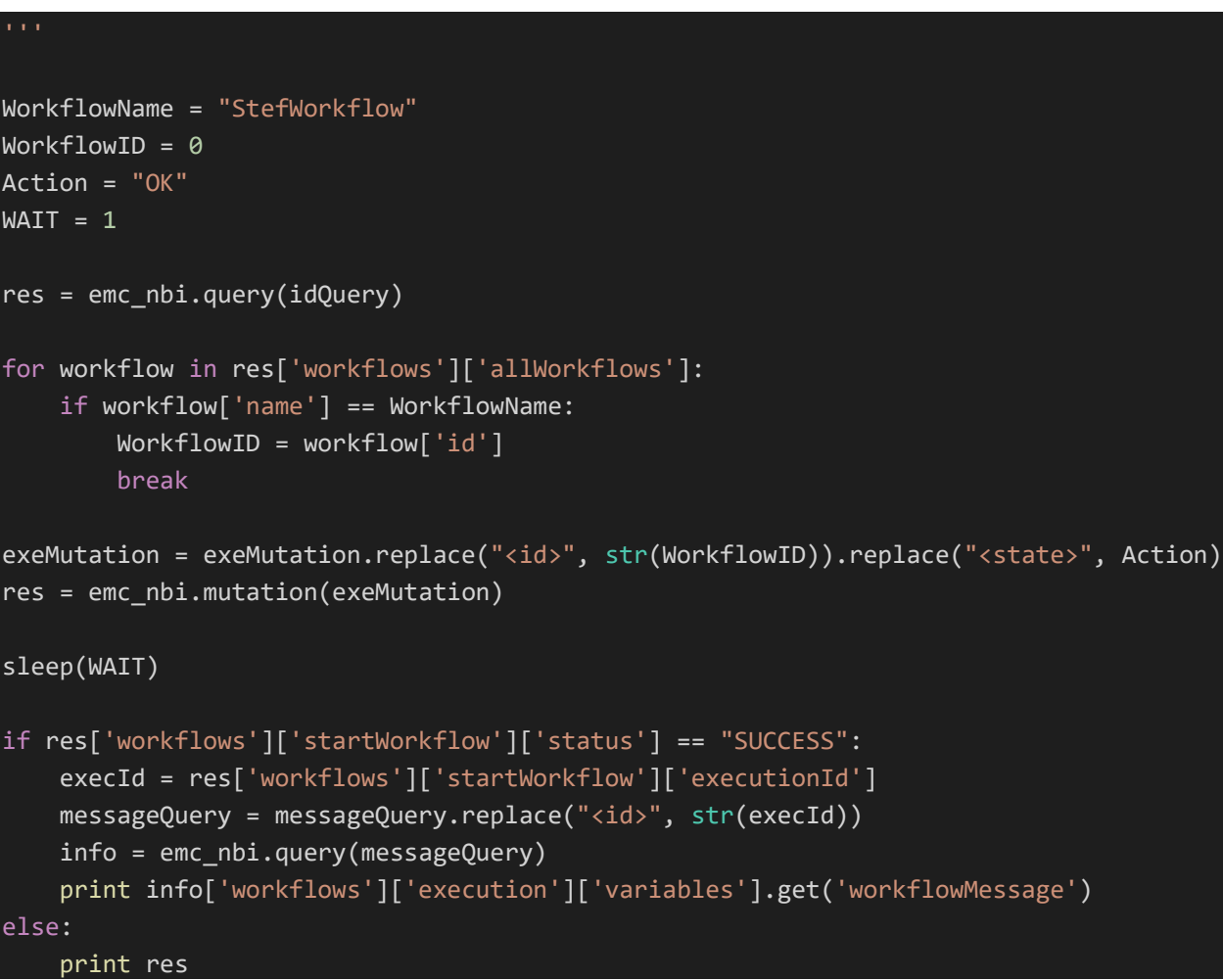

You must include a wait timer after the execution of your workflow, so that it has enough time to complete.

When you run your script, you should see the following output:

```
Script Name: NBI Workflow
Date and Time: 2020-06-29T19:32:46.221
XMC User: root
XMC User Domain: 
IP: 192.168.56.126
"OK path has been followed"
```
On the Workflow Dashboard, you can see the same output.
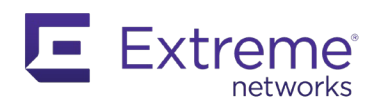

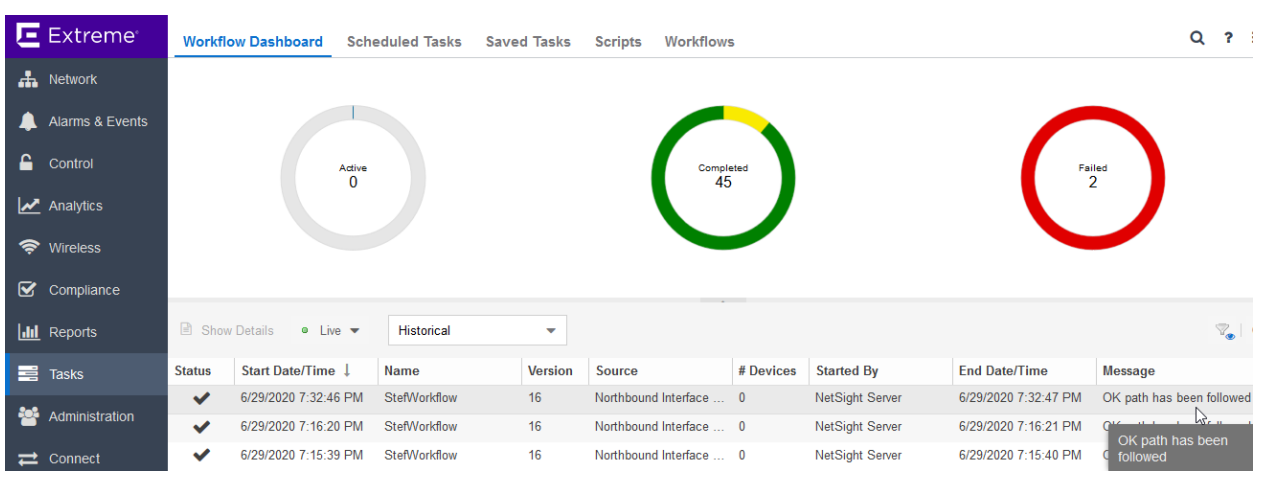

# **5.4 Axis API**

Prior to the NBI API, XMC offered the Axis API. The Axis API is also sometimes called XMC Web Services. The Axis API is a REST API, returning data formatted as XML.

This API is still available, but not recommended for use anymore, with the exception of ExtremeAnalytics, because the NBI API does not provide an interface to ExtremeAnalytics.

*Note: The ExtremeAnalytics web service is called Purview, which was the original name of the solution.*

To access the ExtremeAnalytics web service description language, go to:

HTTPS://<XMC-IP-Address>:8443/axis/services/PurviewWebService?wsdl

To connect to the ExtremeAnalytics web service, go to:

HTTPS://<XMC-IP-Address>:8443/axis/services/PurviewWebService

Methods are available to query specific resources that the API exposes. The method is added to the URL Each method has parameters that must be transmitted to receive the appropriate data. The API supports Basic authentication.

#### **5.4.1 Analytics Methods**

Analytics methods are described in the following sections.

#### *5.4.1.1 addLocation*

This command creates a new location with the specified name.

Parameters:

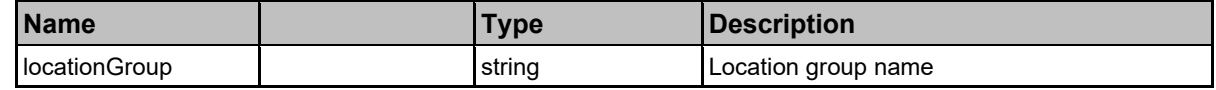

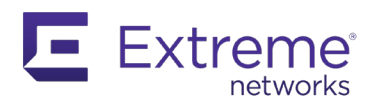

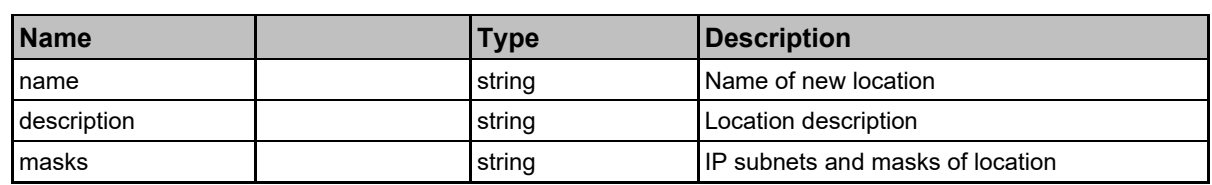

Returns: A string status.

#### *5.4.1.2 addLocationGroup*

This function creates a new location group.

Parameters:

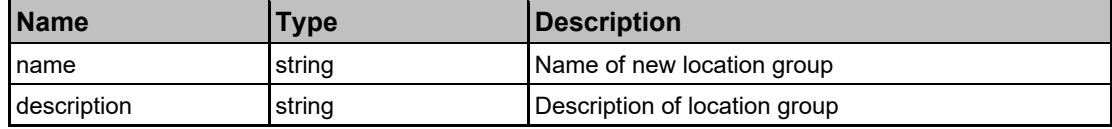

Returns: A string status.

### *5.4.1.3 getAppliances*

Retrieve the list of Extreme Appliances.

Returns: A list of Extreme appliances in JSON format.

### *5.4.1.4 getApplicationBrowserTableData*

Retrieve data from the application browser.

Parameters:

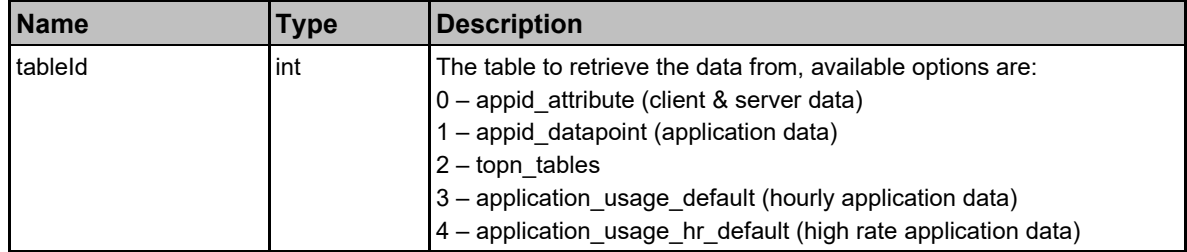

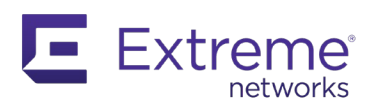

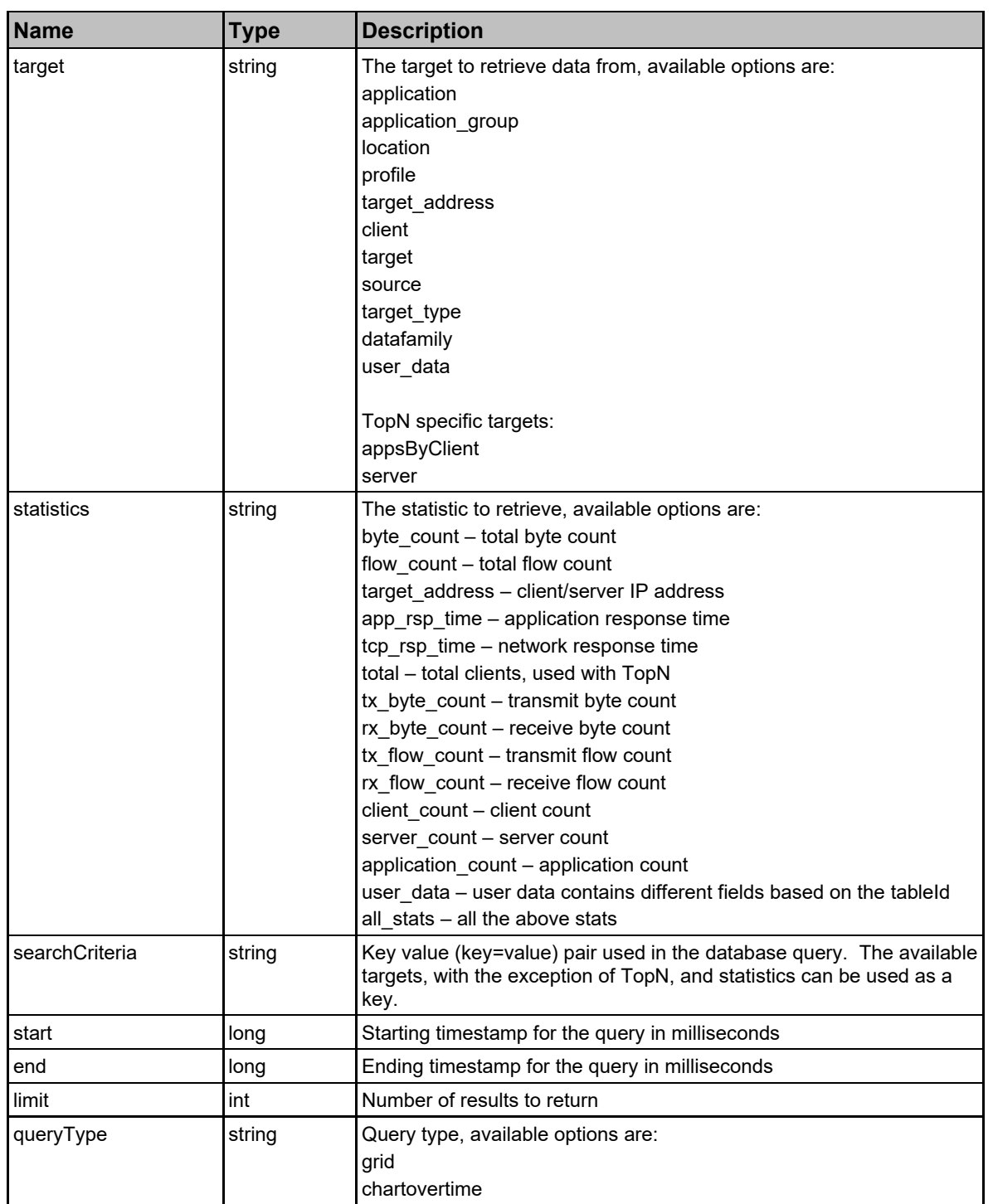

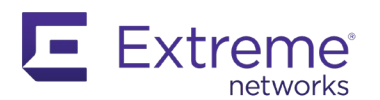

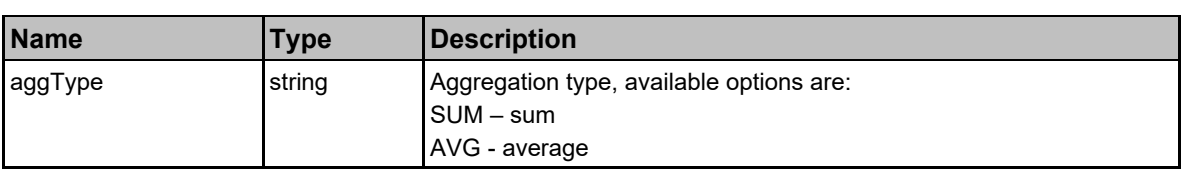

Returns: TableData with a structure defined by the following table.

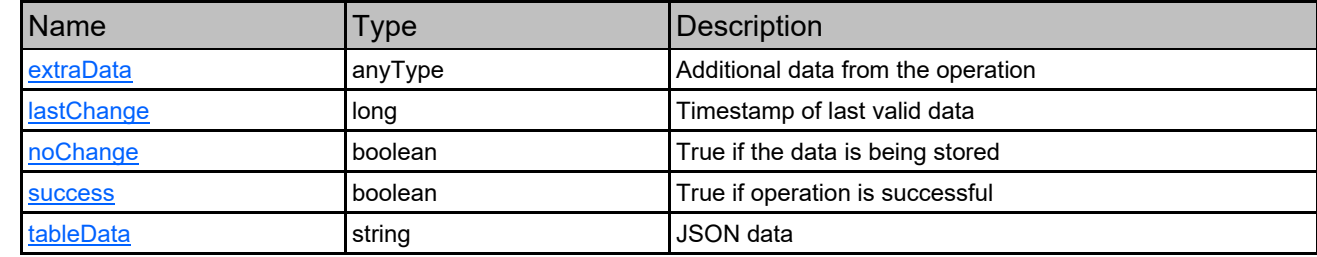

### *5.4.1.5 getBidirectionalFlowsData*

Retrieve the latest filtered bidirectional flow data from an Extreme Analytics appliance.

Parameters:

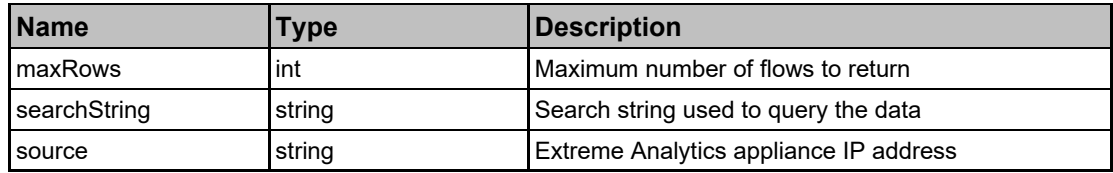

Returns: flow data in JSON format.

## *5.4.1.6 getLocations*

Retrieve the list of location groups and locations.

Returns: A list of location groups and locations in JSON format.

### *5.4.1.7 getUnidirectionalFlowsData*

Retrieve the latest flow data from an Extreme Analytics appliance.

Parameters:

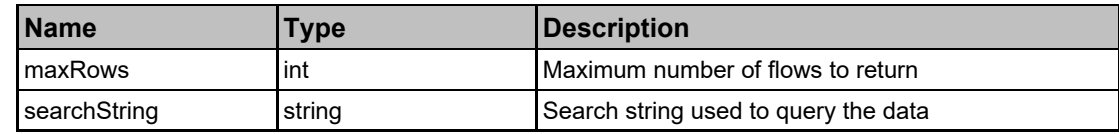

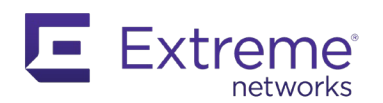

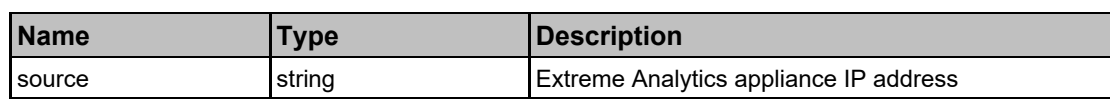

Returns: flow data in JSON format.

#### *5.4.1.8 getVersion*

Retrieve Extreme Analytics version.

Returns: Version as a string.

#### *5.4.1.9 importLocationCSV*

This creates locations with a provided CSV string.

Parameters:

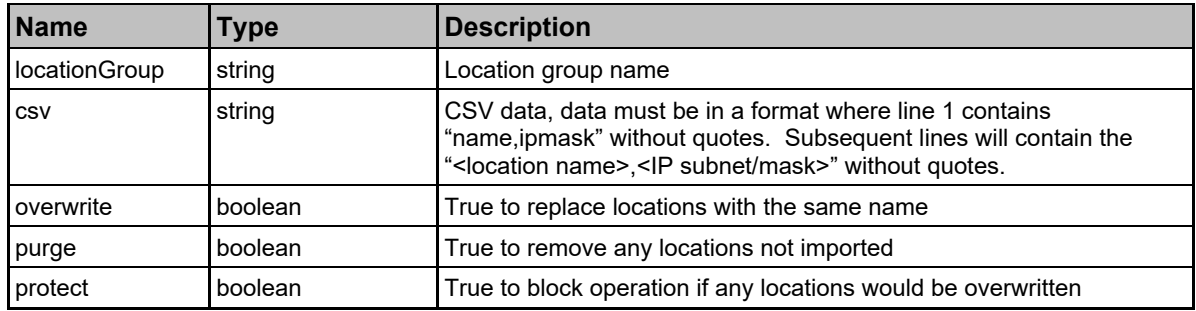

Returns: A string status.

#### **5.4.2 Analytics API with Python**

This section contains examples using the Axis API with Analytics web services. The examples retrieve data from the Applications tab as a bidirectional flow, and check the appliance version.

Although you must format the payload data as JSON, the API returns query results in XML format.

```
import xml.etree.ElementTree as ET
import json
import os
import requests
import urllib3
urllib3.disable_warnings(urllib3.exceptions.InsecureRequestWarning)
login = os.environ.get('xmclogin')
passw = os.environ.get('xmcpassw')
url = 'HTTPS://192.168.20.80:8443/axis/services/PurviewWebService/'
```
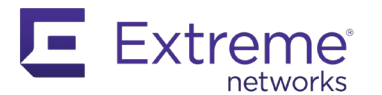

```
payload = {'maxRows': 2, 'searchString': 'Extreme', 'source': '192.168.20.88'}
getHeaders = {'Accept': 'application/json'}
r = requests.get(url + 'getBidirectionalFlowsData',
                   verify=False,
                   auth=(login, passw),
                   params=payload,
                   headers=getHeaders)
root = ET.fromstring(r.text)
data = \frac{1}{1}son.loads(root\left[\overline{0}\right].text)
print('json data: ', data)
r = requests.get(url + 'getVersion',
                   verify=False,
                   auth=(login, passw),
                   headers=getHeaders)
root = ET.fromstring(r.text)print(root[0].text)
```
The result is:

```
C:\Extreme API with Python> analytics.py
json data: {'root': [{'pp': '', 'fsip': '192.168.20.83', 'hn': '', 'dl': 
'192.168.254.1/VMNIC_0_20.199 (ge.1.3)', 'acm': False, 'tid': -1, 'dt': '', 'du': 
4349000874, 'scc': '', 'uk': 38356, 'ic': 14349, 'tapp': False, 'net': -1, 'app': -1, 
'ag': 'Protocols', 'an': 'NetBIOS', 'et': 1593629388421, 'rb': 0, 'rc': 14323, 'stos': 
'', 're': '', 'fsa': 'student2-o20vd8 (192.168.20.83)', 'ctos': '', 'fc': 14311, 
'fsi': 'ge.1.3 [12003 - VMNIC_0_20.199]', 'rp': 0, 'fsm': '00:50:56:bf:11:c2', 'np': 
'Pass Through NAC Profile', 'dcc': '', 'fst': 'NetFlow', 'omd': 
'HalfSession=2\nuuid=b5df20ee', 'fdip': '192.168.20.56', 'sc': '', 'sl': 
'/World/Extreme Networks France', 'ss': '192.168.254.1', 'st': 1589275522843, 'fda': 
'192.168.20.56', 'bps': 0, 'aceg': '', 'fdi': 'ge.1.4 [12004 - VMNIC_0_20_198]', 
'uav': '192.168.20.83\t192.168.20.56\t137\t17\tNetBIOS', 'l': '/World/Extreme Networks 
France', 'ttl': '128 (C)', 'fdm': 'e8:fc:af:e7:3b:34', 'tb': 1632822, 'ct': '', 'r': 
'', 'fdp': 'netbios-ns [137]', 'pd': '', 'u': '', 'tsloc': True, 'tloc': True, 'tp': 
14323, 'pn': 'UDP', 'dc': ''}, {'pp': '', 'fsip': '192.168.254.161', 'hn': '', 'dl': 
'', 'acm': False, 'tid': -1, 'dt': '', 'du': 5839574494, 'scc': '', 'uk': 38357, 'ic': 
230146, 'tapp': False, 'net': 1805, 'app': 8540, 'ag': 'Web Applications', 'an': 
'netsight.', 'et': 1593629370053, 'rb': 74163096.0, 'rc': 60244, 'stos': '', 're': '', 
'fsa': '192.168.254.161', 'ctos': '', 'fc': 60104, 'fsi': 'ge.1.48 [12048]', 'rp': 
299986, 'fsm': '00:04:96:9f:d8:b5', 'np': '', 'dcc': '', 'fst': 'NetFlow', 'omd': 
'IssuerIdAtCommonName=Netsight 
Enterasys\nSignatureAlgorithmId=shaWithRSAEncryption\nSSLVersion=TLS 
1.0\nSubjectCount=6\nIssuerIdAtOrganizationName=Enterasys\nValidNotAfter=250111230000Z
```
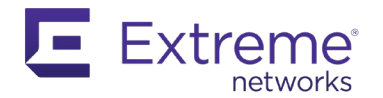

\nPublicKeySize=2048\nCertificateVersion=v3\nValidNotBefore=150111230000Z\ncommonName= Netsight.\nTLSServerName=extremecontrol\nIssuerCount=6\nSubjectOrganizationalUnitName= NetSight Server\nCertificateLength=798\nuuid=f7d61177\nHalfSession=0\nFlow\_HostName=Netsight.\n ServerIP=192.168.20.80', 'fdip': '192.168.20.80', 'sc': '', 'sl': '/World/Extreme Networks France', 'ss': '192.168.254.1', 'st': 1590674777472, 'fda': 'xmc (192.168.20.80)', 'bps': 0.0820000022649765, 'aceg': '', 'fdi': 'ge.1.3 [12003 - VMNIC\_0\_20.199]', 'uav': '192.168.254.161\t192.168.20.80\t8443\t6\tnetsight.', 'l': '', 'ttl': '63', 'fdm': '00:50:56:bf:0f:6b', 'tb': 405628416.0, 'ct': '', 'r': '', 'fdp': 'Alternate HTTPS [8443]', 'pd': '', 'u': '', 'tsloc': True, 'tloc': False, 'tp': 480195, 'pn': 'TCP', 'dc': ''}], 'count': 2} 8.4.4.26

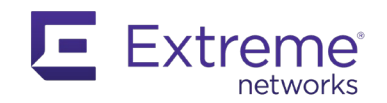

# **6 ExtremeCloud IQ API**

ExtremeCloud IQ (XIQ) is a  $4<sup>th</sup>$  generation cloud-based network management system.

XIQ is entirely API driven internally, and offers an external API (xAPI) as an addition of the internal API to users. This is a REST API.

The XIQ xAPI is made up of four APIs:

- Identity Management
- Monitoring
- Configuration
- Presence and Location

There are dozens of endpoints to choose from.

Presence and Location require a streaming data service via a webhook.

## **6.1 Connect to the xAPI**

To access the xAPI, first connect to [HTTPS://developer.aerohive.com](https://developer.aerohive.com/) and register for a developer portal account. This account is free and self-approving. This is where you will access the documentation and manage tokens for authentication.

#### **6.1.1 Create Tokens**

There are two ways to authenticate to the xAPI:

- Bearer Token
- OAuth 2.0

The easiest way is to use the Bearer token, although the OAuth 2.0 method is the most secure.

After you are registered and connected to your account, you can access your profile to create a token.

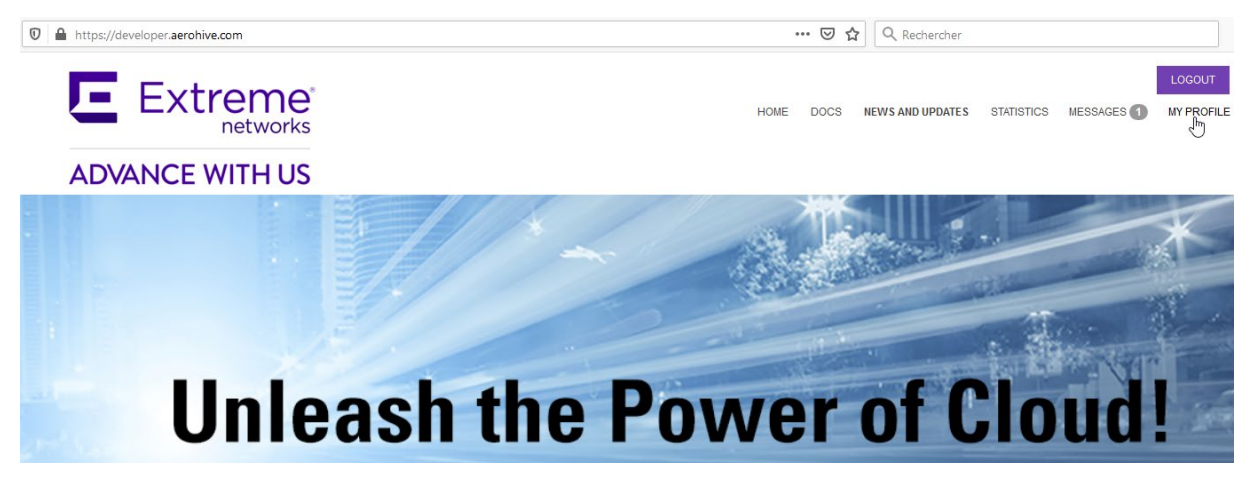

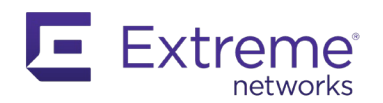

Create an app to obtain a client ID and a client secret.

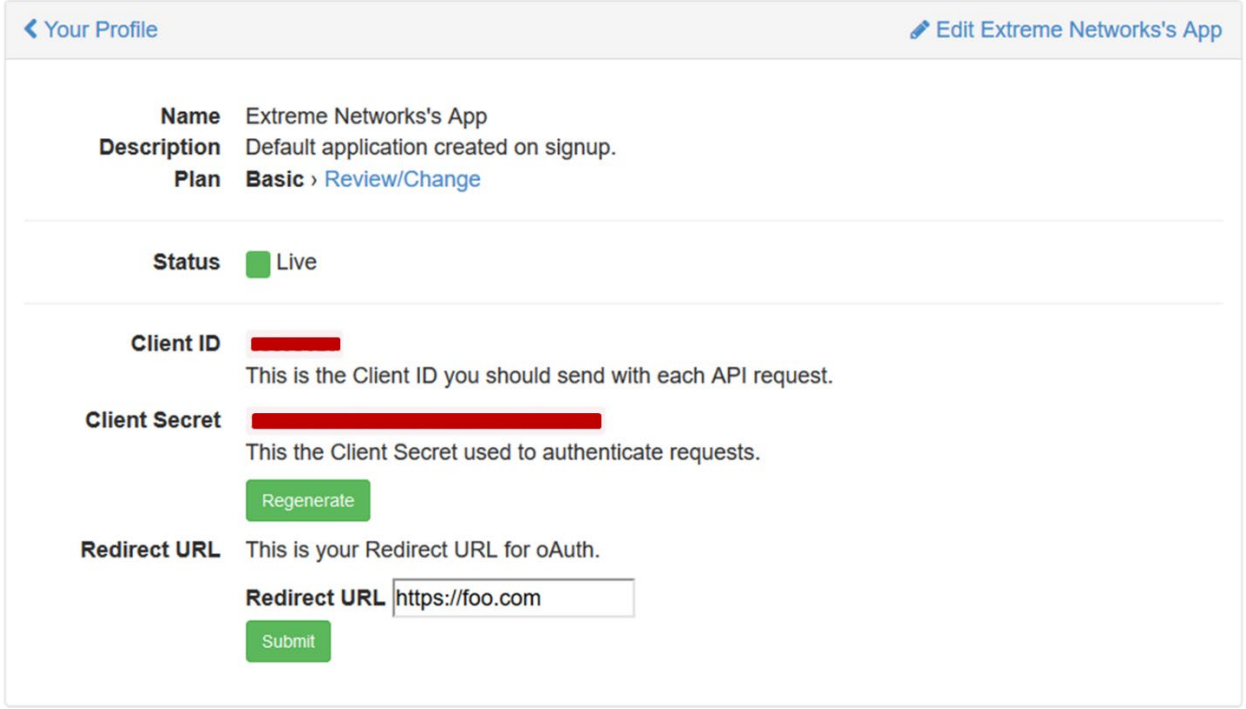

The Redirect URL is necessary regardless of the authentication method you use. XIQ offers two methods: Bearer Token (basic) and OAuth 2.0 (advanced).

With Bearer Token, the URL you use does not need to be real, but it must use HTTPS, and must match the URL in the headers of your requests.

Connect to your XIQ account:

#### [HTTPS://extremecloudiq.com](https://extremecloudiq.com/)

From here, navigate to the Global Settings in the upper right corner.

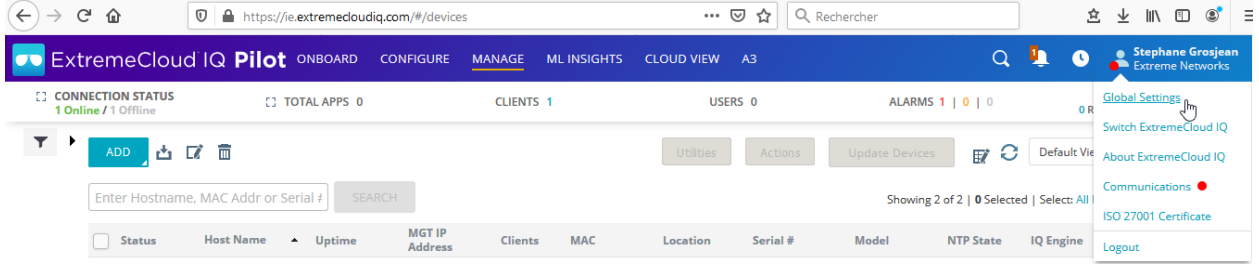

From the API menu, go to the API Token Management. Click **+** to create a new API Access token. You must provide your client ID.

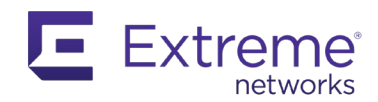

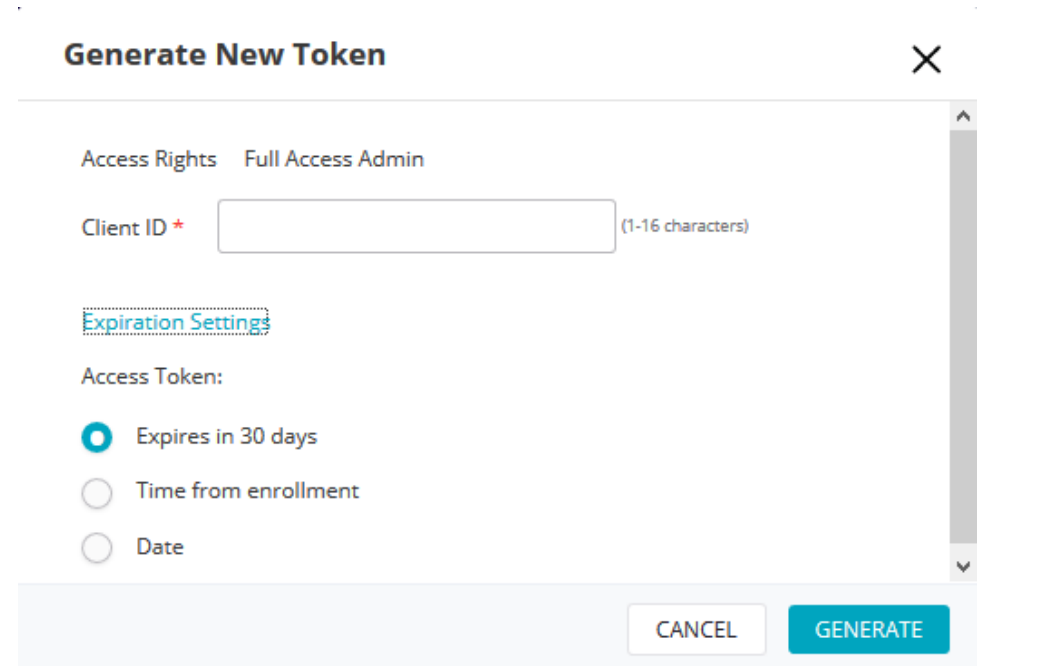

By default, the token is valid for 30 days but can be extended up to 365 days.

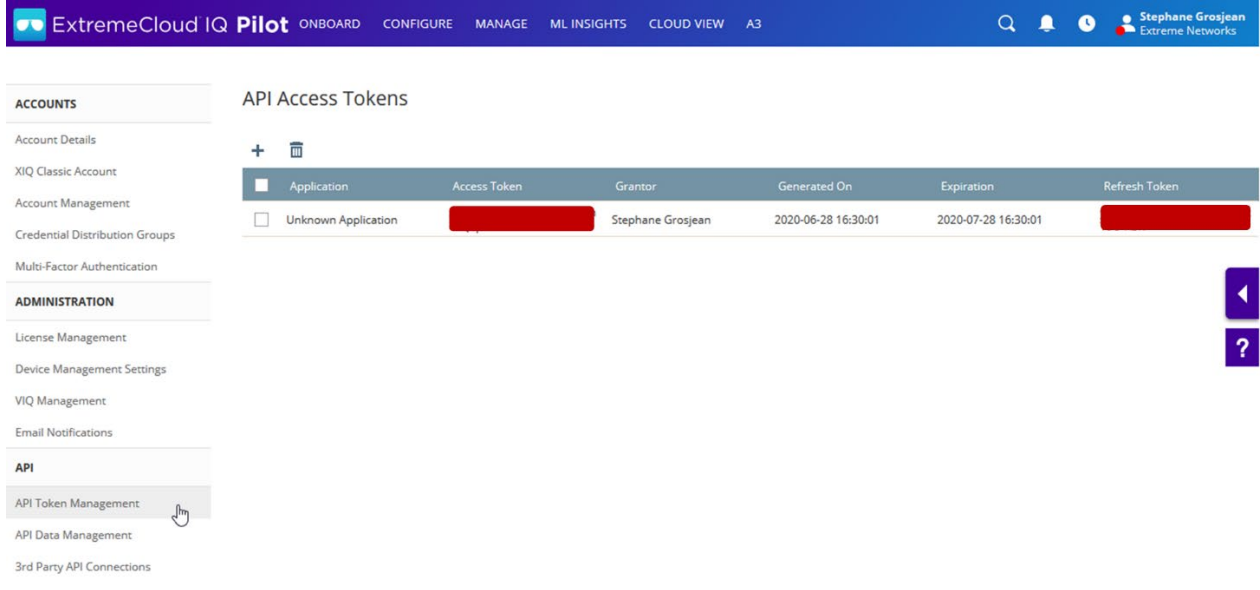

You should see two new tokens:

- The Access token that you will use to authenticate for every request. This is the Bearer token.
- The Refresh token.

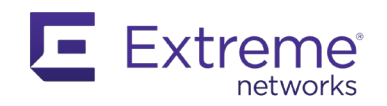

## **6.1.2 Headers for the xAPI**

Because XIQ uses a REST API, connections must be made via HTTPS. Specific headers are required when making a CALL to the xAPI.

- X-AH-API-CLIENT-SECRET
- X-AH-API-CLIENT-ID
- X-AH-API-CLIENT-REDIRECT-URI
- Authorization

The first three headers are proprietary, and the last one is the regular authorization header.

As the names imply, the first three headers must be configured with, respectively, the Client Secret, the Client ID, and the Redirect URL generated on the developer portal account. The Authorization header is a Bearer token, that is, a string containing the word Bearer, with a trailing space, followed with the Access Token generated in your XIQ account.

### **6.1.3 xAPI Endpoints**

The documentation on the developer portal is the best place to find the correct URL and HTTP methods supported for each endpoint. All the endpoints are documented with Swagger in the API Details menu.

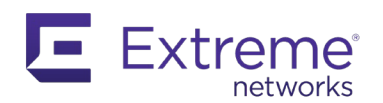

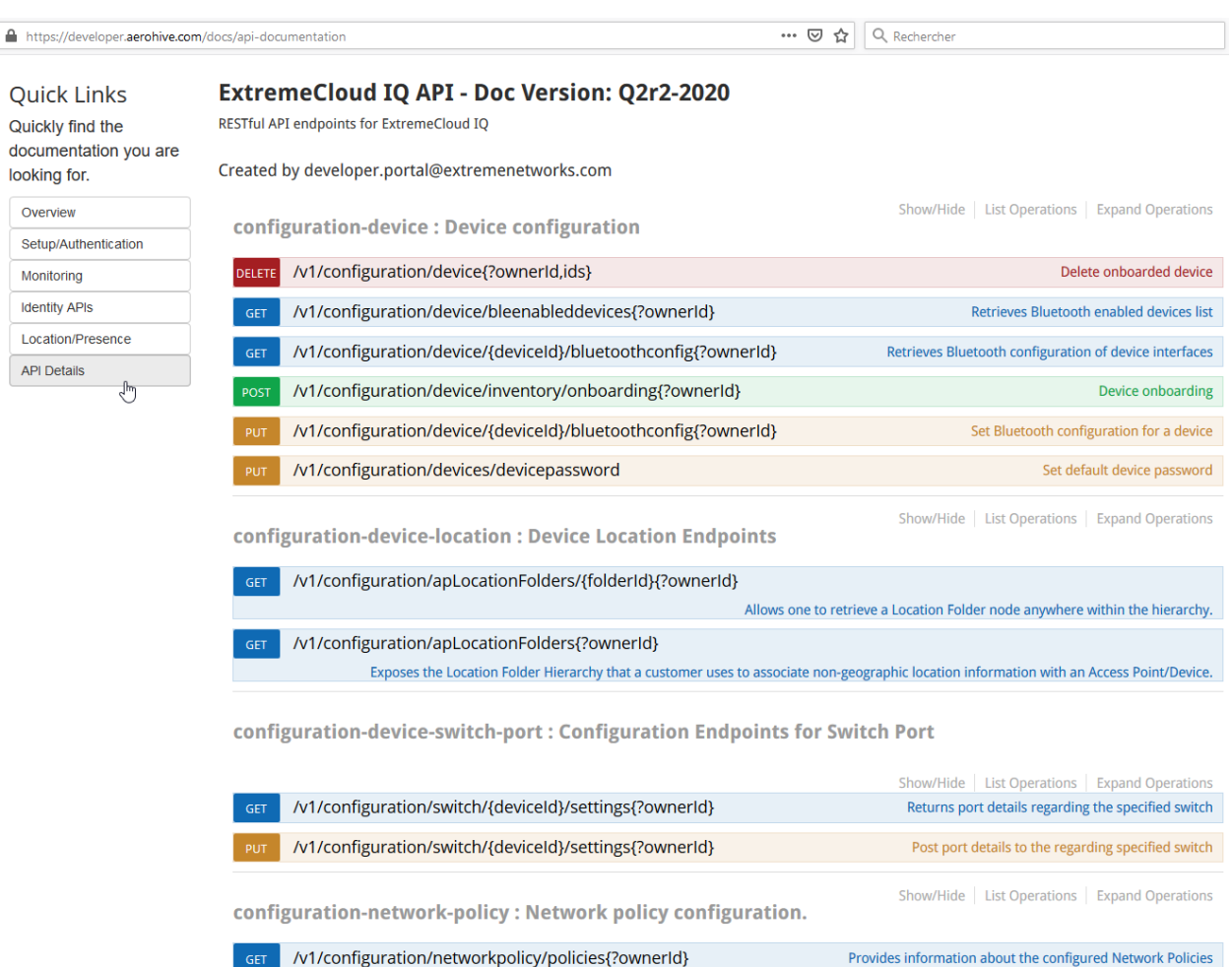

Swagger is easy to browse, and lists all URLs and the methods that are supported, including a brief description. Select an URL to expand it and see what type of data is expected and how the response will be displayed.

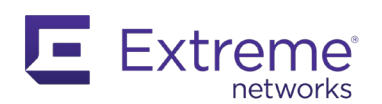

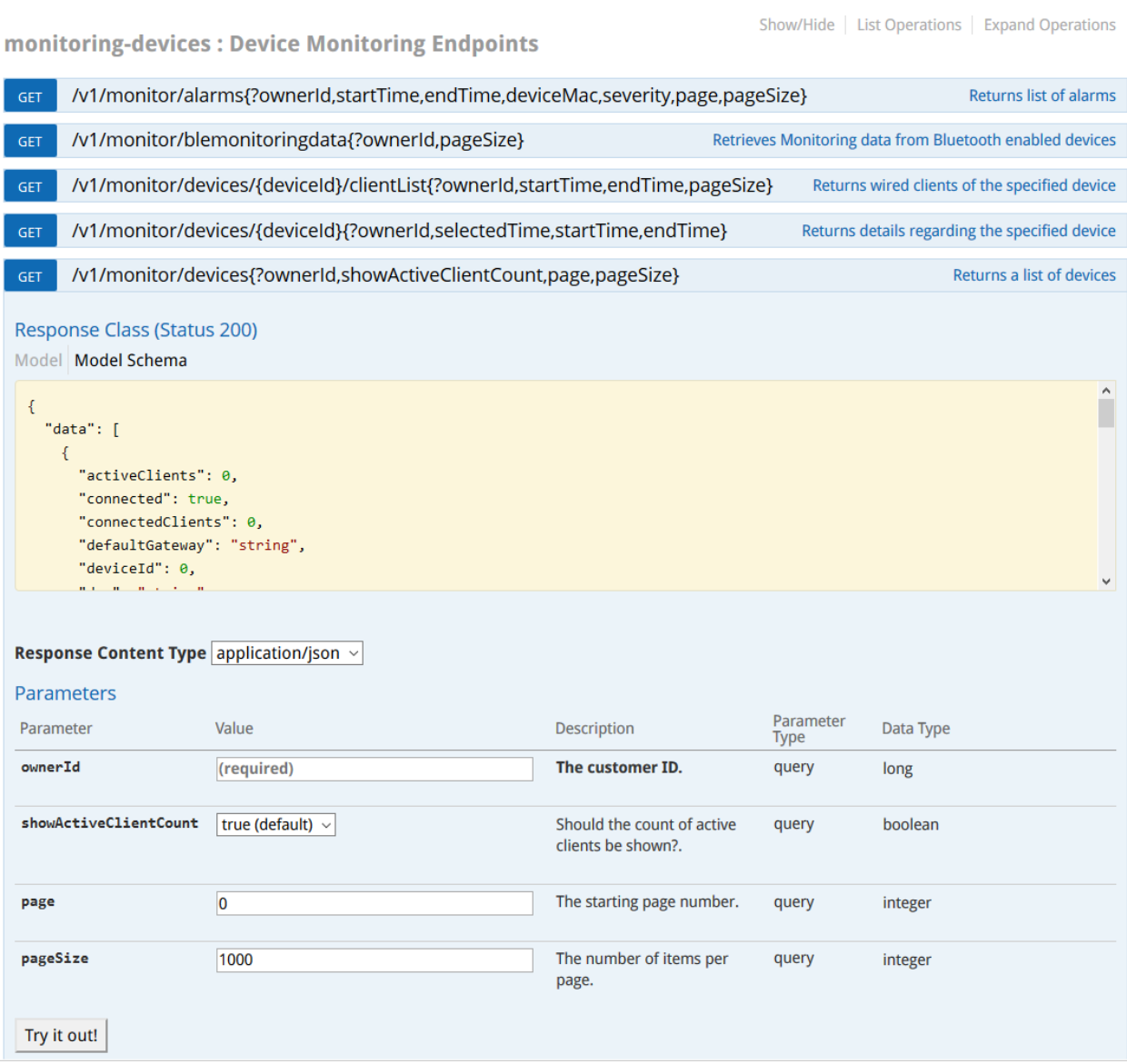

#### **6.1.4 Parameters**

The information between curly brackets in the URL is optional, with the exception of the ownerId parameter, which is mandatory. This parameter is the VIQ ID in your XIQ account, in the "About ExtremeCloud IQ" menu.

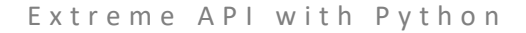

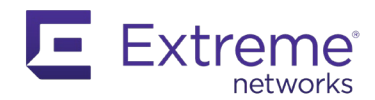

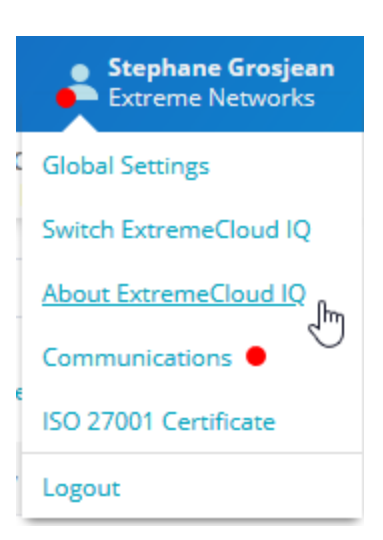

Nearly every endpoint has a pageSize parameter. By default, XIQ sends data at a maximum of 100 entries at a time, on one return, which can be too small when collecting the clients list, for example. The pageSize parameter lets you change this value to better match your needs.

The pagination entry in the data returned provides valuable information.

```
'pagination': {
     'offset': 0, 
     'countInPage': 7, 
     'totalCount': 7
}
```
In this example, you know that there are 7 objects and that you received 7, and you have received everything on page 0, so you don't need more pages to display the information.

If you need more than 100 objects, you must set the pageSize accordingly, or request the page numbers using the page parameter.

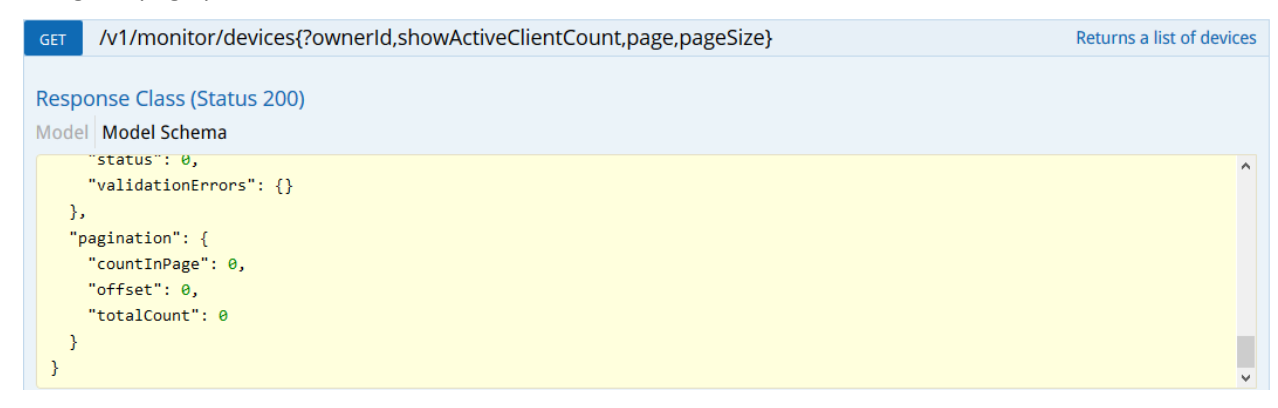

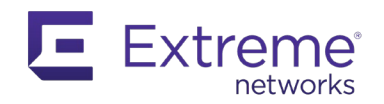

The **clientId** or **deviceId** optional parameters are unique IDs for each client or device. They are found when listing the appropriate data, and when they are added to the endpoint, where they point to more information.

# **6.2 Use Python with XIQ**

After you have created all the tokens necessary to connect to XIQ, you can write a Python script to interact with and provide information about your XIQ account.

The best practice is to create environment variables on your OS, so that you can share your code without leaking secret information. This approach is described in chapter 2.3.5.

#### **6.2.1 Use GET**

The example below shows one way to format your headers and connect to XIQ using Python 3.x (3.7.7 in this example) and the requests library.

```
import requests
import os
import sys
baseURL = "HTTPS://ie.extremecloudiq.com/"
clientSecret = os.environ.get('clientSecret') 
clientId = os.environ.get('clientId') 
redirectURI = 'HTTPS://foo.com'
authToken = os.environ.get('authToken') 
ownerID = os.environ.get('ownerID') 
requestHeaders = { 'X-AH-API-CLIENT-SECRET': clientSecret,
                     'X-AH-API-CLIENT-ID': clientId,
                     'X-AH-API-CLIENT-REDIRECT-URI': 'HTTPS://foo.com',
                     'Authorization': authToken
 }
params = {'ownerId': ownerID}
try:
     r = requests.get(baseURL + 'xapi/v1/monitor/devices', headers=requestHeaders, params=params)
     if r.status_code != 200:
         print("Connection failure! Unable to connect to API")
        sys.exit(1)
```
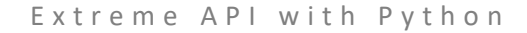

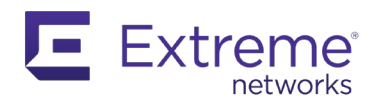

```
except requests.exceptions.RequestException as e:
     print("There was an error accessing XIQ API")
     sys.exit(1)
data = r.json()EXOSList = [ ]VSPList = []for device in data.get('data'):
   entry = \{\} if device.get('simType') == "SIMULATED":
         continue
     entry['model'] = device.get('model')
     entry['ip'] = device.get('ip')
     entry['firmware'] = device.get('osVersion')
     entry['deviceID'] = device.get('deviceId')
     entry['connected'] = device.get('connected')
     if device.get('model').startswith("X"):
         EXOSList.append(entry)
     elif device.get('model').startswith("VSP"):
         VSPList.append(entry)
print("Found {} EXOS switches and {} VSP switches".format(len(EXOSList), len(VSPList)))
if len(EXOSList):
     print("\nEXOS switches:")
     for exos in EXOSList:
         print('\t{} with IP {} running EXOS version {}'.format(exos['model'],
                                                                 exos['ip'],
                                                                  exos['firmware']))
         try:
             r = requests.get(baseURL + 'xapi/v1/monitor/devices/{}'.format(exos['deviceID']),
                                                                              headers=requestHeaders,
                                                                              params=params)
             if r.status_code != 200:
                 print("Connection failure! Unable to connect to API")
                 sys.exit(1)
```
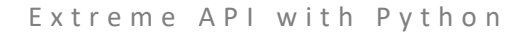

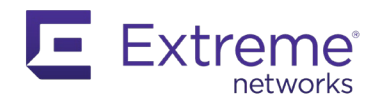

```
 except requests.exceptions.RequestException as e:
             print("There was an error accessing XIQ API")
             sys.exit(1)
        data = r.json()up = 0down = \theta for port in data.get('data').get('ports'):
             if port.get('status') == "UP":
                up += 1 elif port.get('status') == "DOWN":
                 down += 1
         print("\t{} ports UP and {} ports DOWN".format(up, down))
if len(VSPList):
    print("\nVSP switches:")
     for vsp in VSPList:
        print('\t{} with IP {} running VOSS version {}'.format(vsp['model'],
                                                                  vsp['ip'],
                                                                  vsp['firmware']))
```
It is important to note the following:

- The URL to XIQ depends on your RDC. This is the URL in your browser when you are connected to your account. In this example, this is [HTTPS://ie.extremecloudiq.com.](https://ie.extremecloudiq.com/)
- The endpoint that you use, in this case  $v1/m$ onitor/devices, must be prepended by xapi/.

When you run the Python script, you should see the following:

```
C:\Extreme API with Python> xiq.py
Found 1 EXOS switches and 0 VSP switches
EXOS switches:
      X460 G2 24p 10 G4 with IP 192.168.254.160 running EXOS version
30.6.1.11 patch1-11
       2 ports UP and 33 ports DOWN
```
#### **6.2.2 Use POST**

To send data to XIQ, you must use either a POST or a PUT, depending on the endpoint. The documentation describes which one to use.

The framework is similar to that of the GET method, but now you need to build the JSON data to send to XIQ.

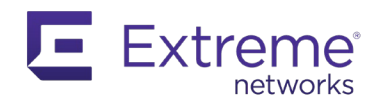

When sending JSON data, you must add two headers:

- Content-Type
- Accept

They both must be set to **application/json**.

In this example, you assign a network policy to a device. You know the serial number and the policy name of this device, and the rest of the information is retrieved from the API.

```
import requests
import os
import sys
import json
baseURL = "HTTPS://ie.extremecloudiq.com/"
clientSecret = os.environ.get('clientSecret') 
clientId = os.environ.get('clientId')redirectURI = 'HTTPS://foo.com'
authToken = os.environ.get('authToken') 
ownerID = os.environ.get('ownerID') 
requestHeaders = { 'X-AH-API-CLIENT-SECRET': clientSecret,
                     'X-AH-API-CLIENT-ID': clientId,
                     'X-AH-API-CLIENT-REDIRECT-URI': 'HTTPS://foo.com',
                     'Authorization': authToken
 }
params = {'ownerId': ownerID}
POLICY = "PolicyAPI"
PolicyID = \thetaDeviceID = \thetaSN = "1441N-41334"
assignPolicy = {"sns": ["1441N-41334"]}
def restGet(url):
     try:
         r = requests.get(baseURL + url, headers=requestHeaders, params=params)
         if r.status_code != 200:
             print("Connection failure! Unable to connect to API")
```
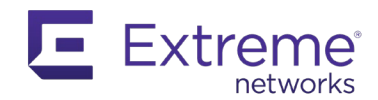

```
 sys.exit(1)
     except requests.exceptions.RequestException as e:
         print("There was an error accessing XIQ API")
         sys.exit(1)
     return r.json()
data = restGet('xapi/v1/configuration/networkpolicy/policies')
for policy in data.get('data'):
     if policy['name'] == POLICY:
         PolicyID = policy['id']
         break
data = restGet('xapi/v1/monitor/devices')
for device in data.get('data'):
     if device['serialId'] == SN:
         DeviceID = device['deviceId']
         break
assignPolicy['deviceIds'] = [DeviceID]
postHeaders = { 'X-AH-API-CLIENT-SECRET': clientSecret,
                     'X-AH-API-CLIENT-ID': clientId,
                     'X-AH-API-CLIENT-REDIRECT-URI': 'HTTPS://foo.com',
                     'Authorization': authToken,
                     'Accept': 'application/json',
                     'Content-Type': 'application/json'
 }
try:
     r = requests.post(baseURL + 'xapi/v1/configuration/networkpolicy/{}/devices'.form
at(PolicyID), headers=postHeaders, params=params, json=assignPolicy)
     if r.status_code != 200:
        print("Connection failure! error code: {}".format(r.status_code))
         sys.exit(1)
except requests.exceptions.RequestException as e:
     print("There was an error accessing XIQ API")
    sys.exit(1)
```
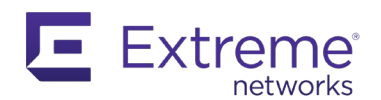

#### print(r.json())

Run this script on your test XIQ account. The following information is returned:

```
C:\Extreme API with Python> xiq2.py
{'data': {'status': 200, 'successMessage': 'Network Policy 382247794480476 
applied to devices successfully.'}}
```
You have now successfully assigned a network policy to your EXOS switch.

#### **6.2.3 Use Webhooks**

Webhooks allow you to work in a reverse API, meaning instead of continuously requesting information from the API, to monitor changes (for example in doing a hash of the answer to quickly locate a change), you wait for the API to notify you when an event occurs. This approach is far more efficient and saves a great deal of bandwidth and server processing time.

XIQ offers webhook services for Presence and Location.

To configure a webhook, and receive data, several steps are necessary:

- Presence Analytics must be enabled in the Network Policy for the AP
- The application, that receives the data from XIQ, must have subscribed to it

To test your webhook, you will be using the Webhook.site website. This service provides the URL you need to configure a webhook. The XIQ webhook must send the data to this URL.

To subscribe to a webhook, you need to send a POST to the endpoint specified by the documentation. The content of the body is also detailed there.

For example:

```
import requests
import os
import sys
import json
baseURL = "HTTPS://ie.extremecloudiq.com/"
clientSecret = os.environ.get('clientSecret') 
clientId = os.environ.get('clientId') 
redirectURI = 'HTTPS://foo.com'
authToken = os.environ.get('authToken') 
ownerID = os.environ.get('ownerID') 
subscriptionHeaders = { 'X-AH-API-CLIENT-SECRET': clientSecret,
```
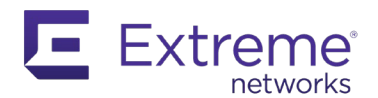

```
 'X-AH-API-CLIENT-ID': clientId,
                     'X-AH-API-CLIENT-REDIRECT-URI': 'HTTPS://foo.com',
                     'Authorization': authToken,
                     'Accept': 'application/json',
                     'Content-type': 'application/json'
 }
webhookurl = 'HTTPS://webhook.site/5b8f683d-e2e5-4373-aea8-9149a762357d'
params = {'ownerId': int(ownerID), 'application': 'WebhookTest', 'url': webhookurl, '
secret': 'test', 'messageType': 'LOCATION_AP_CENTRIC', 'eventType': 'LOCATION'}
params = json.dumps(params)
try:
     r = requests.post(baseURL + 'xapi/v1/configuration/webhooks', headers=subscriptio
nHeaders, data=params)
     if r.status_code != 200:
         print("Connection failure! Unable to connect to API. error code: {}".format(r
.status_code))
         sys.exit(1)
except requests.exceptions.RequestException as e:
     print("There was an error accessing XIQ API")
     sys.exit(1)
print(r.text)
```
After you execute this code, you should see the following result:

```
C:\Extreme API with Python> webhook.py
{"data":{"ownerId":88999,"application":"WebhookTest","secret":"test","url":"H
TTPS://webhook.site/5b8f683d-e2e5-4373-aea8-
9149a762357d", "messageType": "LOCATION AP CENTRIC", "createdAt": "2020-07-
03T07:22:46.230Z","id":382247794480746}}
```
If you connect to your XIQ account, you can see the webhook is configured from the Global Settings menu, in the API Data Management panel.

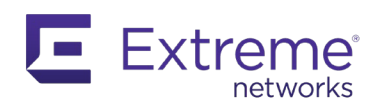

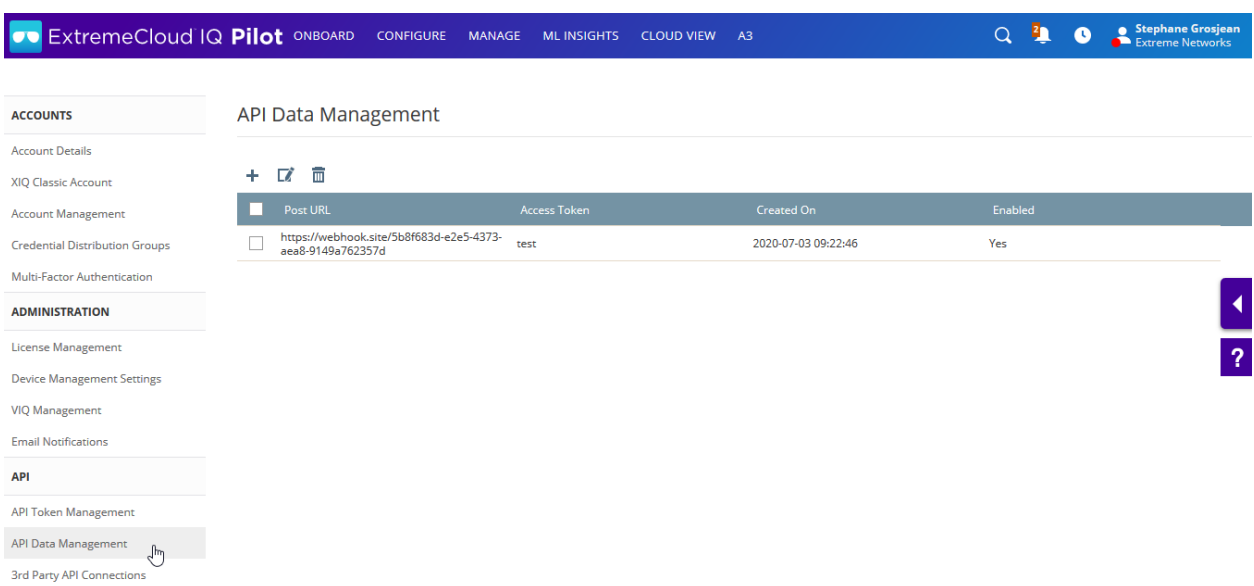

Enable Presence Analytics in your network policy in the Additional Settings panel.

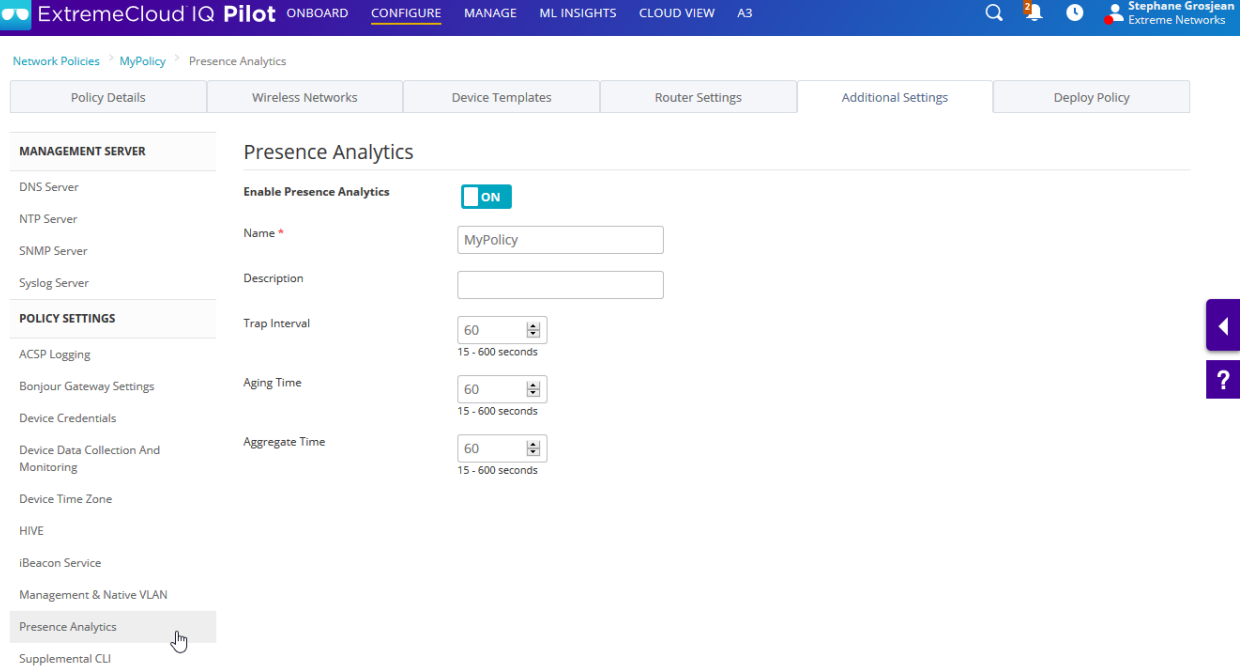

The default trap interval is set to 60 seconds.

Look at your webhook tester to see if you are receiving data every minute.

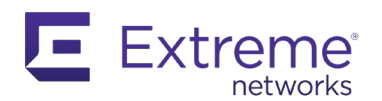

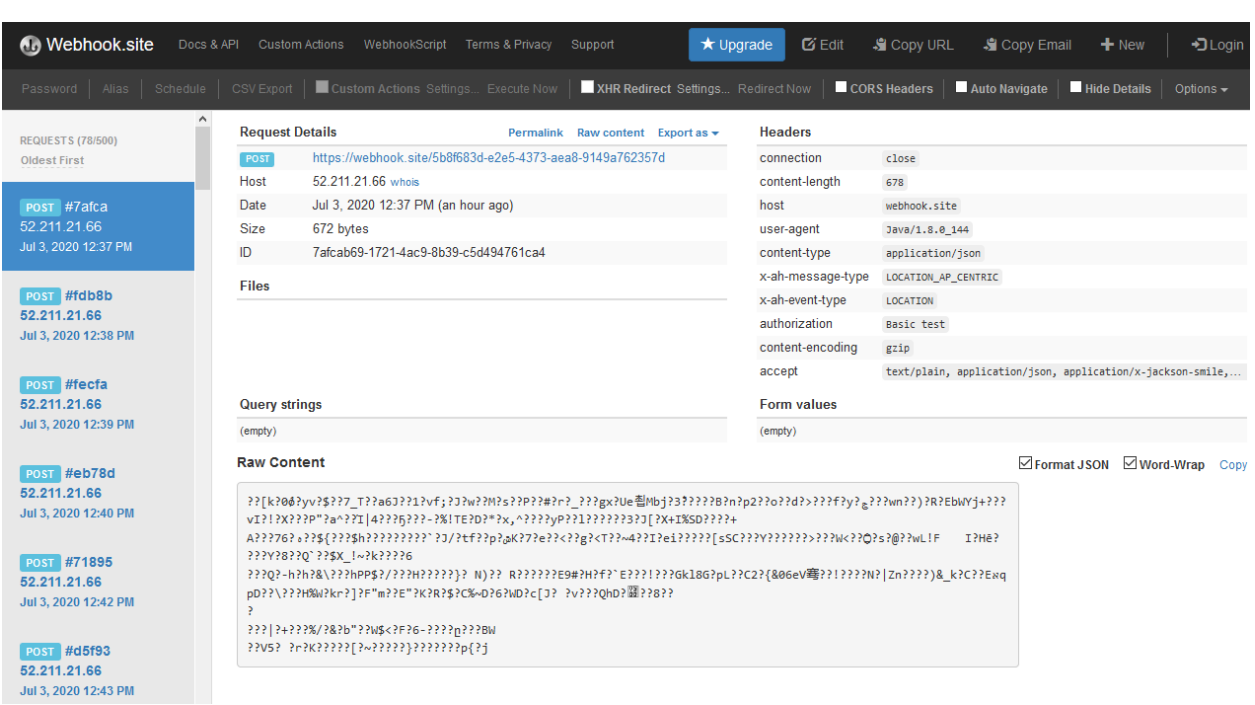

To stop the webhook, send a DELETE to the API endpoint, and specify the correct subscription ID. You can also list and modify all your webhooks.

This example shows how to list your webhooks:

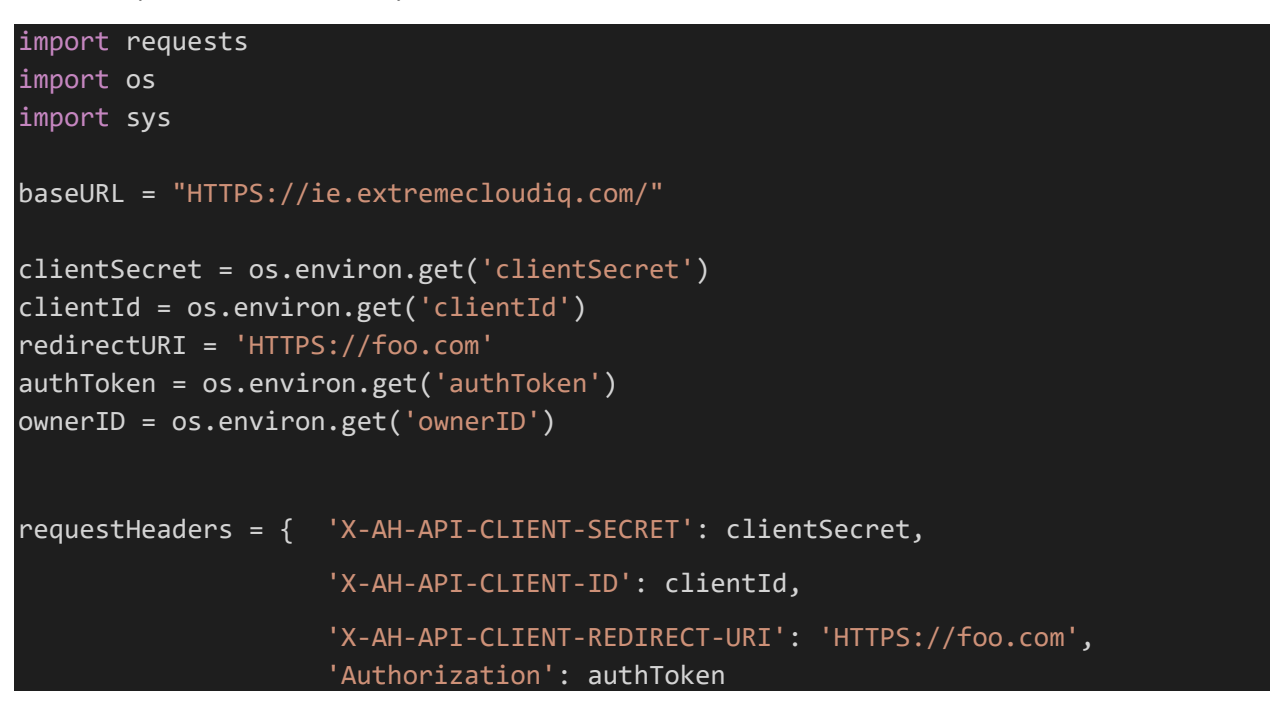

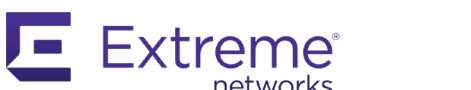

```
 }
params = {'ownerId': ownerID}
def restGet(url):
     try:
         r = requests.get(baseURL + url, headers=requestHeaders, params=params)
         if r.status_code != 200:
             print("Connection failure! Unable to connect to API")
             print(r.content)
             sys.exit(1)
     except requests.exceptions.RequestException as e:
         print("There was an error accessing XIQ API")
         sys.exit(1)
     return r.json()
data = restGet('xapi/v1/configuration/webhooks')
print(data)
```
The result should match your current configuration:

```
C:\Extreme API with Python> webhookget.py
{'data': [{'ownerId': 88999, 'application': 'WebhookTest', 'secret': 'test', 
'url': 'HTTPS://webhook.site/5b8f683d-e2e5-4373-aea8-9149a762357d', 
'messageType': 'LOCATION_AP_CENTRIC', 'createdAt': '2020-07-
03T07:22:46.230Z', 'id': 382247794480746}], 'pagination': {'offset': 0, 
'countInPage': 1, 'totalCount': 1}}
```
Stop the webhook by adding the following code at the end of your previous example:

```
subID = 0for webhook in data.get('data'):
     if webhook.get('application') == "WebhookTest":
         subID = webhook.get('id')
         break
if subID:
    r = requests.delete(baseURL + 'xapi/v1/configuration/webhooks/{}'.format(subID),
                         headers=requestHeaders, params=params)
     print(r.status_code)
     print(r.text)
```
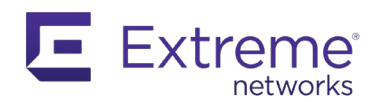

#### The result is shown here:

```
C:\Extreme API with Python> webhookget.py
{'data': [{'ownerId': 88999, 'application': 'WebhookTest', 'secret': 'test', 
'url': 'HTTPS://webhook.site/5b8f683d-e2e5-4373-aea8-9149a762357d', 
'messageType': 'LOCATION_AP_CENTRIC', 'createdAt': '2020-07-
03T07:22:46.230Z', 'id': 382247794480746}], 'pagination': {'offset': 0, 
'countInPage': 1, 'totalCount': 1}}
200
```
Validate that the webhook subscription is no longer part of your XIQ configuration.

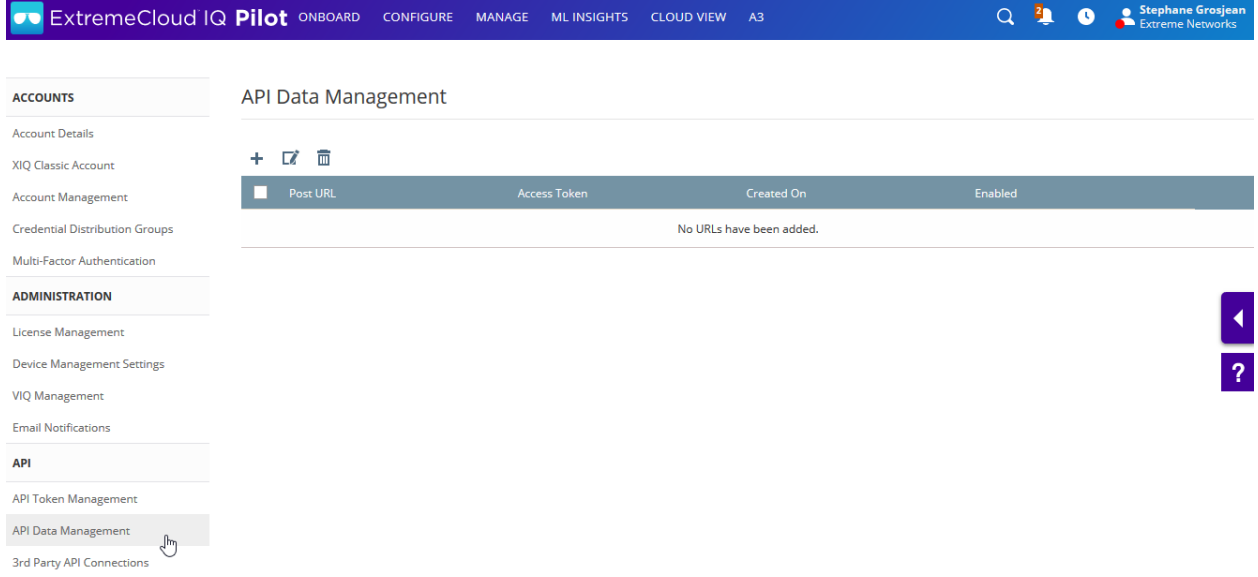

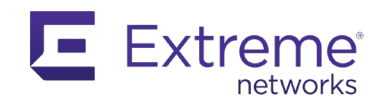

# **7 Extreme Campus Controller API**

Extreme Campus Controller is a wired and wireless management solution for campus and IoT networks. As with most Extreme Networks solutions, it also provides a REST API. It supports Bearer tokens and OAuth 2.0 for authentication and authorization.

The Extreme Campus Controller REST API is divided into three main parts:

- Application Manager API
- Platform Manager API
- Gateway API

The full documentation for each part is available at:

[https://www.extremenetworks.com/support/documentation/extreme-campus-controller](https://www.extremenetworks.com/support/documentation/extreme-campus-controller-latest-documentation/)[latest-documentation/](https://www.extremenetworks.com/support/documentation/extreme-campus-controller-latest-documentation/)

The Application Manager API provides a programmatic interface to install and manage applications, create and manage containers, manage storage and images, and access system information and features.

The Platform Manager API provides a programmatic interface to access and manage backup files, flash memory, license information, controller logs, network test data and platform settings.

The Gateway API provides a single entry point between external requesting clients and the multiple internal APIs that help install, manage, and extend applications that are supported by the Extreme Campus Controller platform.

Everything that is part of the UI is accessible with the REST API.

## **7.1 Set Up Authorization**

To obtain a token for accessing the API, you must do a POST to the endpoint shown below and include your login and password.

HTTPS://<XCC-IP-Address>:5825/management/v1/oauth2/token

The body must be in JSON format, with the following data and structure:

```
{
   'grantType': 'password',
  'userId': '<login>',
   'password': '<password>'
}
```
Add the **scope** entry in the body, to specify a given scope for this access.

As of version 5.06, the following scopes are available:

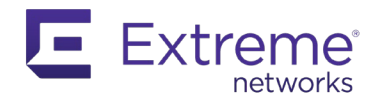

```
"scopes" : {
     "site" : "RW",
     "network" : "RW",
     "deviceAp" : "RW",
     "deviceSwitch" : "RW",
     "eGuest" : "RW",
     "adoption" : "RW",
     "troubleshoot" : "RW",
     "onboardAaa" : "RW",
     "onboardCp" : "RW",
     "onboardGroupsAndRules" : "RW",
     "onboardGuestCp" : "RW",
     "platform" : "RW",
     "account" : "RW",
     "application" : "RW",
     "license" : "RW",
     "cliSupport" : "RW"
   }
```
In return, the Extreme Campus Controller server issues a token. This is the Bearer token that you will use for REST API CALLs. The token has a finite lifetime that defaults to 7200 seconds (which is 2 hours).

Depending on the configured user privileges, the adminRole is either FULL, allowing access in read-write (RW) to everything, or read (R), granting read-only access.

This information is part of the response from the Extreme Campus Controller server. For example:

```
import os
import requests
import urllib3
urllib3.disable_warnings(urllib3.exceptions.InsecureRequestWarning)
xcclogin = os.environ.get('xcclogin')
xccpassw = os.environ.get('xccpassw')
auth url = 'HTTPS://192.168.20.90:5825/management/v1/oauth2/token'
auth_body = {'grantType': 'password', 'userId': xcclogin, 'password': xccpassw}
r = requests.post(auth url, verify=False, json=auth body)
print(r.text)
```
The response:

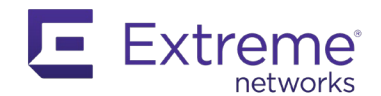

```
C:\Extreme API with Python> xcc.py
{
   "access_token" : 
"eyJraWQiOiIxODI1RS1DMjYwMSIsInR5cCI6IkpXVCIsImFsZyI6IlJTMjU2In0.eyJzdWIiOiJVbmRlZmluZ
WQ6MTgyNUUtQzI2MDEiLCJsaWNlbnNlIjoib2siLCJzY29wZSI6IntcInNpdGVcIjpcIlJXXCIsXCJuZXR3b3J
rXCI6XCJSV1wiLFwiZGV2aWNlQXBcIjpcIlJXXCIsXCJkZXZpY2VTd2l0Y2hcIjpcIlJXXCIsXCJlR3Vlc3RcI
jpcIlJXXCIsXCJhZG9wdGlvblwiOlwiUldcIixcInRyb3VibGVzaG9vdFwiOlwiUldcIixcIm9uYm9hcmRBYWF
cIjpcIlJXXCIsXCJvbmJvYXJkQ3BcIjpcIlJXXCIsXCJvbmJvYXJkR3JvdXBzQW5kUnVsZXNcIjpcIlJXXCIsX
CJvbmJvYXJkR3Vlc3RDcFwiOlwiUldcIixcInBsYXRmb3JtXCI6XCJSV1wiLFwiYWNjb3VudFwiOlwiUldcIix
cImFwcGxpY2F0aW9uXCI6XCJSV1wiLFwibGljZW5zZVwiOlwiUldcIixcImNsaVN1cHBvcnRcIjpcIlJXXCJ9I
iwiaXNzIjoiYOUNDLjE4MjVFLUMyNjAxIiwiZXh0cmVtZV9yb2xlIjoiRlVMTCIsImV4cCI6MTU5Mzk1MDkxOS
wianRpIjoieW9zdHJvdnMifQ.IckhxZnvkF3JZSJd5fBaBtM_aOlGhxHKaul5vcTbZ6cklhPojKz5EEZR0zs7V
G09qhhwUrKmmMCRlb6JRAnZYZFC3ZZlTJWrZzUlLJtImn2fLsX8FcEy6Ep0j3tVBVD6yjNnzR2zLQM6btbBTie
zl_dUd2s5jT2JCckbOhMW_sUqDb2pKxqO2KN9-xa0QT7lTFpVFFAwqPvCLnHBvMu7Ab3v-cFCWmFt34fVaw-
vS5gm3dj7S612cNek2fhFDg_2CcWGWc3xGBjmZGNqfKf3yeuJ2YQm1ezIlHRQ8qHGIBwnqdtbejzmKqM11S3E6
gzI-OSGU3qrdXn5CvxGdtR0YQ",
   "token_type" : "Bearer",
  "expires_in" : 7200,
   "idle_timeout" : 356400,
   "refresh_token" : "a33d28c028959457acf46cde6385a3",
   "adminRole" : "FULL",
   "scopes" : {
     "site" : "RW",
    "network" : "RW",
     "deviceAp" : "RW",
     "deviceSwitch" : "RW",
     "eGuest" : "RW",
     "adoption" : "RW",
     "troubleshoot" : "RW",
     "onboardAaa" : "RW",
     "onboardCp" : "RW",
     "onboardGroupsAndRules" : "RW",
     "onboardGuestCp" : "RW",
     "platform" : "RW",
     "account" : "RW",
     "application" : "RW",
 "license" : "RW",
 "cliSupport" : "RW"
   }
}
```
When you have the Bearer token, you can add it to the Authorization header along with the Accept and Content-Type headers, set to application/json.

In the documentation, locate the endpoint you want to use to access, modify, create, or delete information on the Extreme Campus Controller server.

# **7.2 Use GET method**

In this example, you can count how many APs are connected to your Extreme Campus Controller server. To do this, use the  $\sqrt{v_1}$ aps endpoint. This endpoint is under the management root path.

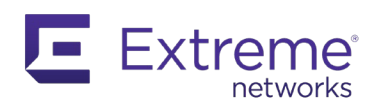

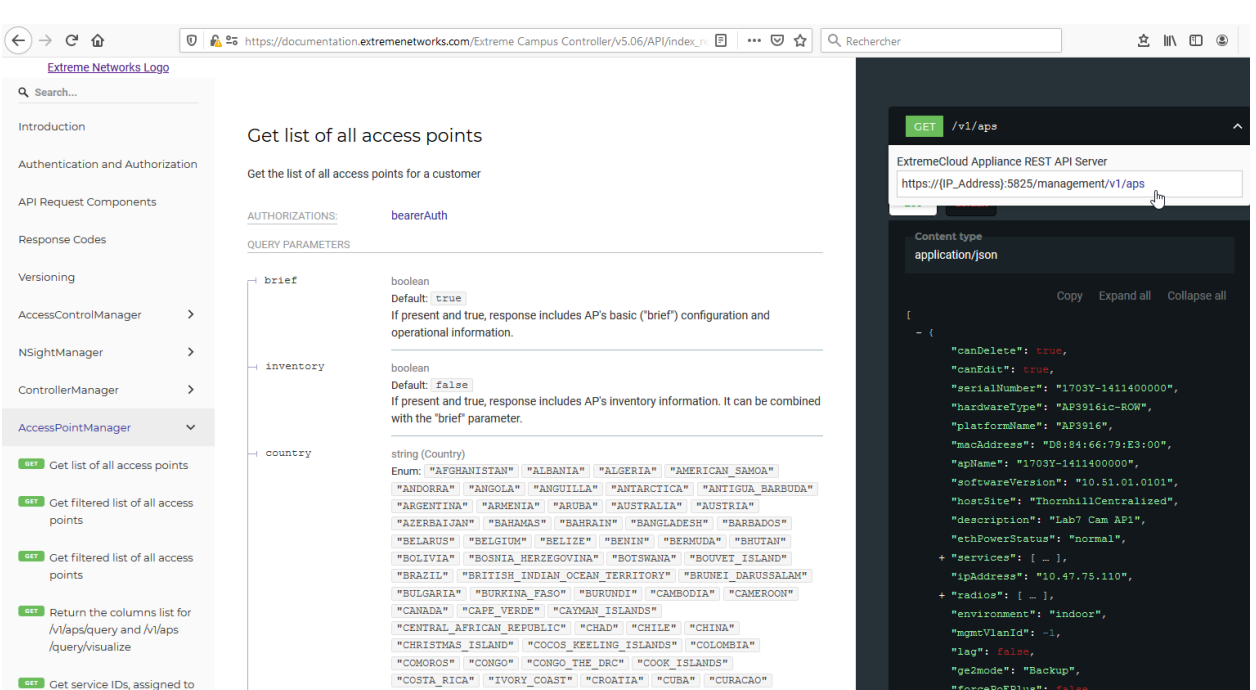

One way to obtain this information using Python is shown here:

```
import os
import requests
import urllib3
urllib3.disable_warnings(urllib3.exceptions.InsecureRequestWarning)
xcclogin = os.environ.get('xcclogin')
xccpassw = os.environ.get('xccpassw')
baseURL = 'HTTPS://192.168.20.90:5825'
auth_url = baseURL + '/management/v1/oauth2/token'
auth_body = {'grantType': 'password', 'userId': xcclogin, 'password': xccpassw}
r = requests.post(auth_url, verify=False, json=auth_body)
bearerToken = r.json().get('access_token')
myHeaders = \{ 'Accept': 'application/json',
     'Content-Type': 'application/json',
     'Authorization': 'Bearer ' + bearerToken
}
```
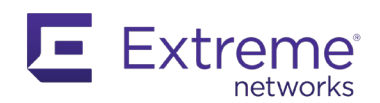

```
def restGet(endpoint):
     try:
         r = requests.get(baseURL + endpoint, verify=False, headers=myHeaders, timeout=5)
     except requests.exceptions.Timeout:
         print("Timeout!")
         return None
     if r.status_code != 200:
        print("Cannot access XCC REST API! Error code: {}".format(r.status code))
         print(r.content)
         return None
     return r.json()
data = restGet('/management/v1/aps')
if data:
     print(len(data))
```
Executing the script results in the following:

```
C:\Extreme API with Python> xcc.py
35
```
You can also modify your code to count the number of AP models.

```
data = restGet('/management/v1/aps')
if data:
    APList = [] print(len(data))
     for ap in data:
         APList.append(ap.get('platformName'))
     for count, model in sorted(((APList).count(ap), ap) for ap in set(APList)):
        print("{}'} {}'.format(model, count))
```
You should see the following:

```
C:\Extreme API with Python> xcc.py
35
AP310 1
AP3917 1
AP460 1
AP3912 3
```
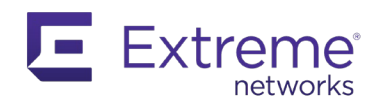

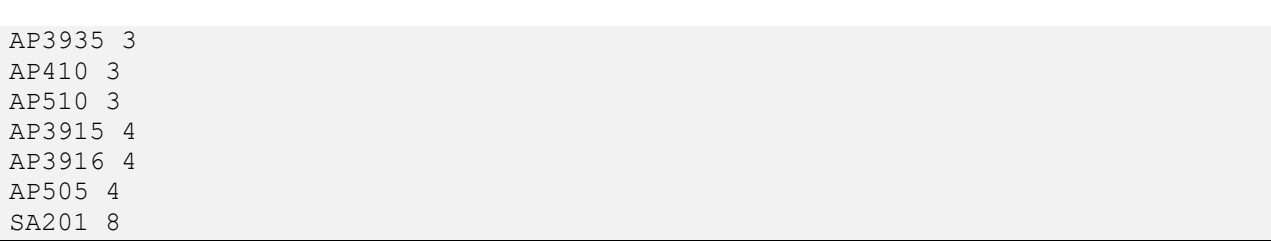

## **7.3 Use POST**

The PUT or POST method is very similar to GET. The main difference is that you must pass the data structure you want to add or modify during the REST API CALL.

For example, create a new role (for Policy) in Extreme Campus Controller. Name it Stef. According to the documentation, there are three required types of information in the JSON you will send, and the expected response should be a 201 status code.

Tweak your previous CALL to minimize the output length and store the information in a more practical way. Next, issue a POST to create the new role, if it doesn't already exist.

```
data = restGet('/management/v1/aps')
if data:
     APList = []
     print("There are {} APs".format(len(data)))
     for ap in data:
         APList.append(ap.get('platformName'))
    new_list = [] for count, model in sorted(((APList).count(ap), ap) for ap in set(APList)):
        entry = \{\} entry['model'] = model
         entry['count'] = count
         new_list.append(entry)
     print(new_list)
data = restGet('/management/v3/roles')
if data:
     print("\nThere are {} roles".format(len(data)))
     found = False
     for name in data:
         if name.get('name') == "Stef":
             print("The role Stef already exists")
            found = True
```
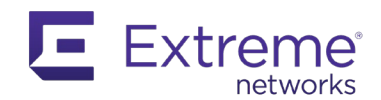

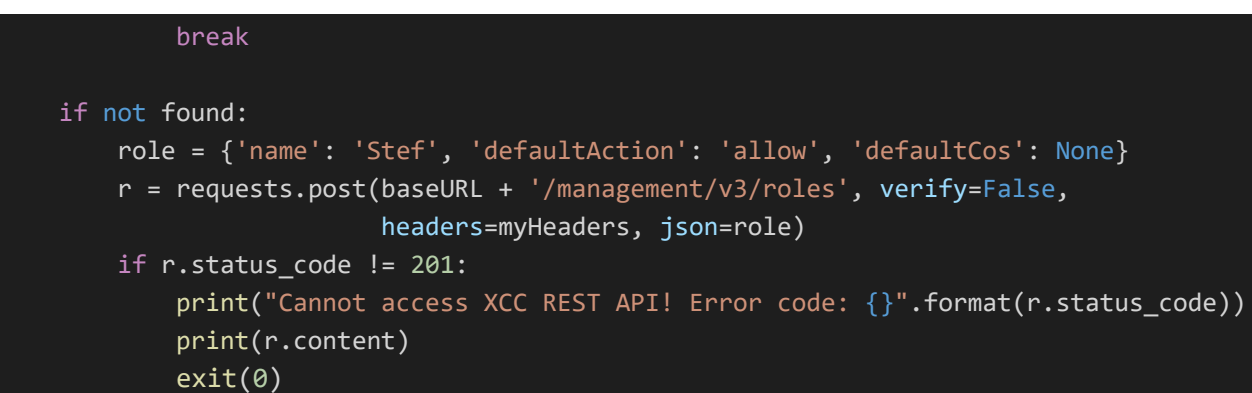

The output should look like this:

```
C:\Extreme API with Python> xcc.py
There are 35 APs
[{'model': 'AP310', 'count': 1}, {'model': 'AP3917', 'count': 1}, {'model': 
'AP460', 'count': 1}, {'model': 'AP3912', 'count': 3}, {'model': 'AP3935', 
'count': 3}, {'model': 'AP410', 'count': 3}, {'model': 'AP510', 'count': 3}, 
{'model': 'AP3915', 'count': 4}, {'model': 'AP3916', 'count': 4}, {'model': 
'AP505', 'count': 4}, {'model': 'SA201', 'count': 8}]
There are 42 roles
```
Log in to your Extreme Campus Controller server to confirm that you have one more role (43) and the role you created is listed.

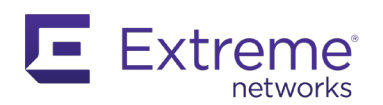

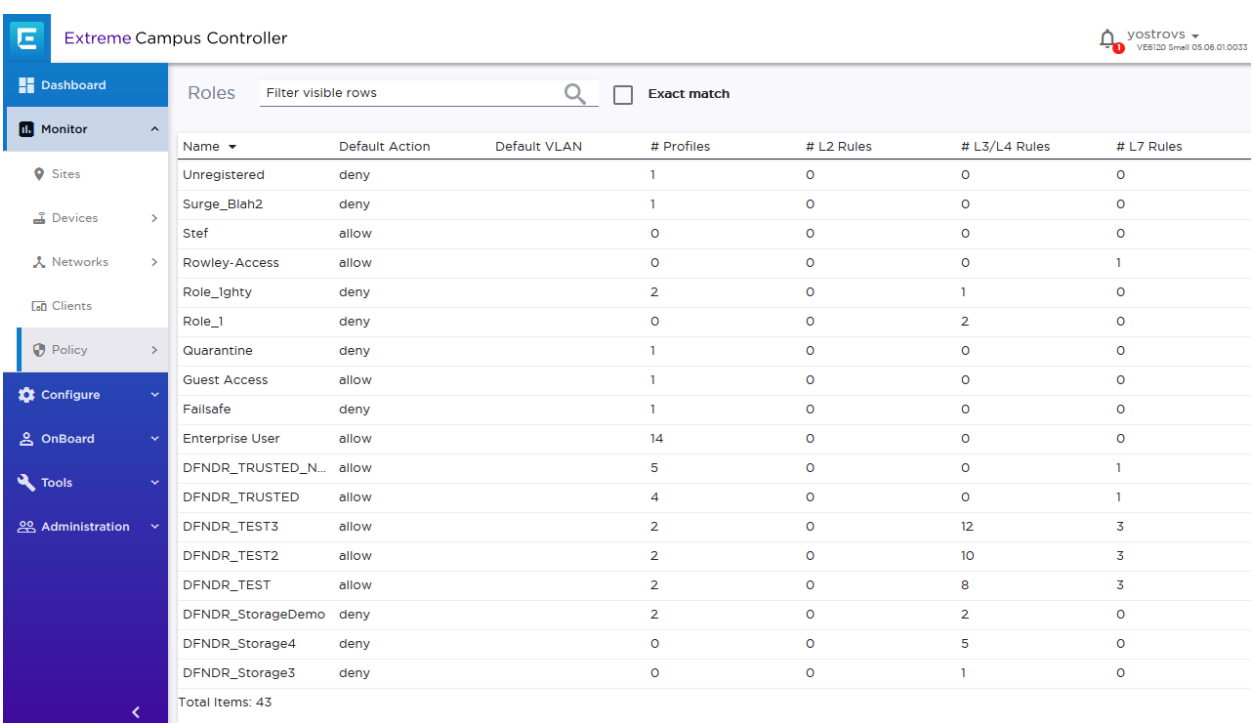

# **7.4 Use PUT**

In this example, rename your newly created role. You must do a PUT on the role, using its ID in the endpoint, and sending the updated JSON data structure.

Make a slight modification to your code:

```
data = restGet('/management/v3/roles')
if data:
     print("\nThere are {} roles".format(len(data)))
     found = False
     for name in data:
         if name.get('name') == "Stef":
             print("The role Stef already exists")
             found = True
             role = name
             break
     if not found:
         role = {'name': 'Stef', 'defaultAction': 'allow', 'defaultCos': None}
         r = requests.post(baseURL + '/management/v3/roles', verify=False,
                            headers=myHeaders, json=role)
```
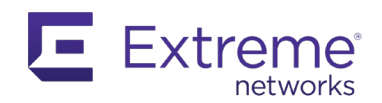

```
 if r.status_code != 201:
         print("Cannot access XCC REST API! Error code: {}".format(r.status_code))
         print(r.content)
         exit(0)
 else:
     role['name'] = "H2G2"
    r = requests.put(baseURL + '/management/v3/roles/{}'.format(role['id']),
                      verify=False, headers=myHeaders, json=role)
     if r.status_code != 200:
        print("Cannot access XCC REST API! Error code: {}".format(r.status_code))
         print(r.content)
     else:
        print("Role name changed")
```
The result:

```
C:\Extreme API with Python> xcc.py
There are 35 APs
[{'model': 'AP310', 'count': 1}, {'model': 'AP3917', 'count': 1}, {'model': 
'AP460', 'count': 1}, {'model': 'AP3912', 'count': 3}, {'model': 'AP3935', 
'count': 3}, {'model': 'AP410', 'count': 3}, {'model': 'AP510', 'count': 3}, 
{'model': 'AP3915', 'count': 4}, {'model': 'AP3916', 'count': 4}, {'model': 
'AP505', 'count': 4}, {'model': 'SA201', 'count': 8}]
There are 43 roles
The role Stef already exists
Role name changed
```
In Extreme Campus Controller, you can confirm that the role name has been changed.

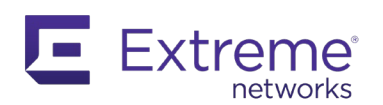

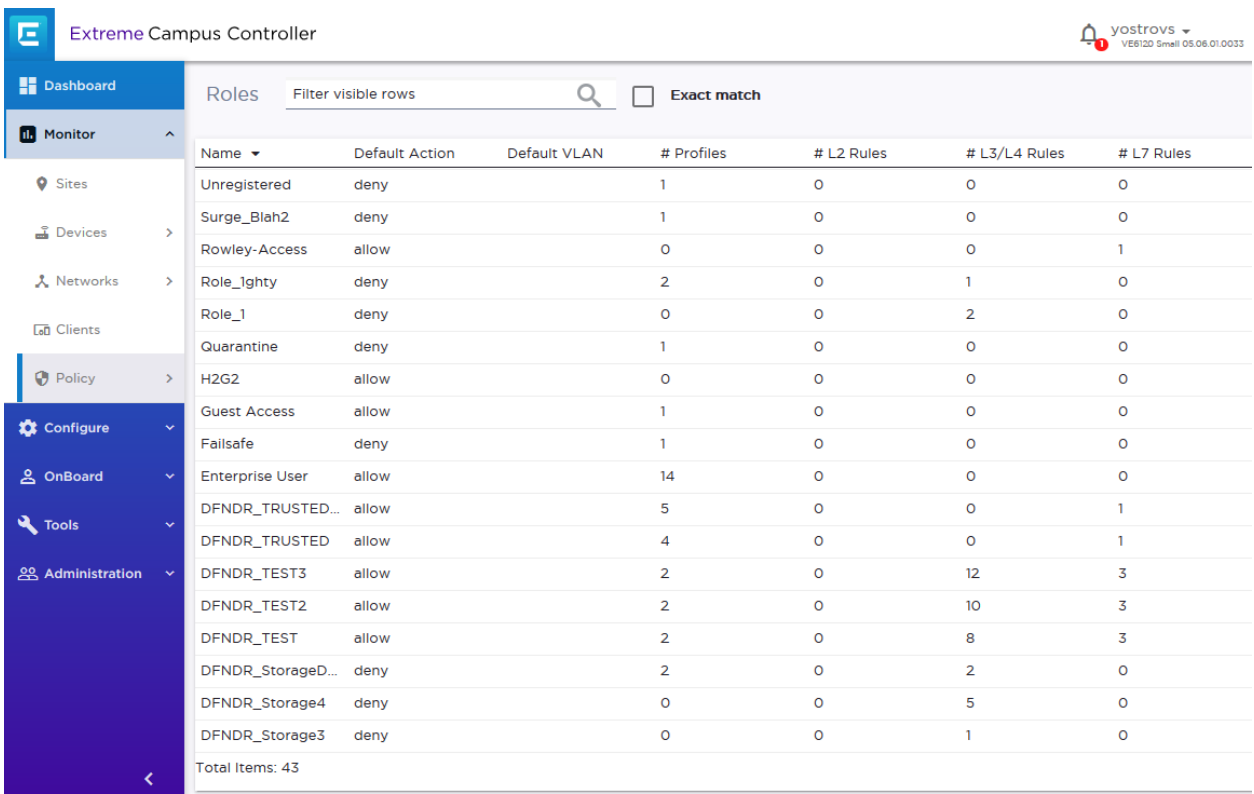

# **7.5 Use DELETE**

This example shows you how to delete the role you just created using DELETE. Add the instruction at the end of your code, as shown below:

```
data = restGet('/management/v3/roles')
if data:
     for name in data:
         if name.get('name') in ["Stef", "H2G2"]:
             print("Deleting role {}".format(name.get('name')))
             r = requests.delete(baseURL + '/management/v3/roles/{}'.format(name['id']),
                                  verify=False, headers=myHeaders)
            print(r.content)
```
Run the script to see the following:

```
C:\Extreme API with Python> xcc.py
There are 35 APs
[{'model': 'AP310', 'count': 1}, {'model': 'AP3917', 'count': 1}, {'model': 
'AP460', 'count': 1}, {'model': 'AP3912', 'count': 3}, {'model': 'AP3935', 
'count': 3}, {'model': 'AP410', 'count': 3}, {'model': 'AP510', 'count': 3},
```
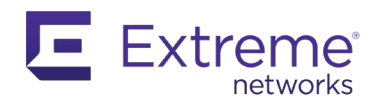

```
{'model': 'AP3915', 'count': 4}, {'model': 'AP3916', 'count': 4}, {'model': 
'AP505', 'count': 4}, {'model': 'SA201', 'count': 8}]
There are 43 roles
Deleting role H2G2
b''
Deleting role Stef
b''
```
Because you executed the entire code, it created Stef again because Stef no longer existed after you renamed it to H2G2. The new piece of code found and deleted each new entry. Because this was a successful delete, no response was returned.